**UNIVERSIDADE TECNOLÓGICA FEDERAL DO PARANÁ**

**GUILHERME HENRIQUE FRIGO**

**FLUXOS DE COMPATIBILIZAÇÃO E INTEROPERABILIDADE EM ESTUDOS DE CASO ENVOLVENDO COMPATIBILIZAÇÃO COM TECNOLOGIAS BIM**

> **PATO BRANCO 2022**

## **GUILHERME HENRIQUE FRIGO**

# **FLUXOS DE COMPATIBILIZAÇÃO E INTEROPERABILIDADE EM ESTUDOS DE CASO ENVOLVENDO COMPATIBILIZAÇÃO COM TECNOLOGIAS BIM**

# **Compatibility and interoperability flows in case studies involving compatibility with BIM technologies**

Trabalho de conclusão de curso de Graduação apresentado como requisito para obtenção do título de Bacharel em Engenharia Civil da Universidade Tecnológica Federal do Paraná (UTFPR). Orientador: Osmar João Consoli

# **PATO BRANCO 2022**

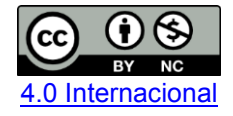

Esta licença permite remixe, adaptação e criação a partir do trabalho, para fins não comerciais, desde que sejam atribuídos créditos ao(s) autor(es). Conteúdos elaborados por terceiros, citados e referenciados nesta obra não são cobertos pela licença.

## **GUILHERME HENRIQUE FRIGO**

# **FLUXOS DE COMPATIBILIZAÇÃO E INTEROPERABILIDADE EM ESTUDOS DE CASO ENVOLVENDO COMPATIBILIZAÇÃO COM TECNOLOGIAS BIM**

Trabalho de conclusão de curso de Graduação apresentado como requisito para obtenção do título de Bacharel em Engenharia Civil da Universidade Tecnológica Federal do Paraná (UTFPR).

Data de aprovação: 29/novembro/2022

Osmar João Consoli Mestrado em Engenharia Civil - UFSC Universidade Tecnológica Federal do Paraná – Campus Pato Branco

 $\mathcal{L}_\text{max}$  , and the set of the set of the set of the set of the set of the set of the set of the set of the set of the set of the set of the set of the set of the set of the set of the set of the set of the set of the

\_\_\_\_\_\_\_\_\_\_\_\_\_\_\_\_\_\_\_\_\_\_\_\_\_\_\_\_\_\_\_\_\_\_\_\_\_\_\_\_\_\_\_\_\_\_\_\_\_\_\_\_\_\_\_\_\_\_\_\_\_\_\_\_\_\_\_\_\_\_\_\_\_\_\_ José Valter Monteiro Larcher Mestrado em Construção Civil – UFPR Universidade Tecnológica Federal do Paraná – Campus Pato Branco

> Rayana Carolina Conterno Mestrado em Desenvolvimento Regional – UTFPR Universidade Tecnológica Federal do Paraná – Campus Pato Branco

 $\mathcal{L}_\text{max}$  , and the set of the set of the set of the set of the set of the set of the set of the set of the set of the set of the set of the set of the set of the set of the set of the set of the set of the set of the

**PATO BRANCO 2022**

Dedico este trabalho aos meus pais. Sem eles nada teria sido possível.

### **AGRADECIMENTOS**

Agradeço a Deus, que fez com que meus objetivos fossem alcançados durante todos os meus anos de estudos.

Sou grato aos meus pais por sempre me incentivarem e acreditarem que eu seria capaz de superar os obstáculos que a vida me apresentou.

Agradeço ao meu orientador Prof. Me. Osmar João Consoli, pela sabedoria e paciência com que me guiou nesta trajetória.

Aos professores, por todo o conhecimento, pela ajuda e dedicação com a qual guiaram o meu aprendizado.

Aos amigos, companheiros de trabalhos e irmãos na amizade que fizeram parte da minha formação e que com certeza vão continuar presentes em minha vida.

O meu muito obrigado a todos que direta ou indiretamente fizeram parte de minha formação.

### **RESUMO**

É de suma importância que conflitos entre os diferentes projetos que viabilizam uma edificação sejam minimizados ainda na fase de projetos, fato que depende do processo de projeto e compatibilização adotado no desenvolvimento deles, evitando que conflitos ocorram durante a execução da obra e gerem desperdícios de tempo, de material, de recursos financeiros e prejudiquem a credibilidade de empresas, além de gerar problemas de construtibilidade e na pós-ocupação das edificações. A tecnologia vem se desenvolvendo rapidamente, tornando possível a busca automática por conflitos em projetos, fazendo uso de *softwares* que empregam o Building Inflormation Modeling (BIM), diminuindo o tempo gasto na compatibilização de projetos e falhas na busca visual por incompatibilidades, tornando grande o interesse em descobrir como ocorre e como viabilizar uma compatibilização com uso de ferramentas BIM. Para atingir tal objetivo foi revisada a literatura em busca do processo de compatibilização e a tecnologia envolvida, possibilitando analisar e comparar estudos de caso, de compatibilização com ferramentas BIM, realizados em artigos, dissertações e trabalhos acadêmicos, destacando os resultados obtidos, o fluxo da informação e interoperabilidade entre as ferramentas utilizadas. Com essas informações foi possível elaborar um fluxograma que demonstra o fluxo da informação entre *softwares* das diferentes disciplinas de projeto, permitindo demonstrar a viabilidade do processo de compatibilização com ferramentas BIM, que auxiliará na implementação do BIM para compatibilização em futuros projetos, visto que não apresenta tanta complexidade. Apesar da pesquisa se limitar apenas ao uso de *softwares* relatados nos estudos de caso, seu resultado pode ser aplicado nas etapas iniciais de viabilidade do projeto e auxilia nas decisões da seleção de fornecedores de projetos e quais *softwares* devem ser adquiridos e demandam capacitação, para a implementação do BIM e de seus benefícios no processo de projeto e compatibilização.

**Palavras-chave:** BIM; compatibilização; fluxograma; interoperabilidade; *software*.

## **ABSTRACT**

It is extremely important minimize conflicts between the different projects, that make a building viable, a fact that depends on the design and the compatibility process adopted in their development, preventing conflicts from occurring during the execution of the work and generating waste of time, material, financial resources and harm the credibility of companies, in addition to generating problems of constructability and in the post-occupancy of the buildings. Technology has been developing rapidly, making it possible to automatically search for conflicts in projects, making use of *software* that employs Building Inflormation Modeling (BIM), reducing the time spent on project compatibility and failures in the visual search for incompatibilities, making the interest in finding out how it occurs and how to enable it with the use of BIM tools. To achieve this objective, the literature was reviewed in search of the process of compatibility and the technology involved, allowing to analyze and compare case studies of compatibility with BIM tools, studies conducted in articles, dissertations and academic works, highlighting the results obtained, the flow of information and interoperability between the tools used. With this information, it was possible to create a flowchart that demonstrates the flow of information between *software* from different design disciplines, allowing to demonstrate the feasibility of the compatibility process with BIM tools, which will help in the implementation of BIM for compatibility in future projects, since it does not present so much complexity. Although the research is limited only to the use of *software* reported in the case studies, its result can be applied in the initial stages of project feasibility and assists in the decisions of selecting project suppliers and which *software* should be acquired and requires training, for the implementation of BIM and its benefits in the design and compatibility process.

**Keywords:** BIM; compatibility; flowchart; interoperability.

## **LISTA DE FIGURAS**

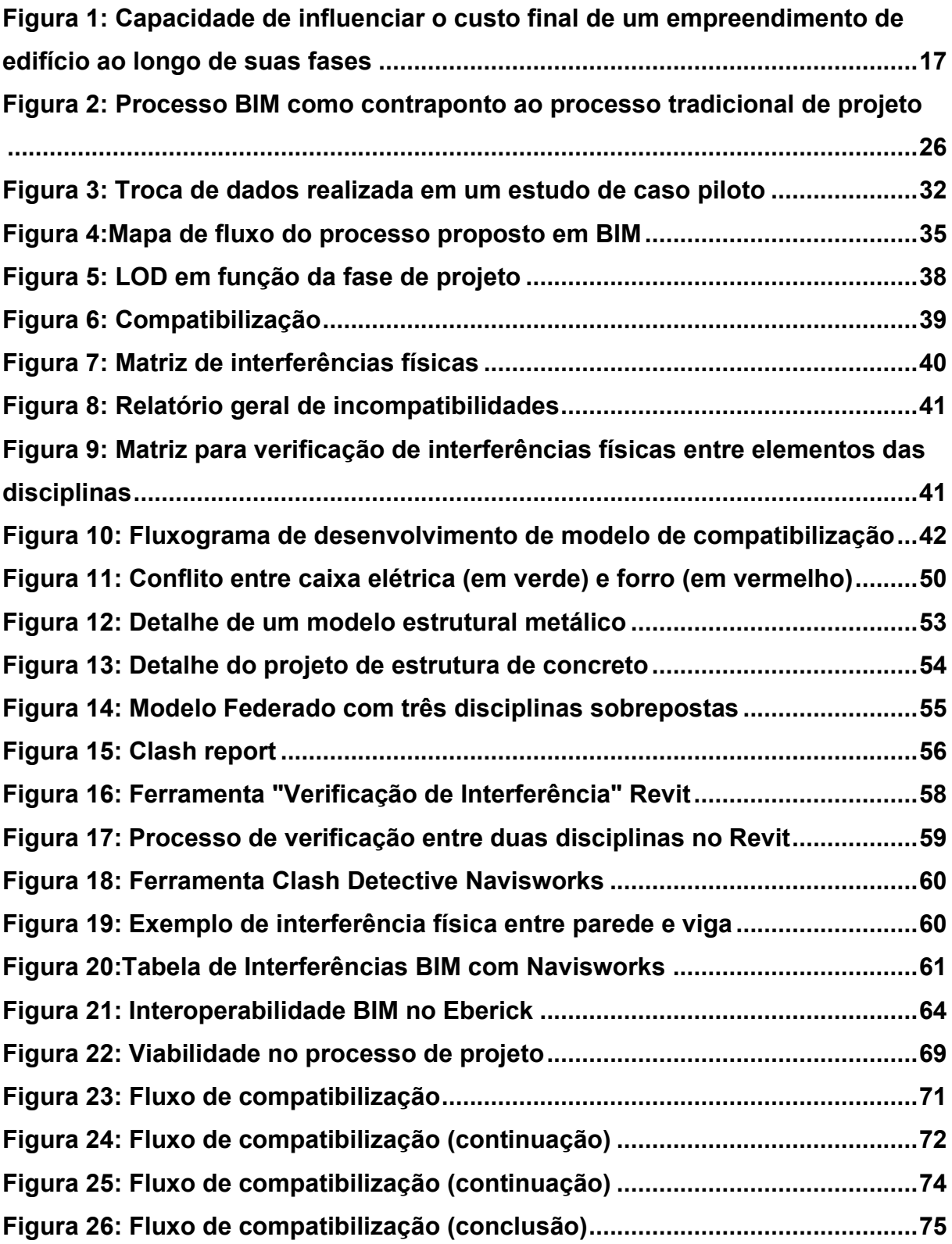

## **LISTA DE QUADROS**

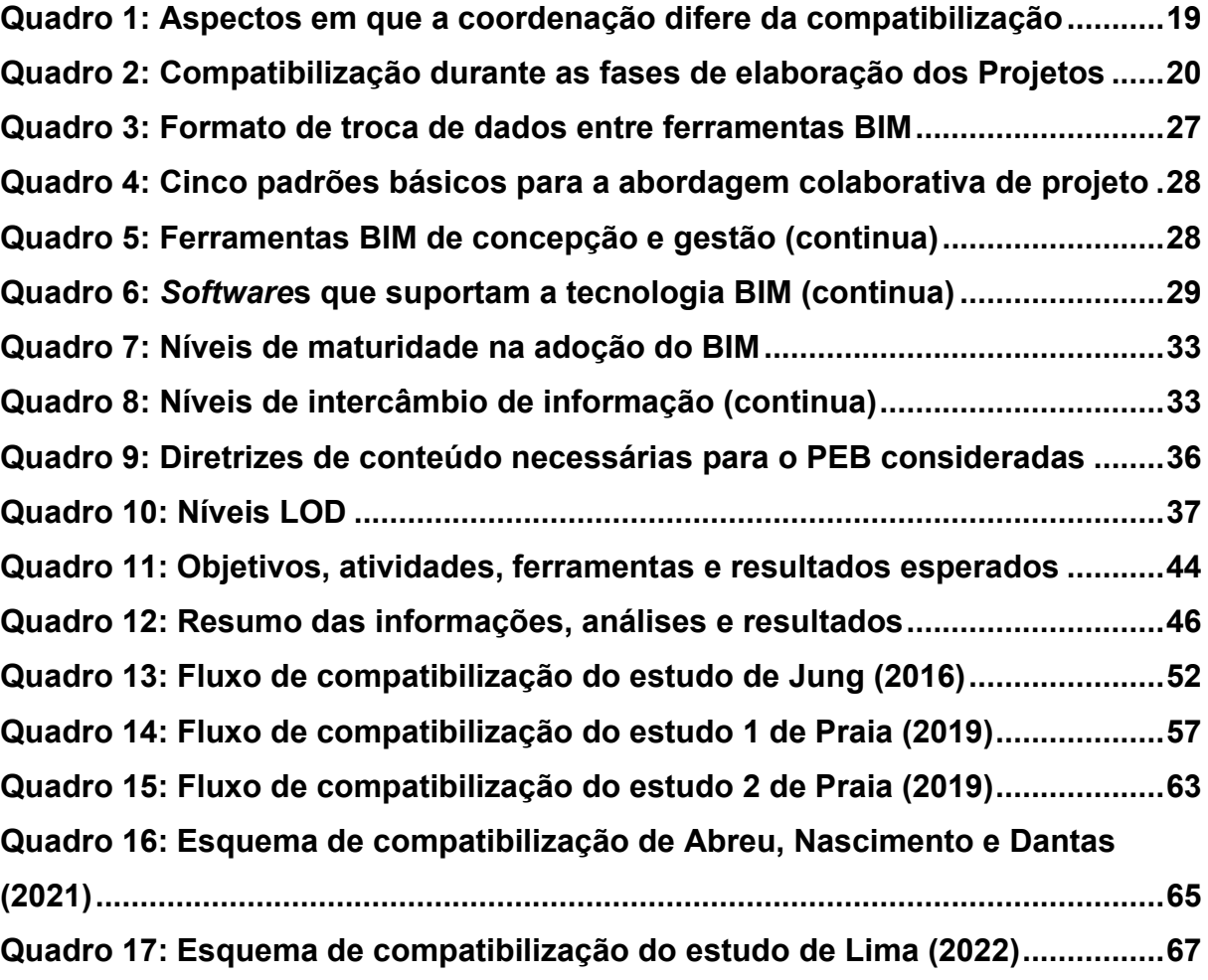

## **LISTA DE ABREVIATURAS E SIGLAS**

- ASBEA Associação Brasileira dos Escritórios de Arquitetura
- ABNT Associação Brasileira de Normas Técnicas
- BIM *Building Information Modeling*
- CAD *Computer Aided Design*
- IFC *Industry Foundation Classes*
- LOD *Level Of Development*
- NBR Normas Brasileiras
- UTFPR Universidade Tecnológica Federal do Paraná

# **SUMÁRIO**

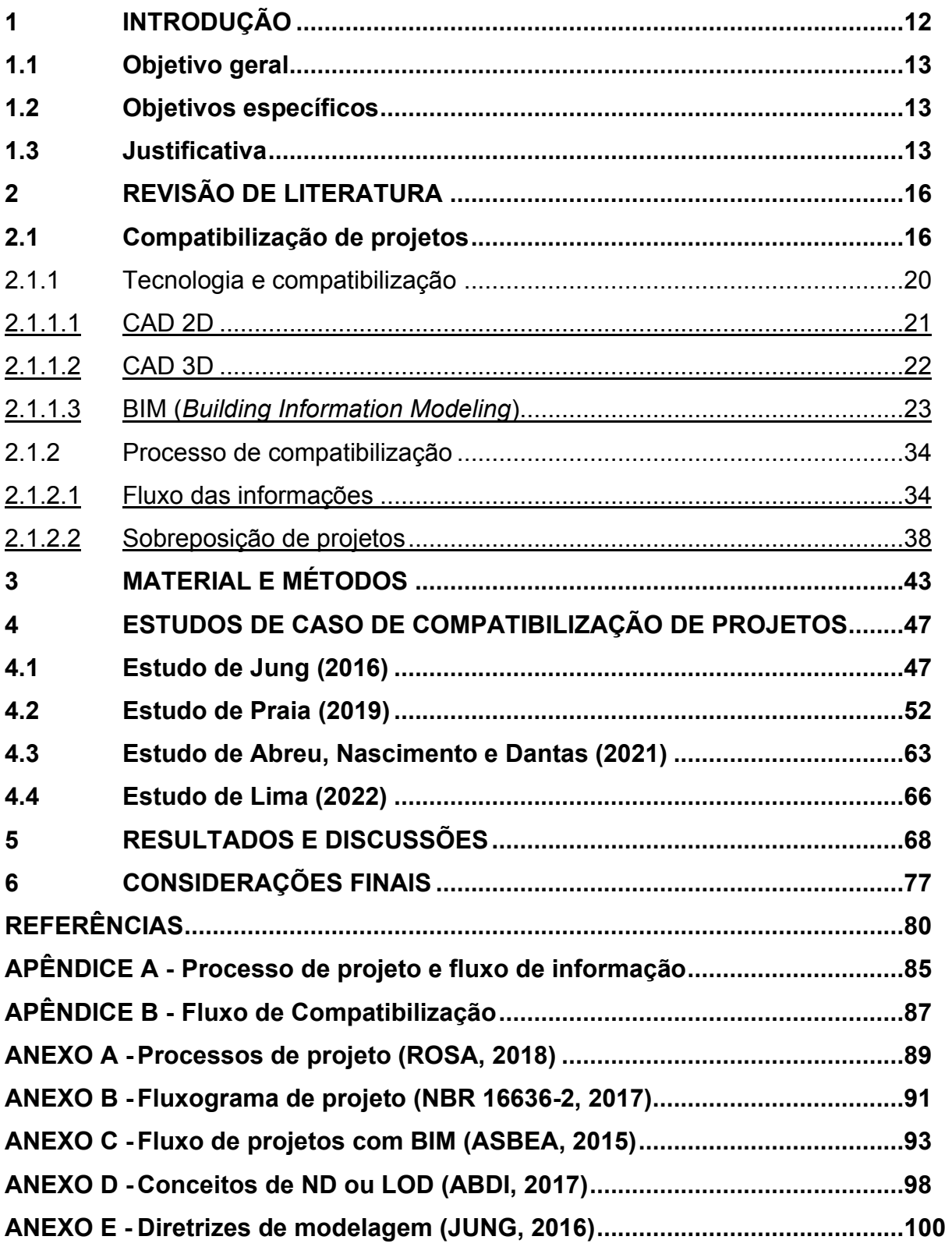

### <span id="page-11-0"></span>**1 INTRODUÇÃO**

Em 2020 o setor da construção civil no Brasil se encontrava em lenta recuperação após uma retração de 32,6% ao longo dos 6 anos antecedentes (NUNES et al, 2020). Nesse período, a pandemia de Covid-19 assolou o planeta, o que, segundo Corsi (2020), causou a queda da taxa de juros para financiamento imobiliário e aumento da capitalização das empresas do setor, quando o mercado apostava em sua retomada.

Paralelamente, ocorreu o fortalecimento das obras residenciais em vez do segmento corporativo, em especial as obras fomentadas pelo programa Minha Casa Minha Vida, com aumento expressivo do uso do *Building Information Modeling* (BIM), de acordo com Refkalefsky (2021). O BIM auxilia no desenvolvimento dos projetos arquitetônicos e complementares das edificações, possibilitando prever e solucionar vários problemas que se evidenciariam durante a execução, evitando custos desnecessários, que representa o potencial construtivo, de acordo com Mattos (2010).

Para a construção de um empreendimento são necessárias várias etapas de projeto e de compatibilização, que detecta conflitos entre os projetos e possibilita poupar recursos financeiros (durante a etapa de execução o custo para as alterações e correções pode ser muito maior), de material, tempo, popularidade da empresa e até evita problemas na pós ocupação da edificação. Na concepção dos projetos complementares, tendo como base o arquitetônico, a quantidade de incompatibilidades pode aumentar ou ser minimizada a partir do processo de projeto e compatibilização adotados.

O processo de compatibilização pode variar de acordo com os recursos disponíveis, sendo que quanto mais alto seu nível de detalhamento, minimiza-se o risco de conflitos durante a execução do empreendimento. O BIM possibilita interoperar <sup>1</sup>projetos em diferentes plataformas e até mesmo simular de forma realística a construção em várias dimensões, por exemplo em função do tempo e de custo, além de automatizar detecções de conflitos, evitando erros que gerem custos desnecessários de tempo, dinheiro e reputação na construção de edificações.

<sup>1</sup> "Interoperabilidade pode ser entendida como a capacidade de diferentes programas comunicarem-se pela troca, utilização e edição de informações entre si". (PRAIA, 2019, p.54)

Dessa forma, surge a indagação: Como ocorre e como viabilizar a compatibilização de projetos fazendo uso de ferramentas BIM?

Para a resolução deste questionamento o trabalho será organizado da seguinte forma: (*i*) no primeiro capítulo apresentando introdução, justificativa e objetivos; (*ii*) em seguida o referencial teórico que contemplará a compatibilização com seus principais conceitos e ferramentas; *(iii*) na sequência analisar e comparar estudos de caso que se utilizaram de ferramentas BIM para realizar uma compatibilização, evidenciando seus resultados e ferramentas; (*iv*) produzir um fluxograma de compatibilização que demonstre como ocorre e como é viabilizada a compatibilização de projetos com ferramentas BIM; (*v*) expor considerações finais.

## <span id="page-12-0"></span>**1.1 Objetivo geral**

Analisar o processo e a viabilidade da compatibilização de projetos com uso de ferramentas BIM, visando compreender os fluxos e a interoperabilidade dos casos selecionados.

### <span id="page-12-1"></span>**1.2 Objetivos específicos**

- Aprofundar-se na discussão acerca do processo de compatibilização de projetos e das ferramentas computacionais atualmente utilizadas no mercado da construção civil;
- Analisar e comparar processos de compatibilização de projetos com ferramentas BIM dos estudos de caso selecionados, verificando os resultados obtidos com as ferramentas utilizadas; e
- Produzir um fluxograma de compatibilização de projetos para demonstrar como ocorre e como pode ser viabilizada a compatibilização com ferramentas BIM.

### <span id="page-12-2"></span>**1.3 Justificativa**

Como em um processo qualquer, no desenvolvimento de um projeto de uma edificação, atividades que não necessitam do término de uma outra etapa, podem ser desenvolvidas simultaneamente, possibilitando o desenvolvimento simultâneo dos subprojetos de engenharia, os complementares, tendo como base o projeto arquitetônico.

A segmentação do processo através do desenvolvimento sequencial dos projetos gera falta de integração nas soluções adotadas. Isso deve ser resolvido melhorando a integração dos projetistas tornando o processo de projeto mais simultâneo e integrado. Durante todas as etapas do projeto é necessário seu monitoramento e controle, especialmente na compatibilização entre os projetos. Logo, é necessário acompanhar, revisar e regular seu progresso e desempenho (PMBOK, 2017).

Nessa etapa devem ser minimizados os conflitos entre os subprojetos, que são incompatibilidades entre projetos estrutural, arquitetônico e de instalações. Esses conflitos tendem a ser resolvidos de forma apressada quando identificadas durante a execução, podendo custar mais caro para serem resolvidos nesse momento do que se identificados e resolvidos previamente, durante a fase de projeto.

Ainda, incompatibilidades podem levar a problemas na etapa de pós ocupação do empreendimento, com desconforto, gastos extras e dificultando até mesmo na pós venda (SILVA e BENDIA, 2015) ao surgirem patologias, evitáveis em fase de projeto, que afetam a credibilidade da empresa responsável.

Para o monitoramento e controle de projetos, é necessário encontrar e resolver previamente as possíveis incompatibilidades. Então, é imprescindível que todas sejam encontradas, contribuindo para minimizar custos na fase de execução.

A tecnologia vem se desenvolvendo de forma muito rápida, possibilitando até mesmo a detecção automática de incompatibilidades com uso de ferramentas BIM, diminuindo o tempo gasto para compatibilizar projetos e minimizando falhas por erro de visualização humana. Logo, é de grande interesse viabilizar a aplicação do BIM para a compatibilização de projetos.

A originalidade deste trabalho não está fundamentada tão somente no estudo da compatibilização com ferramentas BIM, mas também com base nas análises realizadas dos diferentes estudos, obter um fluxograma de compatibilização, reunindo conhecimento de diferentes autores e possibilitando obter uma visão holística do processo como um todo, mostrando uma forma de viabilizar o processo.

Para o desenvolvimento desse fluxograma de compatibilização, será necessário selecionar artigos, teses e trabalhos de pesquisa que envolvam o projeto e sua compatibilização, possibilitando a viabilidade deste trabalho.

Esse fluxograma de compatibilização tem o potencial de ajudar profissionais atuantes na área, possibilitando uma melhora da qualidade do processo de compatibilização, indicando a viabilidade da implementação do BIM para o processo de compatibilização em empresas de arquitetura e construção, e até fomentando o desenvolvimento de novos estudos nesta linha de pesquisa, o que indica a importância desse trabalho.

### <span id="page-15-0"></span>**2 REVISÃO DE LITERATURA**

Nesta revisão de literatura, em um primeiro momento serão abordados os diferentes processos de compatibilização de projetos, bem como uma contextualização sobre as principais tecnologias utilizadas para modelagem.

### <span id="page-15-1"></span>**2.1 Compatibilização de projetos**

A compatibilização, de acordo com Ávila (2011, p.10), é uma ferramenta fundamental que auxilia no desenvolvimento dos projetos, reduzindo problemas como aumento do custo da construção e do prazo de execução, que melhora a qualidade do empreendimento e consequentemente aumenta a competitividade no setor. Melhado *et al.* (2005) explica que qualidade é mais que o resultado do cuidado relativo aos materiais, mão de obra e controle dos serviços, sendo que quando a atividade de projeto é desvalorizada, os projetos seguem repletos de erros e lacunas para a execução da obra, o que é comprovado pela grande quantidade de patologias em edifícios que são atribuídas a falhas de projeto.

Picchi (1993) enfatiza que para a redução de retrabalhos e patologias, é efetivo realizar os projetos para executar a obra (de produção), contendo todos os detalhamentos dos serviços que serão necessários durante a obra (impermeabilização, formas, alvenaria, fachadas, por exemplo). Também, essas decisões tomadas desde o projeto com compatibilidade necessária, contribuem para gerar soluções melhores que improvisações corriqueiras em obras onde não existam projetos de produção.

A necessidade da compatibilização aumenta conforme a complexidade do empreendimento, surgindo das interferências entre projeto arquitetônico e complementares (conflitos físicos ou de falta de espaço para os elementos, que podem gerar perda de funcionalidade), necessitando estudar a maneira de harmonizar todas as atividades técnicas de projetos, fazendo "[...] com que todas as soluções de projeto se 'encaixem' perfeitamente na construção" (RAUBER, 2005, p.26). Concordante com Rocha (1990), que fala sobre a compatibilização entre arquitetura e estrutura: "[...] tudo isto, muitas vezes, se transforma em um verdadeiro 'quebracabeças' que o projetista tem que resolver da melhor maneira possível, para o que há necessidade de muita arte e grande experiência" (apud RAUBER, 2005, p.26). A partir dos projetos compatibilizados, o empreendimento se torna factível com a integração das diversas áreas (MIKALDO; SCHEER, 2008, p.82).

É interessante abordar as explicações do Guia PMBOK (2017) e Mattos (2010), que o início do empreendimento é o melhor momento para serem feitas intervenções e mudanças, se tornando crucial tomar decisões assertivas de forma a evitar tomar decisões mais tardiamente, quando as alterações tendem a ficar mais onerosas [\(Figura 1\)](#page-16-0).

<span id="page-16-0"></span>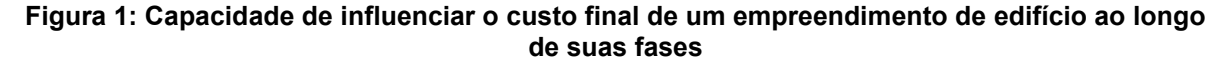

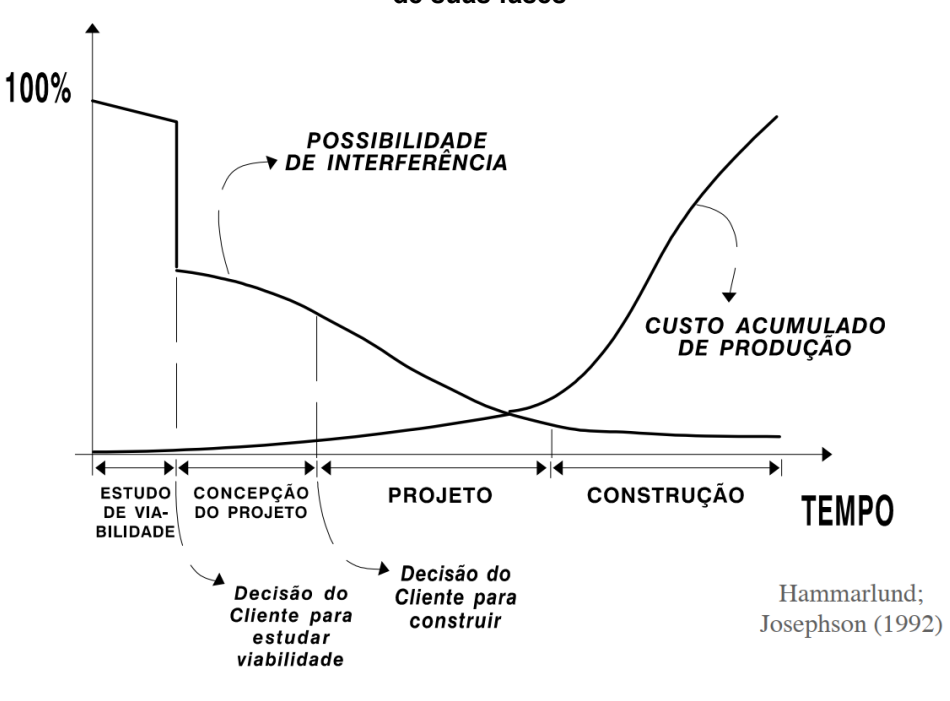

**Fonte: Fabrício (2002, p.72)**

Callegari (2008) explica que a compatibilização pode permitir retroalimentação das etapas, de forma a reduzir incertezas nos próximos projetos:

> Durante a elaboração dos projetos, a compatibilização permite a retroalimentação das etapas, corrigindo e propondo novas soluções com o aumento da eficiência. Desta maneira, a elaboração de futuros projetos terá uma redução de incertezas construtivas (CALLEGARI, 2008, pág. 37).

Com essas ideias, pode-se inferir que quanto antes as disciplinas forem integradas, melhor para prevenção de custos futuros, não somente na execução, mas evitando retrabalhos desnecessários no processo de projeto. Esse é o intuito da compatibilização, que busca analisar os projetos em conjunto sobrepondo as informações das disciplinas arquitetura, estrutura e instalações, de forma a realizar a integração necessária para eliminar inconsistências e interferências, detectando e resolvendo incompatibilidades de forma prematura através de reuniões com a coordenação de projetos e os profissionais envolvidos (PICCHI, 1993).

Com a análise de incompatibilidades, o trabalho em conjunto se tornou fundamental, de acordo com Callegari (2007), que aumenta tanto a troca de informações tecnológicas, quanto experiências compartilhadas.

De acordo com Neder (2010, p.45) a coordenação de projetos deve ser exercida fornecendo suporte no desenvolvimento do processo de projeto ao longo de toda sua duração, sendo que é uma atividade que visa integrar requisitos e decisões inerentes ao projeto que fomenta a interatividade da equipe de projetos e melhora a qualidade dos projetos desenvolvidos. O autor ainda explica que cabe à coordenação garantir que as soluções técnicas desenvolvidas por cada projetista de cada especialidade sejam mutuamente compatíveis na medida do possível, concordantes com objetivos e necessidades do cliente, bem como com a cultura construtiva da empresa responsável.

Picchi (1993) concorda que a coordenação deve garantir a compatibilização desde os estudos preliminares, acrescentando que deve realizar o planejamento de projetos, fornecendo, conforme o andamento da obra, informações necessárias nos momentos adequados, controlando a qualidade dos projetos e controle das revisões. Enfatiza ainda, que as modificações ocorridas na execução devem passar por aprovação do projetista original, sendo registradas nos projetos *as built* (que são projetos de como fora executado o empreendimento).

Souza et al (2005) apud Neder (2010, p.99) explicam que para a coordenação ser exercida com eficácia são necessários dois pontos: estejam estabelecidos os papeis e poderes dos agentes envolvidos no processo projetual; a autonomia do coordenador para tomar decisões relativas à orientação dos projetistas e para solução de conflitos entre projetos.

A revisão de cada projeto é atribuída a cada projetista específico, logo não compete ao agente compatibilizador, ou ao gerente de projeto, realizar revisões e mudanças em cada projeto, como apresentado no método de compatibilização do estudo de Solano (2005).

Sanchez (2008, p.136) define atribuições diferentes entre coordenação de projetos e compatibilização [\(Quadro 1\)](#page-18-0):

<span id="page-18-0"></span>

| Busca soluções globalmente<br>adequadas |                     | Verifica<br>discrepâncias<br>soluções<br>eventuais<br>de                                                    |
|-----------------------------------------|---------------------|----------------------------------------------------------------------------------------------------|
|                                         |                     |                                                                                                    |
|                                         |                     |                                                                                                    |
|                                         |                     | adotadas                                                                                                    |
| F<br>anterior<br>e                      | durante<br>$\Omega$ | Posterior ao desenvolvimento                                                                                |
| desenvolvimento                         |                     |                                                                                                    |
|                                         |                     | Lida com níveis (estática)                                                                                  |
| Procura ver falhas potenciais -         |                     | Procura verificar, rastrear a                                                                               |
| é preventiva                            |                     | incidência de falhas<br>$\equiv$                                                                            |
|                                         |                     | corretiva                                                                                                   |
|                                         |                     | Lida com fluxos e estados<br>$F: (1, 1)$ . A short that is a short in the state of $(0, 0, 0)$ and $(0, 0)$ |

**Quadro 1: Aspectos em que a coordenação difere da compatibilização**

**Fonte: Adaptado de Sanchez (2008, p.136)**

Sanchez (2008) ainda explica que a compatibilização é uma atividade necessária em função do "ruído" causado pela divisão de funções e saberes coordenados pela gerência. Dessa forma, o autor conclui que quanto melhor a eficiência da coordenação (desempenhando funções gerenciais e técnicas), menor é o trabalho da compatibilização (função técnica).

> Entende-se que processos de coordenação são decorrentes de uma necessidade de trabalharmos por uma divisão de funções e saberes, e a compatibilização uma necessidade em função do ruído gerado pela inadequação destes processos. Neste sentido é necessário compreender a diferença entre integração de resultados que pressupõe conhecimento prévio de atributos de integração e, compatibilização que pressupõe conhecimento prévio de eventuais possibilidades de conflitos. (SANCHEZ, 2008, p.136)

Rodríguez e Heineck (2001) *apud* Mikaldo e Scheer (2008), explicam que a compatibilização é facilitada quanto antes ela iniciar, nos estudos preliminares, sendo concordante com Picchi (1993), devendo acontecer em cada uma das etapas de projeto: compatibilização dos estudos preliminares, anteprojeto e projeto legal, e projeto executivo. Uma listagem das necessidades de compatibilização em cada uma dessas etapas está mostrada no [Quadro 2.](#page-19-0)

<span id="page-19-0"></span>

|                                     | <b>FASE</b>          | <b>COMPATIBILIZAR</b>                                                                                                    |  |  |  |
|-------------------------------------|----------------------|----------------------------------------------------------------------------------------------------|--|--|--|
|                                     | Estudo<br>preliminar | - Soluções inicialmente propostas nos vários projetos para o produto.<br>- Partido arquitetônico adotado (estudo de massa) com a alternativa<br>selecionada para a composição estrutural dos pavimentos-tipo.<br>- Soluções propostas nos projetos de instalações prediais com a<br>composição estrutural e de vedações.                                                                                                    |  |  |  |
|                                     | Anteprojeto          | Soluções dos diversos projetos do produto e para produção, resolvendo as<br>interferências dimensionais, tecnológicas e produtivas entres os projetos.<br>- Dimensões de ambientes, de componentes de vedações, de vãos<br>estruturais para vigas e lajes, das seções transversais de pilares e vigas e<br>das espessuras de lajes.<br>- Posicionamentos e dimensões das aberturas para esquadrias.<br>- Composição estrutural do pavimento-tipo com a localização de vagas nas<br>garagens.<br>- Níveis das lajes do pavimento-tipo, verificando a necessidade de executar<br>desníveis<br>- Dimensões dos ambientes com as dimensões de mobiliários e<br>equipamentos.<br>- Furações em componentes estruturais e do detalhamento do processo<br>construtivo das vedações com as soluções e posicionamentos de dutos e<br>equipamentos das instalações, definindo a localização dos shafts com<br>visita ou não.<br>Soluções adotadas nos projetos do produto e para produção, com base no |  |  |  |
| produtivos.<br>Projeto<br>executivo |                      | projeto de vedações, quanto aos aspectos dimensionais, tecnológicos e<br>- Painéis de vedação com:<br>- os sistemas de impermeabilização das lajes, em ambientes úmidos;<br>- as soluções construtivas para as instalações elétricas e hidráulicas;<br>- as dimensões e posicionamento das aberturas para as esquadrias;<br>- os sistemas de fixação das esquadrias.<br>- Posicionamento e dimensões de eventuais aberturas nas lajes com a<br>localização dos dispositivos destinados à passagem de componentes das<br>instalações nos painéis de vedação.<br>- Espessuras das camadas constituintes dos pisos, em função dos<br>ambientes e dos desníveis entre ambientes contíguos                                                                                                    |  |  |  |

**Quadro 2: Compatibilização durante as fases de elaboração dos Projetos**

**Fonte: Novaes (1996) apud Delesderrier (2015)**

### <span id="page-19-1"></span>2.1.1 Tecnologia e compatibilização

Como explica Guimarães (2012) *apud* De Souza e Tranin (2014), antes do desenvolvimento do AutoCAD que se baseava em *Computer Aided Design* (CAD), anteriormente a década de 1980, se dava a "era das pranchetas", cujo processo de desenho era manual, envolvendo uma cadeia produtiva com muita mão de obra e necessitando demasiado tempo para a concepção dos projetos, podendo demorar até o final da execução para ser concluído. Como explica De Souza e Tranin (2014, p.16), "[...] na maioria das vezes quando ficava pronto, em campo já estavam adiantados os serviços e a obra quase pronta o que levava a equipe de projetistas elaborarem *as built's,* e repetir todo processo novamente".

De Souza e Tranin (2014, p.16) explicam ainda que o desenho passava por várias etapas: "Além dos projetos serem feitos manualmente, eram realizados e executados pelo mesmo profissional, a primeira ideia rascunhada e depois passado o desenho com detalhes para o papel manteiga e em seguida para o vegetal".

Na época o método possível para detecção de conflitos seria a sobreposição das pranchas em uma mesa de luz, de acordo com Praia (2019), sendo que além de demorado, impreciso e suscetível a erros, requeria a atualização dos desenhos, mais custosa que atualmente, existindo a limitação dos desenhos já deverem estar finalizados, ou bem desenvolvidos, nas pranchas para serem comparados.

> O método antigo da sobreposição das pranchas sobre uma mesa de luz é impreciso, demorado, susceptível a erros e requer que todos os desenhos estejam atualizados. O processo atualmente mais utilizado no mercado brasileiro baseado na utilização de ferramentas CAD 2D para sobrepor camadas e identificar choques e interferências também se mostra ineficaz e lento". (PRAIA, 2019, p.61).

#### <span id="page-20-0"></span>2.1.1.1 CAD 2D

Amaral e Pina Filho (2010, p.2) apud Ishibaro (2015) explicam que com o advento do AutoCAD Release 1 pela empresa AutoDesk, em 1982, surgia o primeiro programa baseado em CAD para Computadores Pessoais (PC's), possibilitando a substituição das representações desenhadas a mão, que melhorou a questão dos retrabalhos e facilitou o compartilhamento entre interessados nos projetos, revolucionando o desenho em 2D nos projetos de arquitetura e engenharia. É interessante que existiam dois tipos de CAD, o *entity-based* CAD e o *object-based* CAD, sendo esse segundo baseado em modelagem paramétrica de objetos, atribuindo informações reais a ele (características e propriedades), e o primeiro se baseando em entidades, que trabalham graficamente com conjuntos de pontos, linhas e planos, não atribuindo informações ao objeto (ISHIBARO, 2015). Os *entity-based* CAD se tornaram mais populares devido aos requisitos de desempenho serem menores e logo mais acessíveis a computadores com tecnologia limitada, fora de grandes empresas.

De acordo com Ávila (2011), o CAD fornece boas condições para o processo de compatibilização em 2D, que ainda é utilizado atualmente, permitindo sobrepor projeto arquitetônico e complementares por meio da organização em *layers (camadas)*, o que facilita a procura por conflitos entre as diferentes disciplinas,

tornando possível verificar sobreposições de elementos, interferências e falhas de projeto. Com a facilitação das atualizações entre projetos, a maior e mais rápida troca de informações, bem como automações nos desenhos, acelerou o processo de projeto e sua compatibilização. Porém, em projetos típicos bidimensionais, a omissão e simplificação de informações dificultam a compatibilização de projetos, sendo que é dificultada a identificação de interferências (tais como omissão de informações de cotas de tubulações, quando compatibilizado o projeto arquitetônico com o hidrossanitário) (FERREIRA E SANTOS, 2007).

### <span id="page-21-0"></span>2.1.1.2 CAD 3D

Ainda, com a evolução do AutoCAD e dos PC's, foi possível trabalhar com desenhos tridimensionais 3D, o que de acordo com Kymmel (2008) permitiu que a compreensão do projeto não se restringisse aos profissionais que reconhecem simbologias e representações de desenho, mas que fosse acessível a todos (até o usuário final e o cliente), facilitando a visualização e compreensão espacial, o que, de acordo com Souza, Amorim e Lyrio (2009), possibilita gerar soluções mais assertivas de acordo com as necessidades do cliente e do usuário final.

Cordeiro e Masculo (2015) *apud* Neves (2018, p.33) ressalta que com a representação em 3D no AutoCAD, é possível automatizar parte do processo de criação de desenhos em 2D, especificando posições de planta baixa, cortes e vistas. Porém, de acordo com Ferreira (2007), requer inserções manuais de algumas representações. Essa facilidade auxilia no processo de busca visual por incompatibilidades (através das sobreposições e manipulação do desenho), sendo que é possível a partir de vários sólidos modelados, formar um novo sólido com suas intersecções, facilitando a visualização de interferências espaciais (FERREIRA, 2007). Porém, Neves (2018) expõe que a representação 3D por si só não agrega informações detalhadas sobre a construção (impossibilitando ou dificultando o funcionamento de ferramentas automatizadas de detecção de conflitos "*clashdetections*", sendo um 3D entity-based CAD que só contêm informação geométrica).

> Apesar de possibilitar a representação 3D, o AutoCAD não pode ser considerado um *software* BIM, pois não é capaz de promover informações detalhadas sobre a construção, não faz compatibilização de projetos e é utilizado apenas para representar o projeto, não havendo nenhuma informação oferecida para a sua manutenção e vida útil. (NEVES, 2018, p. 33).

As análises de conflito em 3D tendem a ser mais assertivas que as em 2D devido a visualização dos elementos em forma 3D volumétrica, porém, de acordo com Mikaldo Jr (2006), as análises feitas com modelagens 3D têm aplicação limitada devido ao considerável tempo requerido para a modelagem de cada elemento. O autor ainda destaca que com o CAD 3D (como o AutoCAD), pode ser realizada a navegação no projeto, mas a detecção deve acontecer pela visualização do compatibilizador e da equipe.

## <span id="page-22-0"></span>2.1.1.3 BIM (*Building Information Modeling*)

Mikaldo Jr (2006) explica que com os hábitos modernos e a evolução da tecnologia, prejudicou-se a integração e comunicação entre equipes de projeto devido a segmentação das etapas que envolvem o processo projetual (apesar de facilitar a comunicação entre projetistas). O autor ainda destaca que quanto maiores os esforços para o desenvolvimento dos projetos integrados, menores serão os esforços dedicados ao processo de compatibilização de projetos.

Nascimento (2015) ressalta que nos últimos 10 anos vem se popularizando o uso da modelagem em BIM (*Building Information Modeling*, Modelagem de Informação da Construção), porém seu conceito começou já na década de 70. Atualmente a tendência do BIM vem sendo amplamente reforçada (REFKALEFSKY, 2021).

> A vantagem dessa tecnologia é a capacidade de interação com todos os agentes envolvidos e a integração existente entre os subprojetos de arquitetura, estruturas, elétrico e hidráulico a partir de um único modelo digital, tornando-se uma grande vantagem na hora de compatibilizar e monitorar todos os aspectos no ciclo de vida do projeto aumentando a produtividade e racionalização e controle do processo. (NASCIMENTO, 2015, p.27)

É interessante citar que em maio de 2018 o governo brasileiro instituiu o decreto nº 9377:2018, buscando incentivar o uso de BIM nas empresas e o difundir no país. Contudo ele foi revogado em agosto de 2019, passando a vigor outro decreto, o nº 9.983, de 22 de agosto de 2019, que dispõe sobre a Estratégia nacional de Disseminação do BIM e institui o Comitê Gestor da Estratégia do BIM. Cabe destacar aqui, de acordo com seu artigo 2º, o objetivo de criar normas técnicas para o BIM, criar condições para investimento em BIM, estimular capacitação em BIM, estimular desenvolvimento e aplicação de novas tecnologias relacionadas ao BIM e propor

normatizações para compras e contratações públicas (entre outros), demonstrando a importância do tema na atualidade do cenário brasileiro (BRASIL, 2019).

Nascimento (2015) explica que o BIM trabalha com parâmetros construtivos, atribuindo à modelagem informações tanto geométricas como detalhes construtivos, especificação dos materiais, quantitativo de valores e fornecedores, topografia e informações estruturais dos projetos envolvidos. O sistema BIM permite reunir todas as informações necessárias à elaboração de um projeto, permitindo organizar um banco de dados de todo o projeto, em um mesmo arquivo eletrônico, fornecendo para os projetistas o acesso facilitado a essas informações (NASCIMENTO, 2015).

> Ao contrário do sistema CAD, que contém elementos denominado blocos, a ferramenta BIM apresenta objetos, usualmente, caracterizados como famílias. Esses objetos armazenam informações técnicas particulares dos materiais de construção. A partir disto, a ferramenta tem capacidade de não somente fornecer cortes e elevações, tabelas de esquadrias, acabamentos, áreas, mas também estimativas de cálculo e custos da obra. Com isso, é possível acompanhar minunciosamente o andamento de um projeto desde a fase preliminar, até a representação final com modelagem 3D. (NUNES; LEÃO, 2018, p.51).

De certa forma, de acordo com Nascimento (2015) e De Goes (2011), a modelagem em BIM pode ser vista como evolução do CAD, trabalhando com objetos parametrizados (de forma análoga ao *object-based* CAD) que devem suprir a necessidade dos projetistas fornecendo a integração de todo o ciclo de vida da edificação por meio das informações no modelo único (de forma que toda a informação para documentação técnica e gráfica esteja disponível desde as fases iniciais do projeto até o pós-obra), ainda os objetos interagindo com os objetos vizinhos e automatizando futuras modificações (como uma parede automaticamente redimensionada quando inserida uma esquadria). De Goes (2011, p.46) acrescentando que "esses dados podem ser utilizados para verificações construtivas, análises estruturais, quantificação de materiais e serviços, e planejamento de obra".

> Os componentes do edifício são objetos digitais codificados que os descrevem e representam. Por exemplo, um objeto parede é um objeto com propriedades próprias de paredes e possui as informações e as relações de uma parede, relacionando os elementos entre si (portas e janelas devem estar embutidas em paredes, por exemplo), assim como seus componentes. Isto quer dizer que este objeto é representado por dimensões como comprimento, largura e altura, além de possuir seus atributos parametrizáveis como materiais, finalidade, especificações, fabricante e preço (DE GOES, 2011, p.47).

Rosa (2018) complementa que o BIM não é uma ferramenta ou *software* em específico, mas um conceito de projetar embasado em um único banco de dados (que é alimentado e compartilhado por todos os agentes envolvidos no processo projetual), além da redução do desperdício de tempo nas representações gráficas, "[...] além da automatização das representações gráficas, reduzindo retrabalhos e atividades mecânicas que pouco agregam valor ao projeto" (ROSA, 2018, p.28). Levando em conta essa agilidade, pode-se considerar que é facilitada a execução do projeto de forma simultânea, quanto maior o esforço empregado no desenvolvimento de forma integrada ou simultânea, menor será o esforço necessário no posterior processo de compatibilização dos projetos (MIKALDO JR E SCHEER, 2008).

De acordo com o conceito de integração projetual em um único modelo, podese verificar a diferença do processo de projeto BIM para com o convencional, o que é possível visualizar na [Figura 2.](#page-25-0)

Praia (2019) afirma que atualmente existem vários programas informacionais baseados em BIM, sendo muito comum que cada projetista ou empresa utilize o que melhor se adeque ao seu escopo, sendo necessário considerar a necessidade de uma interface que possibilite a compatibilização dessas informações entre as diferentes ferramentas.

Dessa necessidade de compatibilizar informações entre diferentes *softwares* que trabalham na metodologia BIM, é possível introduzir o conceito de interoperabilidade, que pode ser entendida como: **"**a capacidade de diferentes programas comunicarem-se pela troca, utilização e edição de informações entre si" (PRAIA, 2019, p.54). Ou seja, a interoperabilidade entre *softwares* permite reuso de dados já desenvolvidos em diferentes projetos, proporcionando que estes consigam interagir e se comunicar entre si.

<span id="page-25-0"></span>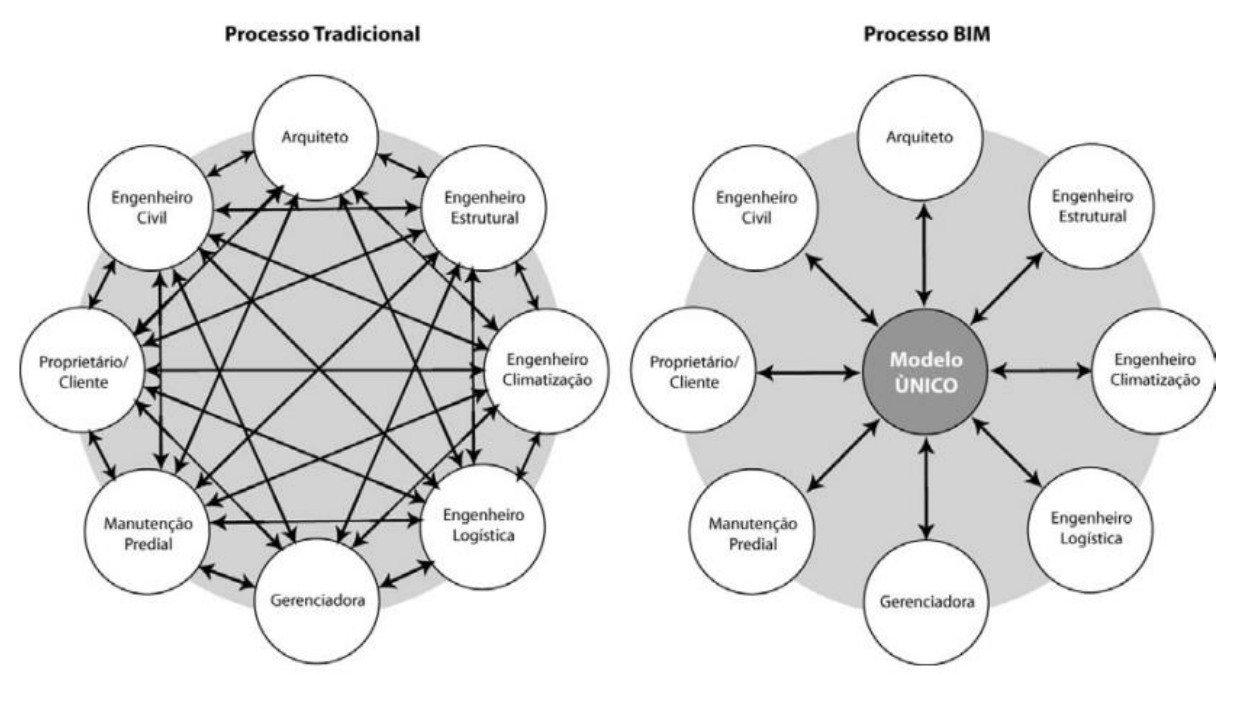

**Figura 2: Processo BIM como contraponto ao processo tradicional de projeto**

**Fonte: De Goes (2011)**

De acordo com Balem (2015, p.29) "a interoperabilidade é vista como uma função que integra todas as disciplinas, sendo possível além da construção virtual do objeto arquitetônico, quantificar, planejar, coordenar e recuperar informações a qualquer fase do empreendimento". As fases mencionadas poderiam ser consideradas desde o estudo preliminar, até a própria demolição do empreendimento. Tudo isso proporciona que, além do modelo poder ser testado e ensaiado mais rapidamente, a análise de compatibilização ocorre de forma mais facilitada.

> Em um cenário ideal, por exemplo, cria-se um projeto arquitetônico e compartilha-o pela rede com os engenheiros. Todos os profissionais envolvidos na edificação podem visualizar detalhamentos e simular diferentes cenários antes de fazer mudanças nos projetos. Para isso foi necessário a criação de um formato universal de arquivo que pudesse ser compartilhado por diferentes "*software*s" BIM (PRAIA, 2019, p.49).

> A criação de um formato capaz de unir tantos programas diferentes sem a perda de dados e informações não geométricas é de extrema importância para que o processo de compatibilização ocorra e o modelo BIM da edificação seja o mais fiel possível ao que realmente será construído (PRAIA, 2019, p.54).

Praia (2019) ainda afirma que para controlar esse problema de perda de dados, um dos modelos de interoperabilidade criados foi modelo de extensão *Industry Foundation Classes* (IFC), desenvolvido pela buildingSMART Alliance (a

buildingSMART acompanha e estuda a temática da partilha da informação) por volta dos anos 2000, que desde então vem implementando e desenvolvendo esse modelo, sendo lançados os modelos IFC1.5.1, IFC2.0, IFC2x, IFC2x2, IFC2x3 e mais atualmente o IFC4. Esse modelo internacional é padrão a todos os *softwares* BIM, sendo de domínio público, não pertencendo a nenhum fornecedor em específico, facilitando a troca de informações entre as diferentes ferramentas. Assim, o fluxo de projeto é definido como sendo *OpenBim*: cada projetista desenvolvendo sua disciplina com *software* especializado para ela (projeto estrutural, hidrossanitário, elétrico, por exemplo), e depois exportando os modelos em IFC para a análise das interferências com outra ferramenta.

Eastman et al. (2008) *apud* De Goes (2011) afirma que existem quatro formatos de trocas de dados entre ferramentas BIM [\(Quadro 3\)](#page-26-0):

<span id="page-26-0"></span>

|                                  | Formato de troca de dados entre ferramentas BIM            |                                                                                                    |  |  |
|----------------------------------|------------------------------------------------------------|----------------------------------------------------------------------------------------------------|--|--|
| 1                                | Ligação direta<br>entre<br>determinadas<br>ferramentas BIM | Promove uma conexão integrada entre dois aplicativos, a partir<br>da interface de um programa ou ambos. Baseados em aplicativos<br>com programação de caráter interativo                                                                                                    |  |  |
| $\mathfrak{p}$                   | Padrão proprietário de<br>troca de dados                   | Trata-se de formatos de arquivos desenvolvidos<br>por<br>organizações comerciais, para interação com outros softwares,<br>como .DXF (Data eXchange Format), formato da Autodesk, por<br>exemplo. Assim, é possível exportar arquivos do ArchiCAD para<br>dxf, embora com alguma perda de dados                                                                                                    |  |  |
| 3                                | Padrão público para a<br>troca de dados                    | Padrão neutro, de domínio público e comum a todos os<br>softwares. O IFC é um protocolo de padrão internacional criado<br>especificamente para o intercâmbio de arquivos entre<br>ferramentas BIM                                                                                                    |  |  |
| 4<br>Com base em formatos<br>XML |                                                            | XML (eXtensible Markup Language) é uma extensão para HTML<br>a linguagem base da internet. XML permite definições de<br>estrutura (schema) e significado de informações de interesse.<br>Diferentes XML schemas realizam intercâmbio de muitos tipos de<br>dados entre aplicações. O XML é bom em intercambiar pequenas<br>quantidades de dados comerciais entre duas aplicações<br>configuradas para tal. |  |  |

**Quadro 3: Formato de troca de dados entre ferramentas BIM**

#### **Fonte: De Goes (2011) e Eastman et al. (2008)**

A buildinSMART, de acordo com Oliveira (2020), sugere o uso de cinco padrões metodológicos básicos para uma abordagem colaborativa de projeto, onde há o intercâmbio de dados entre tecnologias de informação ao longo do ciclo de vida do ambiente construído [\(Quadro 4\)](#page-27-0):

<span id="page-27-0"></span>

| Information Delivery Manual<br>(IDM)              | Padrão de processos, é uma especificação detalhada da informação<br>que os agentes devem fornecer em cada momento de um projeto                                                                                               |
|---------------------------------------------------|----------------------------------------------------------------------------------------------------|
| <b>Industry Foundation Classes</b><br>(IFC)       | Padrão de dados, trata do compartilhamento de informações entre<br>interoperabilidade<br>da<br>entre<br>softwares.<br>seja,<br>ou                                                                                             |
| Collaboration Format<br>BIM<br>(BCF)              | softwares/especialidades<br>Padrão de trocas/comunicação de informações - um esquema XML<br>que codifica mensagens para o fluxo de informações entre diferentes<br>ferramentas BIM                                            |
| International Framework for<br>Dictionaries (IFD) | É o mapeamento de termos - um dicionário de dados. O padrão<br>internacional adotado atualmente é a instrução normativa ISO 12006-<br>3, que padroniza critérios para modelos de informação, objetos e de<br>processos        |
| Model View Definition (MVD)                       | É a definição de subconjuntos de modelos de dados IFC durante o<br>ciclo de vida de uma construção. Representa as demandas<br>específicas do software para definição da interface IFC que satisfaça<br>os requisitos de troca |

**Quadro 4: Cinco padrões básicos para a abordagem colaborativa de projeto**

**Fonte: Oliveira (2020, p.51)**

Trabalhando com base nesses padrões, existem hoje uma infinidade de *softwares* que fazem o papel de ferramenta projetual, funcionando com base na metodologia BIM. Schenatto (2015) e De Goes (2011) trazem diversos *softwares* que se utilizam da ferramenta BIM.

Schenatto (2015) traz a divisão das ferramentas baseadas em BIM como *softwares* para a concepção do modelo e *software*s para a análise e gestão do modelo [\(Quadro 5\)](#page-27-1). O autor explica que *softwares* de concepção BIM são voltados para a atividade de projeto do produto, permitindo que o projetista trabalhe em um modelo 3D e servindo como acesso para o banco de dados do modelo, funcionando em dois ambientes, um voltado a edição do modelo e outro voltado à criação e edição das famílias de objetos paramétricos. Schenatto (2015) completa que *softwares* de gestão atuam após a concepção do modelo, processando, avaliando e integrando as informações criadas aos processos da construção.

<span id="page-27-1"></span>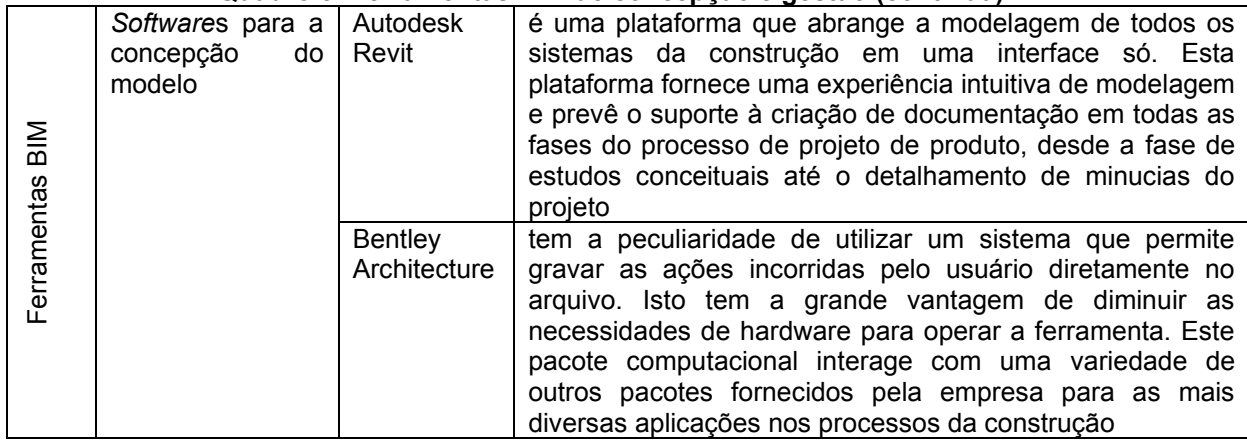

#### **Quadro 5: Ferramentas BIM de concepção e gestão (continua)**

|                 | Softwares para a<br>concepção<br>do<br>modelo     | Graphisoft<br>ArchiCAD           | é a mais antiga ferramenta voltada à modelagem de<br>informação da construção disponível no mercado. Sua<br>concepção se deu no início da década de 1980 sendo que<br>atualmente a plataforma se encontra em sua décima nona<br>edição. Dentre as plataformas BIM consolidadas, é a única<br>que pode ser executada nos sistemas operacionais da<br>empresa de tecnologia da computação Apple. Esta<br>plataforma permite um processo de projeto e documentação<br>eficiente, porém tem o limitador de não abranger todos os<br>sistemas da construção, somente aqueles pertinentes ao<br>projeto arquitetônico |
|-----------------|---------------------------------------------------|----------------------------------|----------------------------------------------------------------------------------------------------|
|                 |                                                   | Digital<br>Project               | é uma ferramenta de modelagem de informação avançada<br>utilizada para a modelagem de sistemas complexos na<br>indústria aeroespacial e automotiva. Esta plataforma é<br>voltada à modelagem de objetos paramétricos customizados<br>de grande peculiaridade                                                                                                    |
|                 | Softwares para a<br>análise e gestão<br>do modelo | Autodesk<br>Navisworks<br>Manage | permite a importação com facilidade de uma variedade de<br>formatos de arquivos. É focado na análise do modelo<br>federado para a detecção de incompatibilidades físicas e<br>sua posterior documentação. Também permite a estimativa<br>de quantitativos e o relacionamento do modelo às<br>ferramentas de planejamento                                                                                                    |
|                 |                                                   | Synchro<br>Professional          | é um pacote computacional focado na gestão da construção<br>ao longo de todo o tempo de vida do projeto. Este pacote<br>favorece um fluxo bidirecional de informações entre as<br>ferramentas de planejamento e o modelo                                                                                                    |
| Ferramentas BIM |                                                   | Vico Office                      | é uma plataforma voltada para a gestão da fase de<br>construção dos projetos focada na integração da gestão do<br>escopo com o controle de custos e o planejamento. A<br>interface é modular, sendo que o usuário pode adquirir um<br>pacote personalizado de funcionalidades conforme suas<br>necessidades                                                                                                    |

**Quadro 5: Ferramentas BIM de concepção e gestão (conclusão)**

**Fonte: Schenatto (2015)**

De Goes (2011) fornece uma listagem dos *softwares* que trabalham com BIM, separando-os por função, que podem ser desde modelagem até de orçamento e gerenciamento [\(Quadro 6\)](#page-28-0):

<span id="page-28-0"></span>

| Disciplina de projeto | Ferramenta BIM               |
|-----------------------|------------------------------|
| Arquitetura           | <b>Revit Architecture</b>    |
|                       | ArchiCAD                     |
|                       | <b>Vectorworks Architect</b> |
|                       | <b>Bentley Architecture</b>  |
|                       | <b>Gehry Digital Project</b> |
|                       | <b>DDS-CAD Architect</b>     |
| Estrutura             | <b>Tekla Structures</b>      |
|                       | <b>Revit Structure</b>       |
|                       | CAD/TQS                      |
|                       | <b>Bentley Structural</b>    |
|                       | Allplan                      |
|                       | <b>StruCAD</b>               |
|                       | ScaleCAD                     |
|                       | ProSteel 3D                  |

**Quadro 6:** *Software***s que suportam a tecnologia BIM (continua)**

| Elétrica                  | <b>Revit MEP</b>                      |  |
|---------------------------|---------------------------------------|--|
|                           | Autocad MEP                           |  |
|                           | <b>ArchiCAD MEP</b>                   |  |
|                           | Bentley - Building Electrical Systems |  |
|                           | MagiCAD                               |  |
|                           | <b>DDS-CAD Electrical</b>             |  |
| Hidráulica                | <b>Revit MEP</b>                      |  |
|                           | ArchiCAD MEP                          |  |
|                           | <b>Bentley Mechanical Systems</b>     |  |
|                           | MagiCAD                               |  |
|                           | DDS-HVAC                              |  |
| Gerenciamento de Projetos | <b>Navisworks</b>                     |  |
| Disciplina de projeto     | Ferramenta BIM                        |  |
| Construção                | ArchiCAD Constructor and Estimator    |  |
|                           | <b>DDS-CAD Building</b>               |  |
| Gestão da Manutenção      | <b>Bentley Facilities</b>             |  |
|                           | ArchiFM                               |  |
|                           | Rambyg                                |  |
|                           | Vizelia                               |  |
|                           | $F: (1, 0, 0) \rightarrow (0, 0, 1)$  |  |

**Quadro 6:** *Software***s que suportam a tecnologia BIM (conclusão)**

**Fonte: De Goes (2011)**

Vale destacar também os *softwares* de modelagem de projetos complementares da AltoQI: Eberick e QiBuilder. Abreu, Nascimento e Dantas (2021) em seu estudo realizaram a modelagem do projeto arquitetônico em Revit para então exportar para o Eberick, onde foi definido o projeto estrutural, para finalmente exportar como formato IFC para o QiBuilder, o que permitiu desenvolver os projetos de instalações de forma compatível com o estrutural, minimizando erros durante a modelagem.

O estudo foi um exemplo prático e muito interessante de uma prática de projeto com interoperabilidade entre os projetistas, que facilita muito a compatibilização. Abreu, Nascimento e Dantas (2021), explicam que houve menos incompatibilidades encontradas quando da modelagem em BIM em todos os projetos, devido ao fato de os projetos terem sido desenvolvidos de forma compatibilizada, visualizando os outros projetos complementares ao mesmo tempo e em conjunto (desenvolvendo um projeto já considerando os outros complementares da mesma edificação).

Praia (2019) apresenta em seus resultados, dados que mostram que a adoção do BIM apenas pelo escritório de arquitetura trazendo benefícios apenas na concepção, modelagem e documentação, e não para a compatibilização de projetos devido à impossibilidade de uso de todos os métodos de detecção automática de conflitos das ferramentas BIM. Assim, o autor pontua que "o projeto estrutural precisa ser modelado em BIM para que seja possível a utilização das ferramentas automáticas de detecção de choques e interferências entre elementos construtivos e estruturais" (PRAIA, 2019, p. 120).

Nesse sentido, para *softwares* de gerenciamento de projetos, além do 3D existente, há métodos automáticos de detecção de conflitos físicos entre projetos modelados em *softwares*, as ferramentas de "*clash detections*". Porém, de acordo com De Goes (2011) ainda existe a limitação de parte do processo de compatibilização ser visual, devido à possibilidade de falsos positivos, resultantes do próprio *software* por falhas de conexão no modelo ou por falha na modelagem realizada. Ainda deve-se atentar para verificação de afastamentos mínimos (entre elementos que necessitem de espaço extra para futuras manutenções, por exemplo) e legislação aplicável, que necessitam de atenção especial.

De forma a exemplificar como o processo de projeto envolve vários projetos e exige que diferentes participantes troquem informações, é interessante verificar um esquema dos projetos com interoperabilidade, por De Goes (2011) enfatiza sobre a troca de dados [\(Figura 3\)](#page-31-0) entre envolvidos no processo de projeto e o destino de todos os dados de projeto, o Navisworks da Autodesk, que reúne os projetos e é possível realizar a compatibilização (até mesmo automatizar a detecção de conflitos através das *clash detections*):

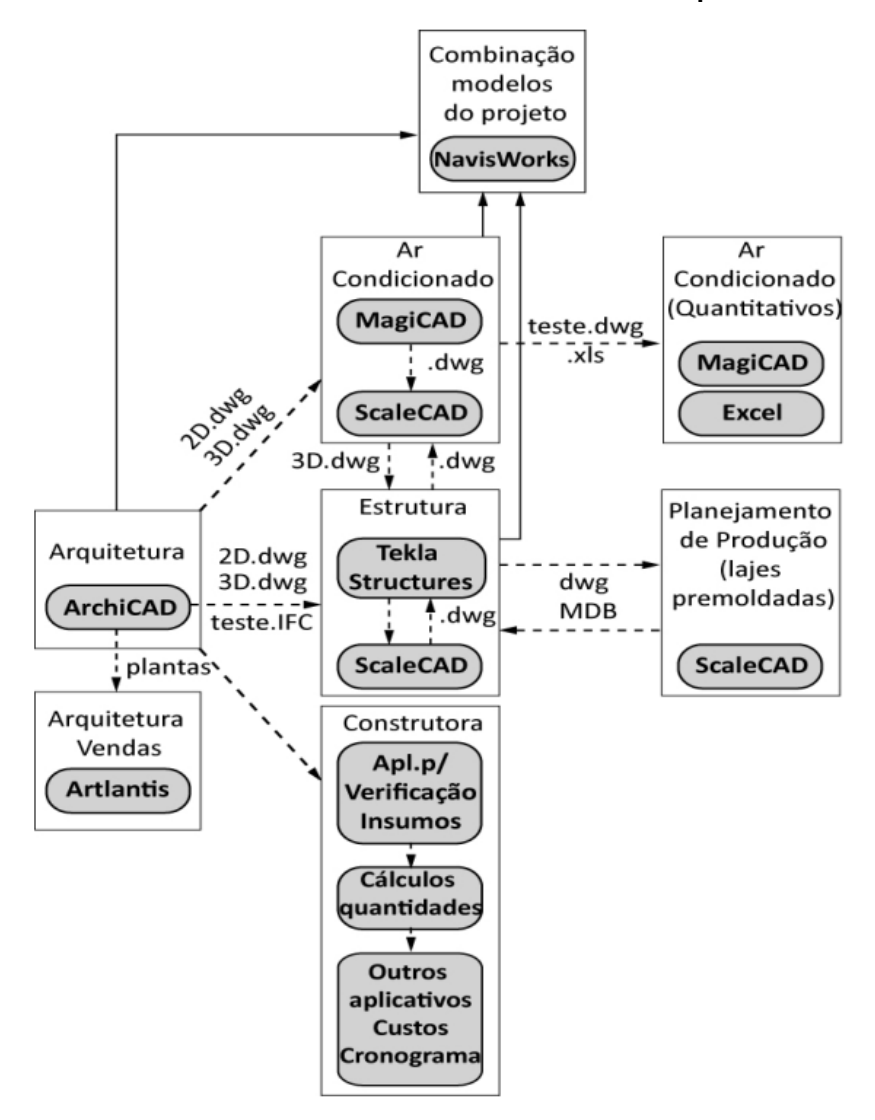

<span id="page-31-0"></span>**Figura 3: Troca de dados realizada em um estudo de caso piloto**

**Fonte: De Goes (2011)**

Como foi perceptível até este ponto, e concordante com Rosa (2018), essas ferramentas BIM vêm sendo utilizadas como solução para o trabalho integrado entre projetistas, possibilitando também a identificação facilitada de incompatibilidades entre os diferentes projetos.

Rosa (2018) afirma que essas ferramentas facilitam o desenvolvimento dos projetos, mas exigem maior capacitação dos agentes envolvidos, necessitando diferentes métodos de gestão do processo projetual, sendo possível que os projetos ocorram de forma simultânea e integrada (não de forma linear ou paralela) se as organizações possuírem fluxos claros de informações entre os envolvidos e suas interfaces no processo de projeto.

Oliveira (2020) traz as classificações para os níveis de maturidade na adoção do BIM pelas empresas [\(Quadro 7\)](#page-32-0), ou seja, são formas de como o BIM está sendo utilizado na empresa, seu nível de capacitação em relação a estrutura tecnológica e organizacional:

<span id="page-32-0"></span>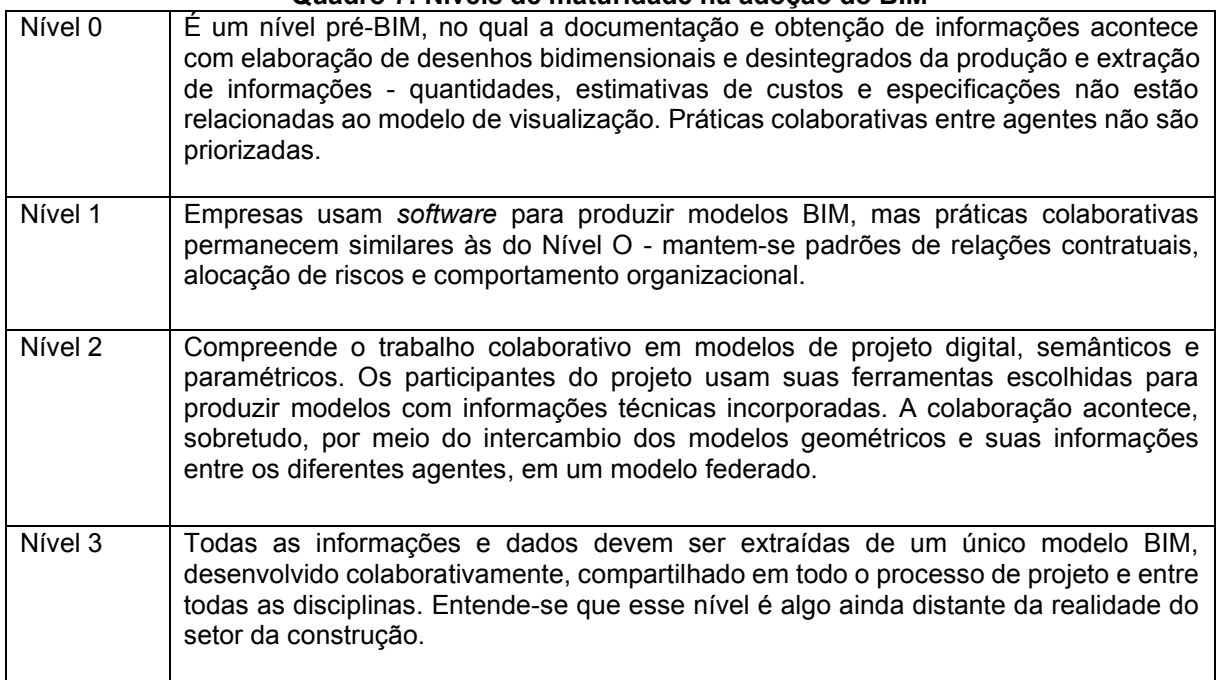

#### **Quadro 7: Níveis de maturidade na adoção do BIM**

#### **Fonte: Oliveira (2020)**

A ASBEA (2015) traz níveis de intercâmbio de informação nas empresas, trazendo a definição de modelos federados, que são vários projetos desenvolvidos e vinculados a um modelo central integrado [\(Quadro 8\)](#page-32-1):

<span id="page-32-1"></span>

| Cenário | Intercâmbio de informações                                                                                                    | Comentários do autor                                                                                                    |  |
|---------|----------------------------------------------------------------------------------------------------|----------------------------------------------------------------------------------------------------|--|
|         | idealmente, todos os envolvidos no processo<br>BIM trabalhariam sobre um mesmo modelo<br>depositado em um local virtual. Esse cenário<br>ainda não é viável dada a nossa realidade de<br>velocidade de conexões e capacidade de<br>hardware:                                                                                                    | Os<br>primeiros cenários<br>dois<br>viabilizariam o<br>conhecimento<br>imediato, por todas as disciplinas, da<br>atualização de toda a informação. O<br>que permitiria a colaboração contínua<br>e concomitante. |  |
| 2       | em um segundo cenário, mais tangível, ainda<br>on-line, cada disciplina desenvolveria os<br>próprios modelos, vinculados a um único<br>modelo central integrado, todos depositados no<br>mesmo local virtual. A essa organização<br>chamamos de modelos federados. Esse cenário<br>ainda depende de conexões com banda<br>suficientemente larga que<br>permita<br>a<br>transmissão de grande volume de dados; |                                                                                                    |  |

**Quadro 8: Níveis de intercâmbio de informação (continua)**

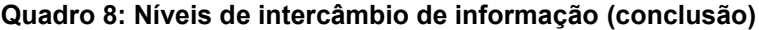

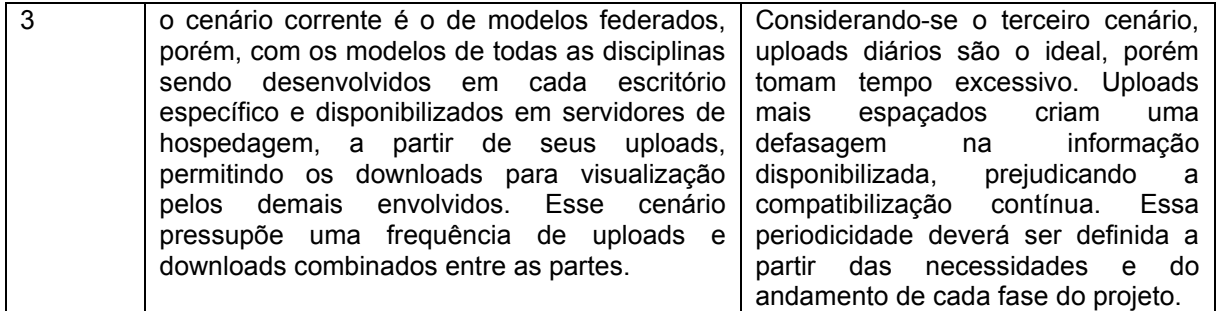

#### **Fonte: ASBEA (2015)**

#### <span id="page-33-0"></span>2.1.2 Processo de compatibilização

Dependendo do processo de projeto da empresa e a disponibilidade de recursos, mudam-se as ferramentas do processo de compatibilização. A compatibilização pode partir da sobreposição das pranchas do projeto e chegar até a automação da detecção de conflitos físicos entre projetos modelados em *software*. Tudo isso depende da maturidade da empresa no emprego das tecnologias BIM, sendo importantíssimo ajustar o fluxo de informações entre os projetistas e o nível de desenvolvimento almejado. Torna-se especialmente interessante saber mais sobre o processo de projeto e sua compatibilização.

#### <span id="page-33-1"></span>2.1.2.1 Fluxo das informações

Manenti, Marchiori e Corrêa (2020) propõe um mapa de fluxo de projeto com BIM [\(Figura 4\)](#page-34-0), onde é possível notar a semelhança com os processos de projeto do [Anexo B](#page-90-0) e do [Anexo A.](#page-88-0)

Manenti, Marchiori e Corrêa (2020) relatam que o curto período entre o licenciamento do projeto e o início da obra concentra as atividades mais densas de elaboração dos projetos executivos e compatibilização de projetos, bem como finalização do orçamento e planejamento, necessários para o início da execução. Com o uso de ferramentas BIM, o processo inicial de estudos preliminares sendo mais colaborativo resolve a maioria das interferências, diferentemente do processo tradicional. Com isso, a tendência é de que durante a compatibilização dos sistemas, bem como adequação de orçamento e planejamento, não sejam necessárias grandes alterações.

Dessa forma se pretende resolver um dos gargalos detectados na fase exploratória: na ocasião da emissão das licenças para execução o empreendedor inicia os trabalhos no terreno já com os projetos em processo avançado de compatibilização. Assim, os trabalhos relacionados ao projeto executivo – que se desenvolvem em paralelo ao lançamento e emissão da incorporação do empreendimento – consistem em ajustes finos de compatibilização de sistemas e detalhamentos necessários ao projeto de produção para execução, com mínimas interferências no produto que está sendo apresentado aos clientes no material comercial e legal (MANENTI; MARCHIORI; CORRÊA, 2020, p.82).

<span id="page-34-0"></span>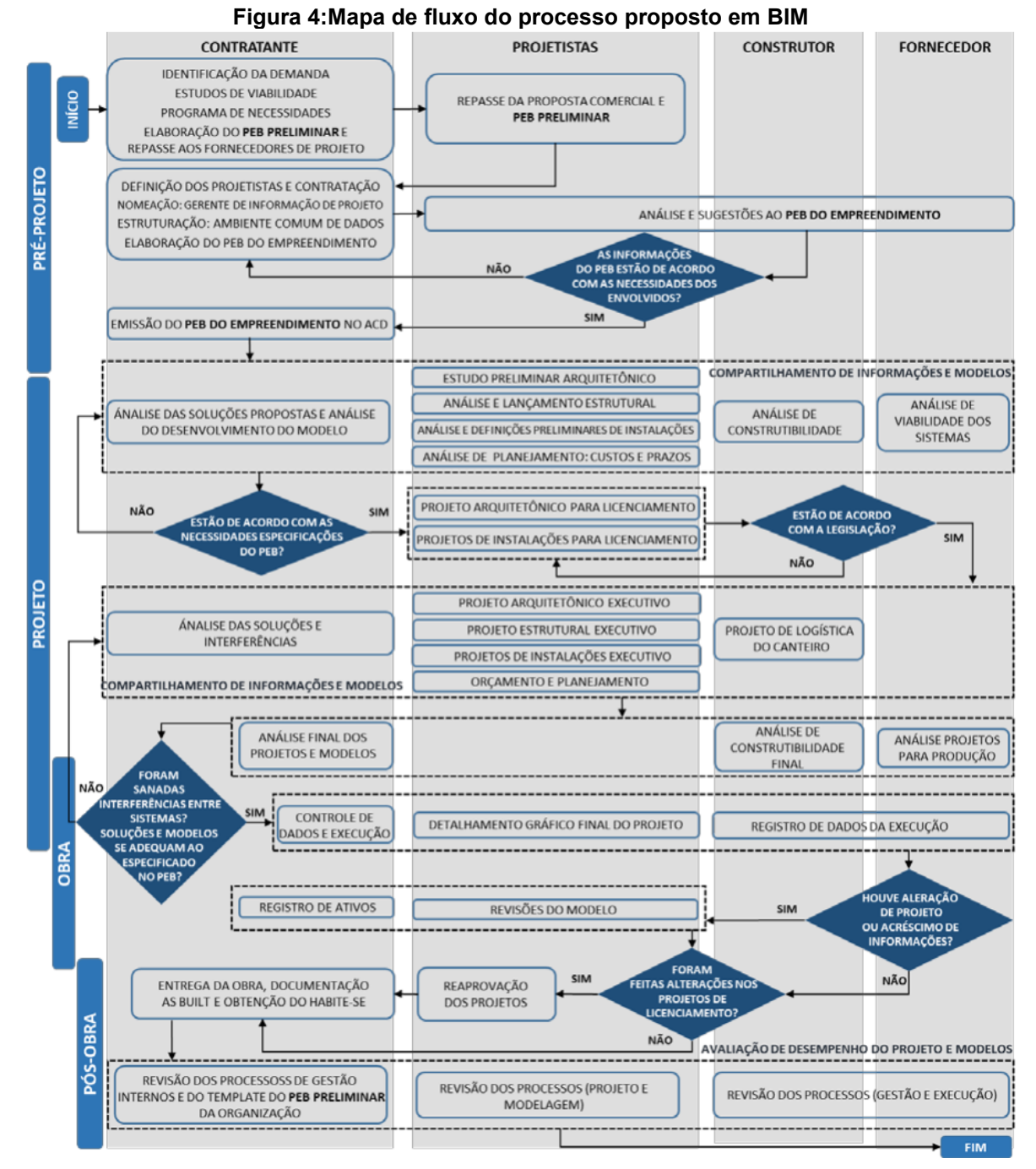

**Fonte: Manenti, Marchiori e Corrêa (2019)**

Manenti, Marchiori e Corrêa (2020) relatam em sua pesquisa que para o PEB (Plano de Execução BIM), são necessárias várias diretrizes de conteúdo para que sejam definido o escopo do projeto e a que nível se deseja chegar, obtendo a opinião de especialistas na área de projetos.

Algumas dessas diretrizes necessárias, que são imprescindíveis para determinar o nível de projeto estão retratadas no [Quadro 9.](#page-35-0)

<span id="page-35-0"></span>

| Conteúdo específico proposto                                                                                                    | Avaliação<br>dos<br>especialistas                                                              | Considerações dos especialistas                                                                                                    |
|----------------------------------------------------------------------------------------------------|------------------------------------------------------------------------------------------------|----------------------------------------------------------------------------------------------------|
| <b>TECNOLOGIA ENVOLVIDA:</b><br>Softwares usados por cada<br>equipe; Manuais de exportação;<br>formatos esperados                                                                                                  | Todos<br>consideram<br>necessário                                                              | "Mais importante é definir um formato comum<br>para troca e visualização" (E1); "Definir<br>compatibilização entre layers, estilo de linhas<br>e objetos" (E5)                                                                                                    |
| <b>MAPA</b><br>FLUXO:<br><b>DE</b><br>Sequenciamento<br>das<br>atividades; Envolvidos em cada<br>atividade<br>(executores<br>e<br>tomadores de decisão); LOD<br>dos arquivos gerados em cada<br>atividade          | 6: necessário;<br>2: depende<br>do<br>nível<br>de<br>especificidade (E4<br>eE5                 | "Juridicamente os LODs tendem a dar<br>problema, como serão definidos?" (E3);<br>"Qual<br>parâmetro ou base para definição do LOD?"<br>(E5); "A questão dos LODs é interessante,<br>pois pode reduzir tamanho de arquivos, mas<br>é de difícil compreensão" (E7)                                                            |
| MANUAL DE USO DO ACD:<br>Nomenclatura<br>padrão<br>de<br>arquivos; frequência de update<br>e de análises; controle de<br>revisões, histórico de tomada<br>decisões<br>relatórios;<br>de<br>e<br>controle de acesso | 7: necessário;<br>1: depende<br>do<br>nível<br>de<br>especificidade<br>do<br>projeto (E4)      | "Fundamental, facilita as revisões e leitura<br>das informações" (E1); "Adicionaria uma<br>seção<br>para<br>condensar<br>as<br>premissas<br>disciplina"<br>adotadas<br>cada<br>por<br>(E2);<br>"Resguardo de informações para todos os<br>envolvidos é muito importante" (E3); "Peça-<br>chave" (E7)                        |
| <b>INDICADORES</b><br><b>PARA</b><br>AVALIAÇÃO DA QUALIDADE<br>MODELOS:<br>Nível<br>DOS.<br>de<br>desenvolvimento dos modelos<br>esperados em cada entrega ou<br>fase                                              | 6: necessário;<br>2:<br>depende<br>do<br>nível<br>de<br>especificidade do<br>projeto (E4 e E5) | "Adicionar como medir/estimar o LOD" (E2);<br>"Se deve estipular um padrão de cada item,<br>para os projetistas saberem com certeza que<br>vão atender às expectativas da contratante<br>quanto ao LOD" (E3); "Qual o parâmetro para<br>essa avaliação de qualidade?" (E5)                                                  |
| <b>PROCESSO</b><br>DE<br>COMPATIBILIZAÇÃO:<br>Verificação de interferências e<br>compatibilidade de soluções<br>construtivas                                                                                       | <b>Todos</b><br>consideram<br>necessário                                                       | "Não só a verificação de interferências<br>físicas,<br>também<br>metodologias<br>mas<br>construtivas e normativas" (E1);<br>"Quais tipos de interferência? (Geométrica,<br>espaços livres, verificação de normas, etc.)"<br>(E2);<br>"Acrescentaria uma hierarquia de disciplinas,<br>caso sejam necessárias mudanças" (E7) |
| CRONOGRAMA DO PROJETO                                                                                                    | Todos<br>consideram<br>necessário                                                              | Como o BIM demora muitas vezes mais<br>devido a tantos processos, precisa ficar claro<br>para o contratante o que vai ser feito até a<br>entrega final" (E3)                                                                                                    |

**Quadro 9: Diretrizes de conteúdo necessárias para o PEB consideradas**

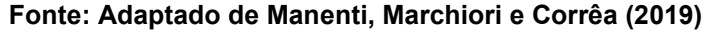

Assim, é importante para o fluxo das informações e colaboração que sejam definidos níveis de desenvolvimento para o projeto, surgindo o conceito de LOD (*Level*
*Of Development*), para elucidar os projetistas acerca dos níveis para detalhamentos em projetos com BIM.

A ASBEA (2015) traz a definição de cada nível de LOD, bem como uma ilustração do respectivo nível [\(Quadro 10\)](#page-36-0). Ainda explica que devem ser feitas inserções de informações no modelo de forma gradativa com a evolução do projeto e se tem mais definições sobre os elementos de forma mais definitiva, é necessário estabelecer em que fase entram quais informações para evitar retrabalhos e melhorar a produtividade da equipe.

<span id="page-36-0"></span>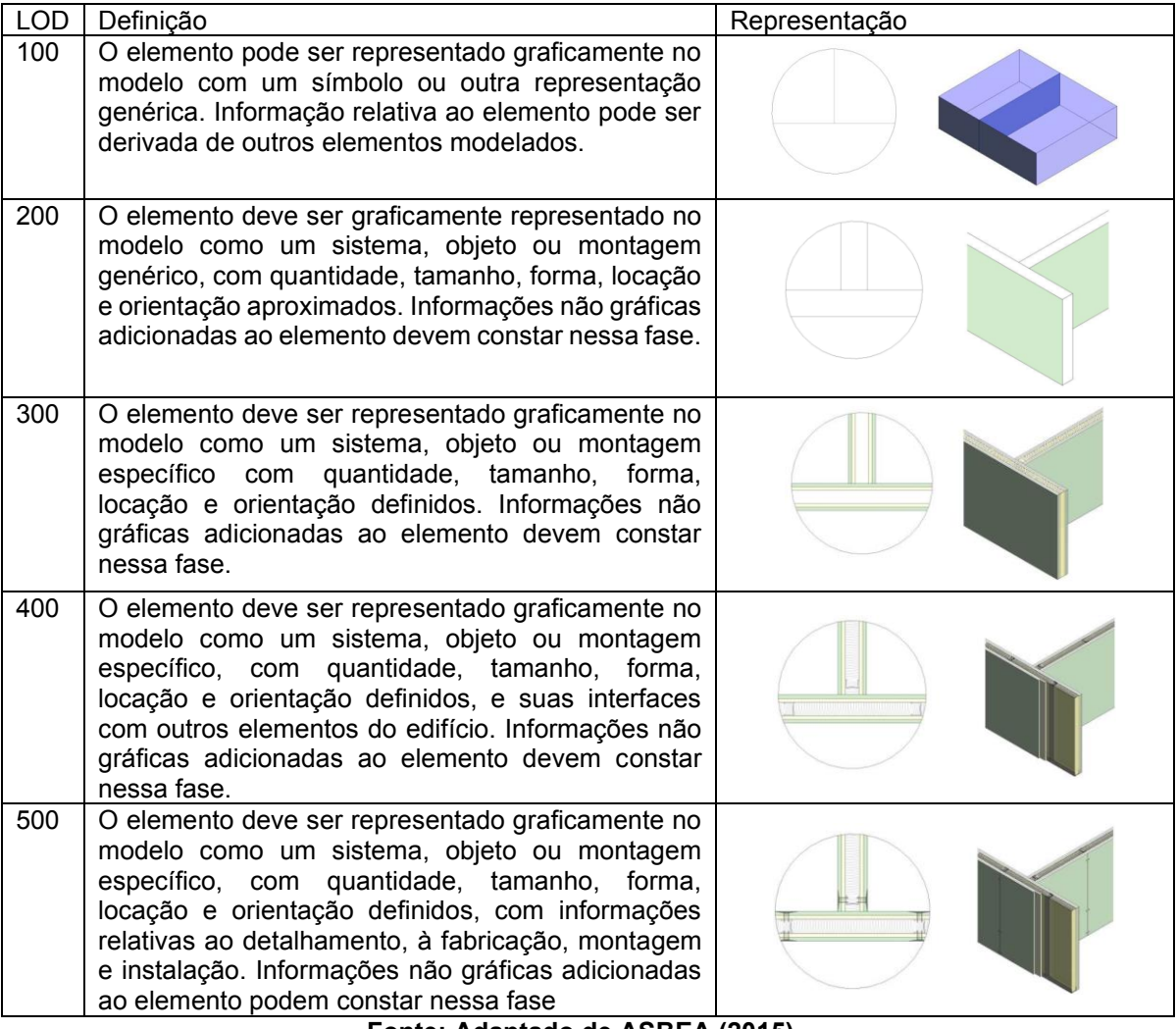

**Quadro 10: Níveis LOD**

**Fonte: Adaptado de ASBEA (2015)**

Para cada fase de projeto, é necessário um nível de definição de acordo com as informações disponíveis, então é natural que os níveis de LOD mudem de acordo com a evolução do projeto, de um nível LOD baixo nos estudos preliminares (devido às incertezas já comentadas), até um LOD de nível adequado para o projeto executivo.

Antunes (2013) fornece um esquema de como ocorre a evolução do LOD de acordo com a etapa de projeto [\(Figura 5\)](#page-37-0) no contexto de Portugal:

<span id="page-37-0"></span>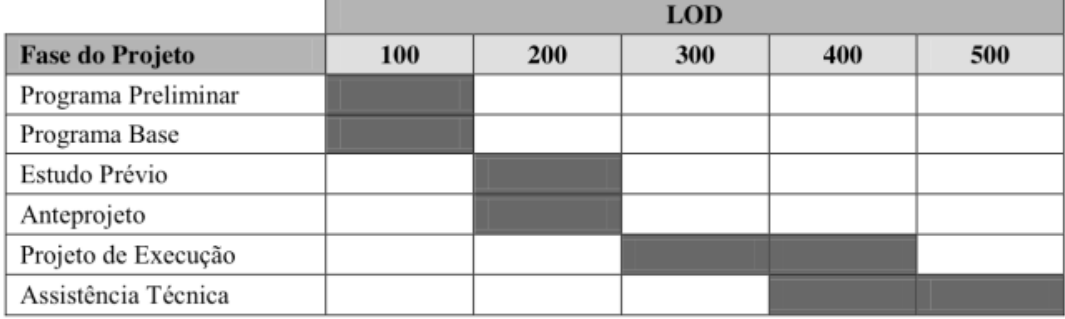

**Figura 5: LOD em função da fase de projeto**

## **Fonte: Antunes (2013, p.32)**

É interessante notar que Antunes (2013) considerou uma escala de LOD um pouco diferente, sendo a LOD 500 considerada como modelagem *as-built* para o período pós-obra, auxiliando na posterior manutenção dos edifícios. O Guia BIM da Agência Brasileira de Desenvolvimento Industrial (ABDI, 2017) também explica que o LOD 500 é a modelagem *as built*, porém acrescenta outro nível intermediário LOD 350 [\(Anexo D\)](#page-97-0).

## 2.1.2.2 Sobreposição de projetos

Com o nível do detalhamento no projeto, cabe agora relacionar quais atividades de projeto acontecem primeiro. A Associação Brasileira dos Escritórios de Arquitetura (ASBEA, 2015) fornece fluxogramas para elucidar as etapas de projeto na estrutura BIM: as etapas de Estudo de Viabilidade, Estudo Preliminar e Anteprojeto, Projeto Básico e Pré-executivo e, por fim, Projeto Executivo, sendo aprofundadas no [Anexo](#page-92-0) C.

De acordo com esses fluxogramas, é possível visualizar que a compatibilização ocorre principalmente em dois momentos: no Estudo Preliminar e Anteprojeto; e no Projeto Básico e Pré-executivo. Essas etapas envolvendo momentos de conferência das incompatibilidades entre sistemas e de decisão entre continuar ou não o processo de projeto, necessitam resolver os conflitos encontrados.

A compatibilização partindo da premissa da verificação de conflitos entre diferentes especialidades de projeto pressupõe que sejam comparados projetos destas especialidades, porém sempre mantendo um projeto em específico como sendo prioridade na tomada de decisão. Jung (2016) traz uma metodologia para a compatibilização que concorda com os fluxos e conceitos estudados até agora [\(Figura](#page-38-0)  [6\)](#page-38-0), acrescentando que é necessário haver a compatibilização de cada matéria antes das comparações, a fim de que sejam evitados retrabalhos de compatibilização, por indefinições.

<span id="page-38-0"></span>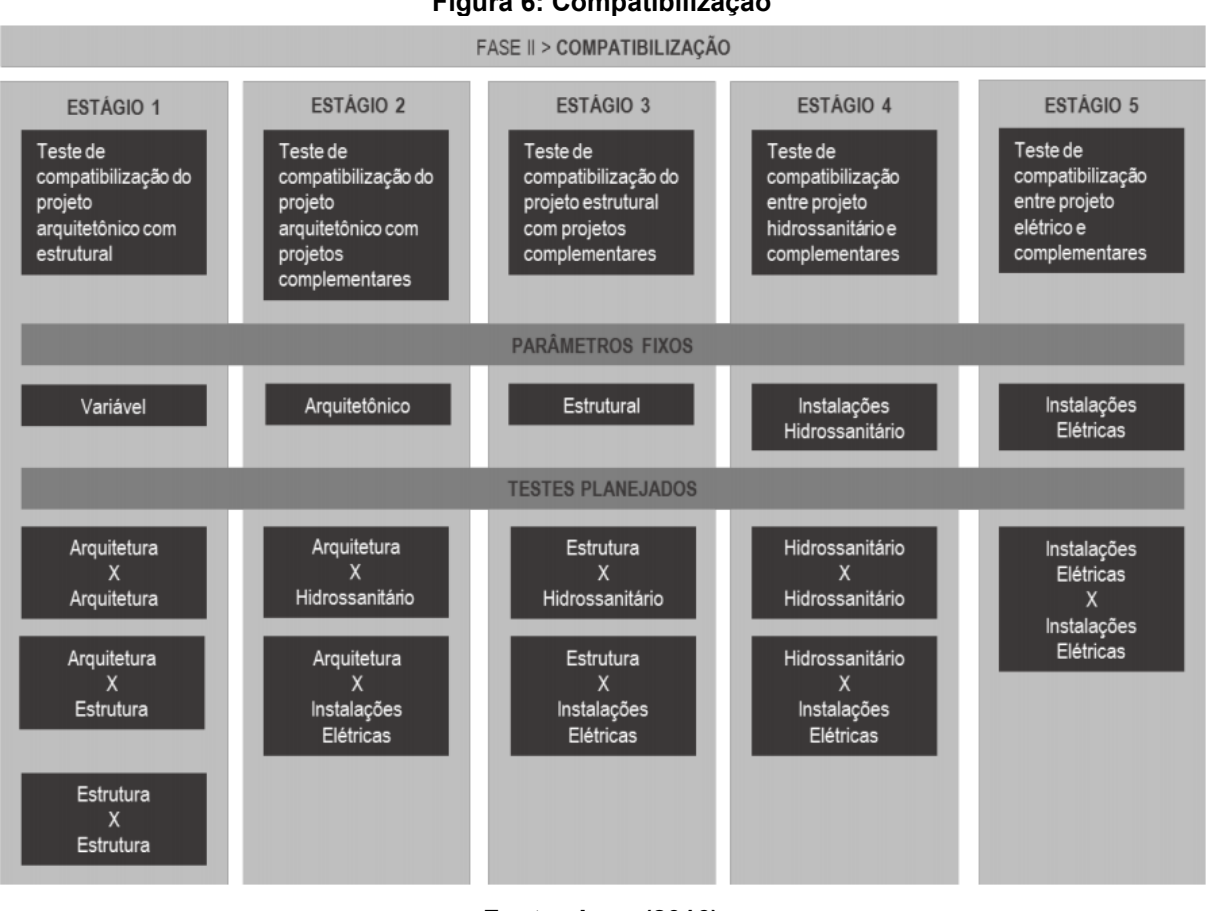

**Figura 6: Compatibilização**

**Fonte: Jung (2016)**

Assim, em um primeiro momento há a compatibilização da matéria em específico (o número podendo variar de acordo com o escopo do projeto em específico):

- Arquitetura X Arquitetura;
- Estrutura X Estrutura;
- Hidrossanitário X Hidrossanitário; e
- Instalações Elétricas X Instalações Elétricas.

Em um segundo momento há a comparação entre as diferentes matérias:

• Arquitetura X Estrutura;

- Arquitetura X Hidrossanitário;
- Arquitetura X Instalações Elétricas;
- Estrutura X Hidrossanitário;
- Estrutura X Instalações Elétricas; e
- Hidrossanitário X Instalações Elétricas.

Tendo em vista essas comparações, é necessário que sejam verificadas as incompatibilidades em cada uma delas, sendo interessante notar que o projeto arquitetônico deve se manter o mais original possível devido ao fluxo iniciar a partir dele, fazendo com que os outros projetos sejam alterados e adequados a ele, de acordo com o esquema de Jung (2016).

Porém, muitos conflitos irão necessitar de conferência, se realmente fazem sentido, se não são apenas falhas de modelagem, ou necessidade de conferir outras incompatibilidades não detectadas pela aplicação. Isso implica que serão registradas as incompatibilidades e inconformidades e repassada para os responsáveis pelas disciplinas resolverem o conflito, com ou sem o auxílio de *software* de detecção automático.

Encontradas as incompatibilidades, seja por meio de inspeção visual, ou através de ferramentas de detecção automáticas, há a necessidade de separar os casos obtidos para a posterior resolução com o projetista em específico ou em reunião com os demais projetistas. Para isso, é possível montar uma matriz de conflitos entre as disciplinas, que serve de registro de incompatibilidades no processo de compatibilização, como no estudo de Mikaldo JR e Scheer (2008) [\(Figura 7\)](#page-39-0) e no estudo de Buss, Carneiro e Lédo (2020) [\(Figura 8\)](#page-40-0).

<span id="page-39-0"></span>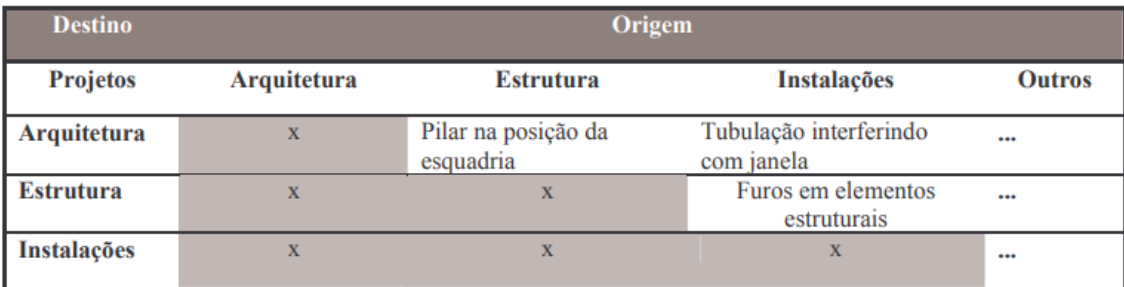

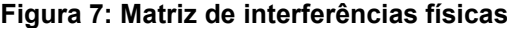

**Fonte: Mikaldo JR e Scheer (2008)**

<span id="page-40-0"></span>

|                    | , igara o. Kolatono goral ao moompatismaaaoo |          |              |              |              |              |                |
|--------------------|----------------------------------------------|----------|--------------|--------------|--------------|--------------|----------------|
| <b>PROJETO</b>     | ARQ.                                         | EST.     | ELÉT.        | HID.         | SAN.         | PLUV.        | <b>DRENO</b>   |
| <b>ARQUITETURA</b> | $\mathbf{0}$                                 | $\Omega$ | $\mathbf Q$  | $\theta$     |              |              | $\overline{0}$ |
| <b>ESTRUTURAL</b>  | $\mathbf{0}$                                 | O        | 7            | 64           | 57           | 82           | 50             |
| <b>ELÉTRICO</b>    | $\bf{O}$                                     | m        | $\sqrt{ }$   | $\theta$     |              |              | 5 <sup>5</sup> |
| <b>HIDRÁULICO</b>  | $\mathbf{0}$                                 | 64       | $\mathbf{0}$ | $\mathbf{0}$ | 8            |              | $\overline{0}$ |
| <b>SANITÁRIO</b>   |                                              | 57       | 1            | 8            | $\bf{0}$     | 5            | $\overline{0}$ |
| <b>PLUVIAL</b>     | 5                                            | 82       | 1            | T            | 5            | $\mathbf{0}$ | $\overline{0}$ |
| <b>DRENO</b>       | $\mathbf{0}$                                 | 50       | 5            | $\mathbf{0}$ | $\mathbf{0}$ | $\mathbf{0}$ | $\mathbf{0}$   |
|                    |                                              |          |              |              |              | <b>TOTAL</b> | 296            |

**Figura 8: Relatório geral de incompatibilidades**

**Fonte: Buss, Carneiro e Lédo (2020)**

Também, De Goes (2011) traz uma matriz de conflitos [\(Figura 9\)](#page-40-1).

<span id="page-40-1"></span>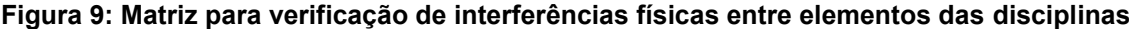

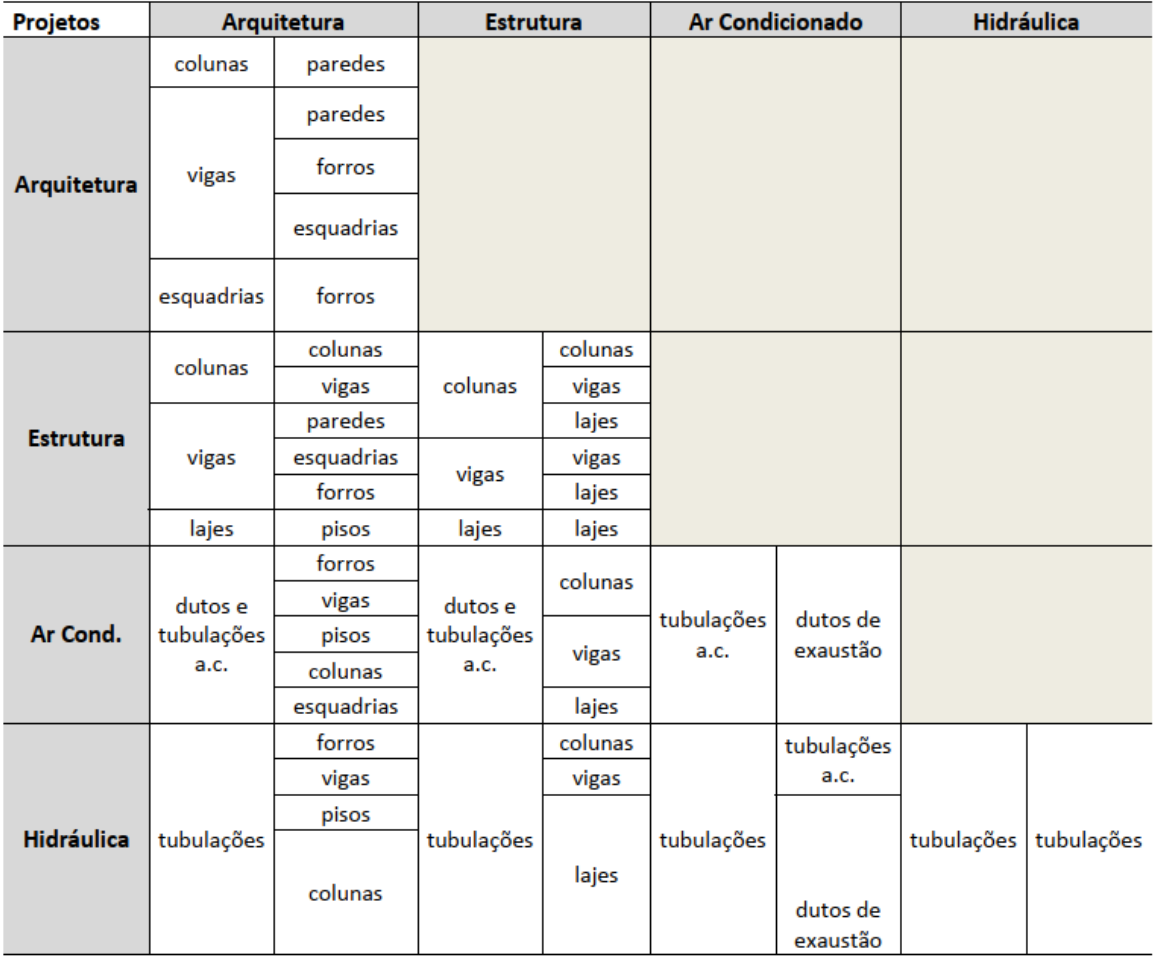

**Fonte: Jung (2016)**

Para finalizar, é interessante relembrar que após todas as compatibilizações em projeto, é possível iniciar a execução dos projetos em obra de forma mais assertiva, como mostra o esquema de compatibilização fornecido por Tavares Jr. *et al*. (2002) [\(Figura 10\)](#page-41-0).

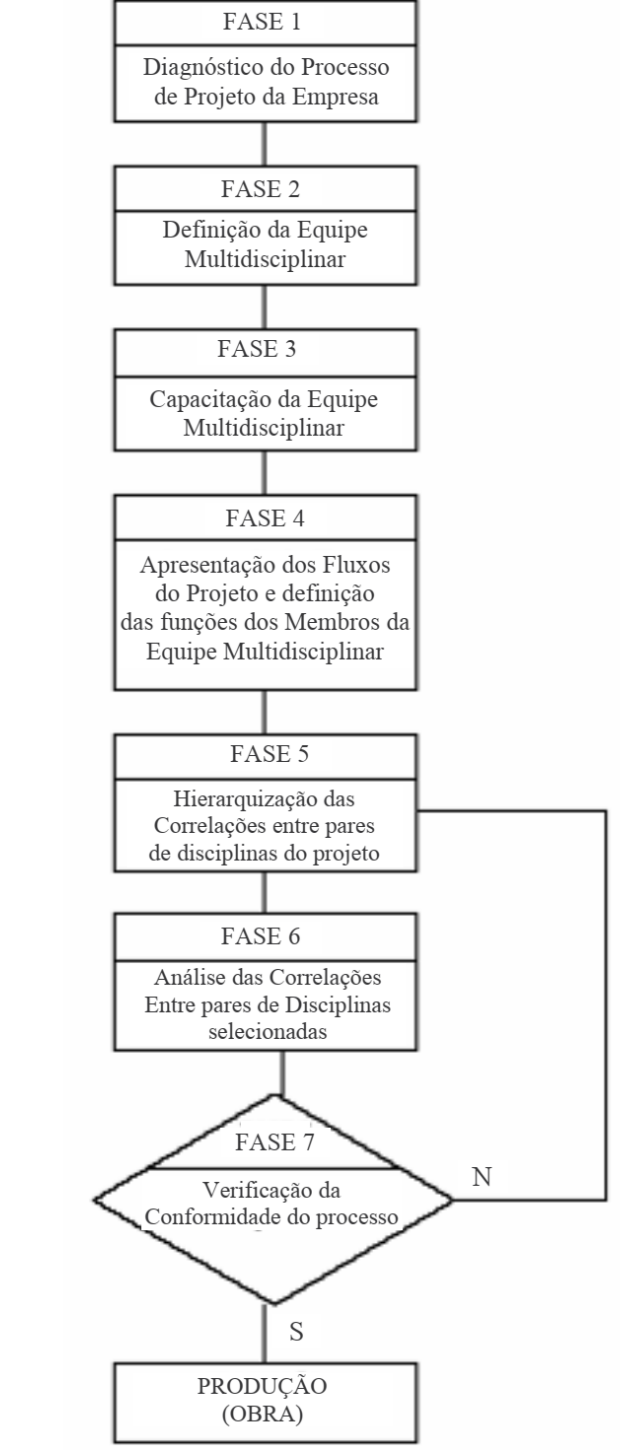

<span id="page-41-0"></span>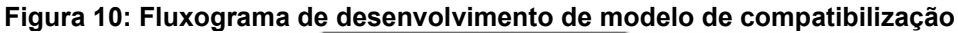

**Fonte: Tavares Jr.** *et al.* **(2002)**

# **3 MATERIAL E MÉTODOS**

Com base nos objetivos, a pesquisa é classificada como pesquisa exploratória, para ampliar conhecimentos sobre os temas de projeto e compatibilização. De acordo com Gil (1994, p.27), a pesquisa exploratória tem a finalidade "[...] de desenvolver, esclarecer e modificar conceitos e ideias, tendo em vista modelos precisos ou hipóteses pesquisáveis para estudos posteriores". Envolvem levantamento bibliográfico e documental, entrevistas não padronizadas e estudos de caso, sendo que esse tipo de pesquisa apresenta menor rigidez no planejamento.

Quanto aos procedimentos, a pesquisa pode ser classificada como pesquisa bibliográfica, visando ser desenvolvida com base nos estudos de caso elaborados por diversos autores. De acordo com Gil (1994, p.50), "Parte dos estudos exploratórios podem ser definidos como pesquisa bibliográfica [...]", sendo que "a principal vantagem da pesquisa bibliográfica reside no fato de permitir ao investigador a cobertura de uma gama de fenômenos muito mais ampla do que aquela que poderia pesquisar diretamente", sendo feita principalmente a partir de livros e artigos científicos para fundamentação da pesquisa.

Com relação a natureza da pesquisa, ela se classifica como pesquisa aplicada, pois objetiva gerar conhecimentos para aplicação da compatibilização. Gerhardt e Silveira (2009) afirmam que esse tipo de pesquisa busca gerar conhecimentos para aplicação prática, voltados à solução de determinado problema, envolvendo verdades e interesses locais.

A pesquisa envolvida é de natureza qualitativa, devido ao desenvolvimento e aperfeiçoamento da compatibilização, descobrindo o que é necessário para o processo ser realizado, descrevendo o comportamento, por que o processo ocorre daquela forma, trabalhando com informações heterogêneas. Gerhardt e Silveira (2009) afirmam que a pesquisa qualitativa é definida como a compreensão de uma organização, sem representatividade numérica, buscando explicação (buscando o como, o quê e por quê) ao expor o que deve ser feito sem quantificar valores e sem submeter à prova de fatos, devido aos dados serem não-métricos.

O [Quadro 11](#page-43-0) traz a sistematização da metodologia utilizada no presente trabalho.

<span id="page-43-0"></span>

| <b>OBJETIVO GERAL</b>                                                                                                    | Descobrir como ocorre e como pode ser viabilizada a<br>compatibilização de projetos fazendo o uso de ferramentas<br>BIM.                                                  |                                                                                                    |                                                                                                    |  |  |  |  |
|----------------------------------------------------------------------------------------------------|----------------------------------------------------------------------------------------------------|----------------------------------------------------------------------------------------------------|----------------------------------------------------------------------------------------------------|--|--|--|--|
|                                                                                                    | <b>METODOLOGIA</b>                                                                                                    |                                                                                                    |                                                                                                    |  |  |  |  |
| <b>OBJETIVOS ESPECÍFICOS</b>                                                                                                    | <b>ATIVIDADES</b>                                                                                                    | <b>FERRAMENTAS</b>                                                                                                    | <b>RESULTADOS</b><br><b>ESPERADOS</b>                                                                                                    |  |  |  |  |
| Realizar revisão bibliográfica<br>acerca do processo de<br>compatibilização, bem como<br>das tecnologias utilizadas;                                                                                        | <b>Explicar conceitos</b><br>acerca dos<br>processos de<br>compatibilização e<br>suas ferramentas                                                                         | Livros, artigos,<br>teses,<br>dissertações e<br>trabalhos de<br>pesquisa                                                                          | Compreender o<br>processo de<br>compatibilização<br>e conhecer<br>tecnologias de<br>projeto                                                                                         |  |  |  |  |
| Analisar processos de<br>compatibilização com<br>ferramentas BIM dos estudos de<br>caso selecionados, verificando os<br>resultados obtidos com as<br>ferramentas utilizadas, para os<br>projetos analisados | Buscar estudos de<br>caso, analisar<br>resultados obtidos,<br>como chegaram<br>neles, enfatizando<br>as ferramentas<br>utilizadas                                         | Livros, artigos,<br>teses,<br>dissertações,<br>trabalhos de<br>pesquisa e;<br>licença gratuita<br>de software para<br>fazer fluxograma<br>(Visio) | Compreender os<br>procedimentos<br>desenvolvidos e<br>registrar fluxo,<br>descobrindo as<br>ferramentas que<br>geraram<br>resultados mais<br>satisfatórios                          |  |  |  |  |
| Produzir um fluxograma de<br>compatibilização de projetos                                                                                                    | Com base nas<br>análises feitas dos<br>estudos de caso,<br>discutir as<br>alternativas de<br>softwares e<br>compatibilização                                              | Livros, artigos,<br>teses,<br>dissertações e<br>trabalhos de<br>pesquisa e<br>licença gratuita<br>de software para<br>fazer fluxograma<br>(Visio) | Determinar o<br>fluxo da<br>informação no<br>processo de<br>projeto e<br>explicitar o<br>problema da<br>pesquisa                                                                    |  |  |  |  |
| para demonstrar como ocorre e<br>como pode ser viabilizada a<br>compatibilização com<br>ferramentas BIM                                                                                                    | Com base nos<br>softwares e<br>interoperabilidade,<br>explicitar como vai<br>ocorrer o fluxo de<br>informações entre<br>projetos e softwares<br>até a<br>compatibilização | Livros, artigos,<br>teses,<br>dissertações e<br>trabalhos de<br>pesquisa e<br>licença gratuita<br>de software para<br>fazer fluxograma<br>(Visio) | Desenvolver<br>Fluxograma que<br>demonstre a<br>viabilidade da<br>compatibilização<br>de projetos em<br>BIM e o fluxo de<br>informação com<br>interoperabilidade<br>entre softwares |  |  |  |  |

**Quadro 11: Objetivos, atividades, ferramentas e resultados esperados**

**Fonte: Autoria própria, 2022**

A partir dos processos e definições de BIM e compatibilização estudados na revisão de literatura, serão analisados estudos de caso de vários autores sobre compatibilização BIM, identificando um fluxo definido de informações entre *softwares* com interoperabilidade, bem como a compatibilização entre diferentes projetos, e reunindo uma variedade de compatibilizações realizadas.

Ao descrever os estudos de caso dos autores, serão destacados resultados e conclusões, permitindo também criar conexões entre diferentes estudos de caso e definir processos semelhantes ou análogos, traçando paralelo com a teoria pesquisada na revisão de literatura.

Com base no fluxo das informações desses estudos de caso, será analisado como foi a interoperabilidade entre *softwares* das diferentes disciplinas, possibilitando criar, para cada um, um esquema resumido do processo realizado de compatibilização, incluindo os modelos de projeto utilizados e interoperabilidade entre *softwares*. Serão identificados no processo quais tecnologias trouxeram melhores resultados, de acordo com os projetos utilizados em cada compatibilização.

Identificados os fluxos de informação e *softwares* utilizados, fazer uso das análises realizadas e sistematizar *softwares* e métodos para criar um fluxograma de compatibilização, levando em consideração um processo de projeto com BIM, obtido da revisão de literatura, que permita situar o problema do estudo de viabilidade da aplicação do BIM.

Ao montar esse 'quebra-cabeça', será possível ter uma visão holística do processo, realizando a compatibilização de projetos de um empreendimento com ferramentas BIM, que irá demonstrar a viabilidade da implementação do BIM no processo projetual. É interessante lembrar que, serão também consideradas as informações de projeto de cada *software* através da interoperabilidade estabelecida, os formatos de exportação e o tipo de compatibilização realizada, retratados através dos estudos de caso. A

No [Quadro 12,](#page-45-0) estão presentes as informações e análises resumidas, para se obterem os resultados da pesquisa, evidenciando os entregáveis.

<span id="page-45-0"></span>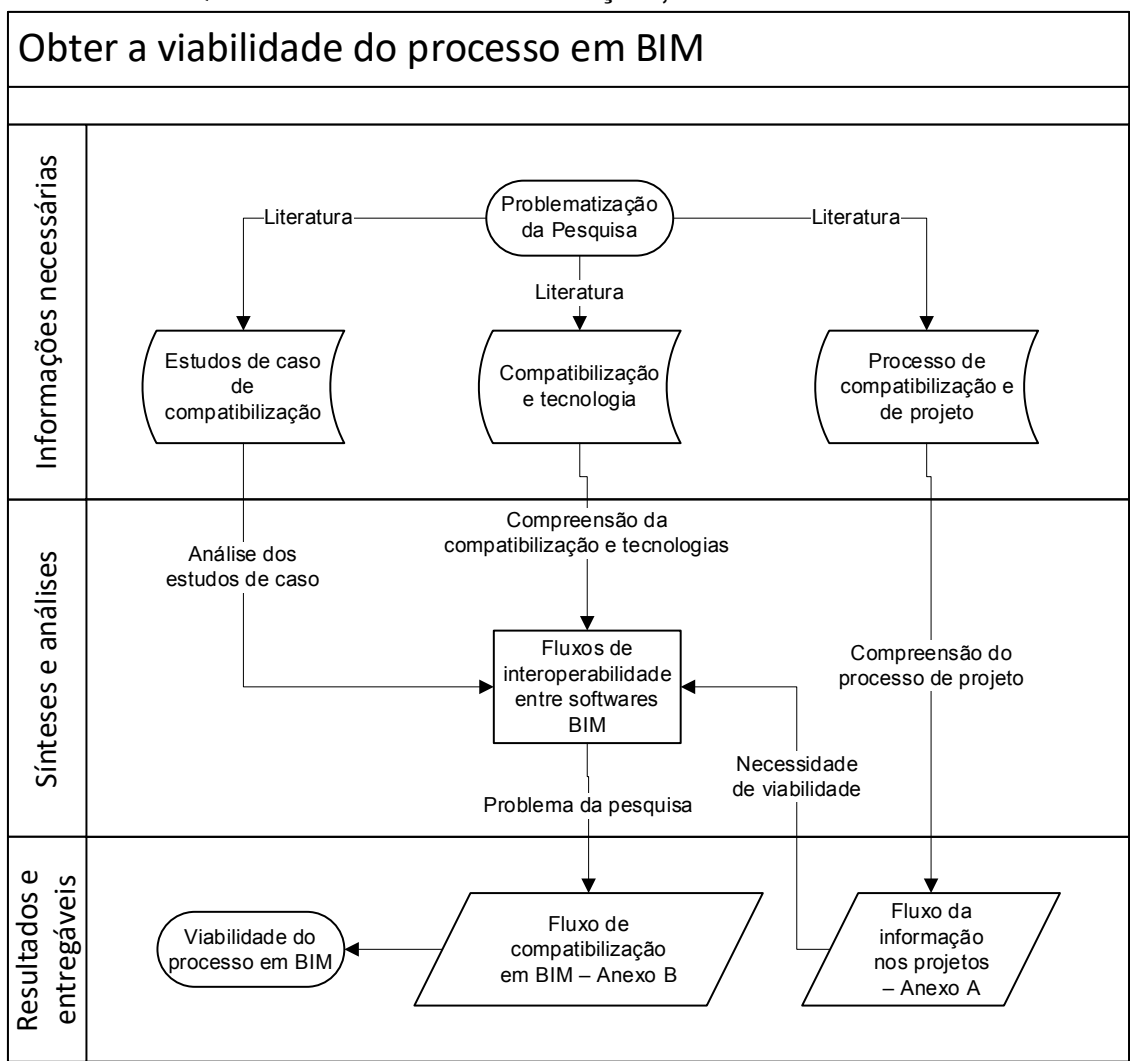

**Quadro 12: Resumo das informações, análises e resultados**

**Fonte: Autoria própria, 2022**

## **4 ESTUDOS DE CASO DE COMPATIBILIZAÇÃO DE PROJETOS**

Nessa seção, serão apresentados vários estudos de casos desenvolvidos por Jung (2016), Praia (2019), Abreu, Nascimento e Dantas (2021), e Lima (2022), evidenciando os projetos compatibilizados, as ferramentas que eles utilizaram para realizar a compatibilização e os resultados que obtiveram, bem como considerações dos autores.

## **4.1 Estudo de Jung (2016)**

A autora se utilizou dos *softwares* Revit e Navisworks para realizar seu estudo de caso, porém enfatiza que existem os *softwares* Solibri Model Checker e Vico Office, ambos com configurações mais avançadas de interferências do que o Navisworks, com relação a função e utilização dos elementos. Porém de acordo com a autora, esses *softwares* não possuem licenças gratuitas e de fácil acesso para estudantes.

O método de compatibilização de Jung (2016) já foi comentado na revisão de literatura, por ser um método que facilita que a originalidade do projeto arquitetônico seja maximizada [\(Figura 6\)](#page-38-0), sendo um processo fundamental e necessário para a compatibilização.

No estágio 1 do estudo de Jung (2016), foram verificadas as interferências do projeto arquitetônico com ele mesmo, e do projeto estrutural com ele mesmo, para que eventuais incompatibilidades já sejam sanadas. Após, verifica-se a análise de interferências do arquitetônico com relação ao estrutural e vice-versa, para que um nível base de incompatibilidades seja sanado.

No estágio 2 mantém-se o modelo arquitetônico como base (importado para o *software*) e são feitas comparações entre os projetos complementares de instalações hidrossanitárias e elétricas (substituídos a cada teste).

No estágio 3 fixa-se o projeto estrutural como parâmetro e é importado para o *software*, em seguida são inseridos e analisados os projetos de instalações.

No estágio 4, é fixado o projeto hidrossanitário, primeiramente é verificado as incompatibilidades com ele próprio e após é comparado com o de instalações elétricas, sendo realizados dois testes ao todo.

No estágio 5, o projeto de instalações elétricas é compatibilizado consigo próprio em busca de choques e interferências. É interessante notar que a análise em conjunto dos outros projetos é dispensada por já ter sido efetuada.

Uma exceção seria se acaso houver alguma grande mudança requerida no projeto, isso fazendo com que todo o processo fosse repetido. E é justamente na resolução das incompatibilidades, a configuração e ajuste do modelo, que a modelagem deve ser alterada para sanar os problemas encontrados em cada disciplina. Após as adequações, é realizada toda a compatibilização novamente, até que os resultados obtidos sejam satisfatórios.

A modelagem da estrutura foi realizada com *software* TQS e então importada para o Revit, sendo que de acordo com a autora, informações de detalhamento de armaduras, cargas aplicadas e esforços suportados são perdidos nessa exportação, com o Revit reconhecendo apenas geometria dos elementos estruturais, seu material e nomenclatura (JUNG, 2016).

As principais características analisadas pela autora sobre a arquitetura são sobre vedações verticais (blocos cerâmicos e painéis de concreto) e revestimentos (paginação de forro, piso e parede), sendo modelado no Revit através das famílias de parede, piso, porta, janela, forro e outros. As famílias de parede e piso são configuradas com camadas de vedação e acabamento dentro da composição, por exemplo, sendo que geralmente os elementos da arquitetura continham informações da geometria, materiais e fase de execução.

O projeto hidrossanitário composto de água fria, água quente e esgoto cloacal foi modelado no Revit MEP (Mechanical, Electrical and Plumbing), um recurso do próprio Revit que permite a modelagem de sistemas mecânicos, elétricos e hidrossanitários, permitindo atribuir características geométricas e de vazão do sistema para tubulações, conexões, acessórios e equipamentos.

O projeto de instalações elétricas convencionais de cabos de cobre e de Circuito Fechado de TV (CFTV), de cabeamento estruturado de dados e lógica, telefonia e instalações para alarme de incêndio teve sua infraestrutura modelada também no Revit MEP, com informações de geometria e de materiais. Ainda, alguns pontos elétricos e de iluminação trazem parâmetros de carga, potência, entre outros. Muitas das famílias do *software* seguem normas americanas, necessitando o projetista configurá-las.

É interessante o comentário de Jung (2016), de que o projeto do estudo estava em fase de projeto executivo, sendo classificado o nível de detalhamento como ND400 e o nível de desenvolvimento ND350 (esse também está relacionado às fases de um projeto, mas é mais abrangente no quesito da descrição de requisitos e análises possíveis para cada classe). Ainda, acrescenta que a compatibilização total entre todas as disciplinas é escopo de atividades na fase de projeto básico, com classificação de nível de desenvolvimento e de detalhamento ND350 (JUNG, 2016).

Então como no estudo de caso o ND é elevado, seria possível os projetos terem sido simplificados para facilitar a manipulação dos dados, visto que a compatibilização seria puramente geométrica, não envolvendo detalhamentos tão específicos, desnecessários para uma análise dessas. É importante ter em mente que nem sempre é necessário, para o escopo de atividades, que o modelo seja extremamente detalhado e desenvolvido para que seja possível realizar a análise necessária, dependendo do objetivo do modelo.

Ainda, Jung (2016) se limitou na busca por *hard clashes*, que são conflitos de espaço físico entre objetos (vigas e tubulações por exemplo), diferente de *soft clashes*, que são conflitos por falta de espaço (para uma porta abrir livremente, por exemplo) e dos *4D/workflow clashes*, que são interferências que acontecem durante a execução da obra (entre elementos da construção e equipamentos necessários, por exemplo). O Navisworks é capaz de realizar todas as três análises citadas, porém são necessárias maiores informações do modelo (um maior ND) e maior conhecimento de programação no *software* por parte do projetista.

A autora realizou os testes de interferência no Navisworks, comparando os projetos de acordo com seu método explicado anteriormente. No estágio 1, na comparação Arquitetura X Arquitetura os problemas mais graves são interferências entre esquadrias e escadas, guarda-corpos e forros. Erros de modelagem também podem ocorrer. Para a Arquitetura X Estrutura, muitos dos conflitos são resultantes de elementos modelados no mesmo espaço (pilar atravessando laje, vigas atravessando paredes e vigas com lajes), não ocasionando tantos problemas na execução, pois esses elementos se unificam. O problema reside mais na quantificação dos materiais, que serão contabilizados duas vezes. Também se os elementos forem pré-moldados o problema pode ser grave. Para a Estrutura X Estrutura, o problema foi semelhante, elementos que na realidade se unificam durante a execução modelados de forma

separada geram incompatibilidades, porém para a execução de obras não é um problema real.

No estágio 2 da compatibilização, comparou-se a Arquitetura X Hidrossanitário, sendo que os principais conflitos foram das tubulações atravessando paredes e pisos (também em conflito com forros, quando a situação fica mais complexa), situações possíveis de serem evitadas se no projeto arquitetônico estivessem previstos os locais dos furos. Para a Arquitetura X Elétrico, os maiores conflitos foram de paredes e forros com elementos das instalações elétricas, sendo um caso interessante o conflito de uma caixa elétrica com o forro [\(Figura 11\)](#page-49-0), onde é necessário mover a caixa para cima ou para baixo do forro. Os eletrodutos conectados a caixa são movidos também, sendo muito mais fácil do que quando envolve a mudança de tubulações hidrossanitárias, que além de precisar obedecer a traçados definidos para garantir a pressurização suficiente do sistema, também precisa manter inclinações mínimas no caso das tubulações de esgotamento sanitário.

<span id="page-49-0"></span>**Figura 11: Conflito entre caixa elétrica (em verde) e forro (em vermelho)**

**Fonte: Jung (2016)**

No estágio 3 foi analisada a Estrutura X Hidrossanitário, sendo que os principais conflitos envolveram o cruzamento de tubos por elementos estruturais, que

exigem o contato com o projetista de estruturas, para verificar e confirmas que os elementos estruturais comportam essas furações. Para a Estrutura X Elétrico, muitos conflitos envolviam o reposicionamento dos eletrodutos, que devido ao fato de não necessitarem exclusivamente de uma inclinação ou posição específica, podem ser deslocados para se adequarem e não cruzarem elementos importantes.

No estágio 4, na compatibilização do Hidráulico X Hidráulico muitos dos problemas encontrados foram de tubulações encontrando equipamentos, como caixas de passagem, o que faz com que não sejam incompatibilidades de fato, pois o encontro deve ocorrer para que o sistema funcione. No Hidrossanitário X Elétrico, os problemas encontrados foram cruzamentos de eletrodutos e tubulações, que podem ser resolvidos com o deslocamento dos eletrodutos.

No estágio 5, finalmente, é analisado o Elétrico X Elétrico, sendo que as principais incompatibilidades, que são falsos positivos inclusive, são das tubulações colidindo com os equipamentos como as caixas elétricas. De fato, é necessário esse encontro para que o sistema possa funcionar. A menor dificuldade de mover os eletrodutos facilita resolver o problema do encontro de eletrodutos, possibilitando seu deslocamento.

Para a correção de incompatibilidades, a autora sugere o uso da função *switchback*, que se trata de operar em conjunto o Revit e o Navisworks, com os dois abertos ao mesmo tempo (essa é a maior limitação, inclusive, por depender dos *software*s do mesmo ambiente, por exemplo para alterar a estrutura é necessário que após a remodelagem, seja reimportado para o *software* de dimensionamento e tudo seja conferido novamente). Essa função auxilia na identificação do exato local no Revit, onde ocorrem as incompatibilidades encontradas no Navisworks, possibilitando encontrar e corrigir esses problemas muito mais facilmente e de forma rápida. O fluxo de informação resumido do estudo de caso está retratado no [Quadro 13.](#page-51-0)

<span id="page-51-0"></span>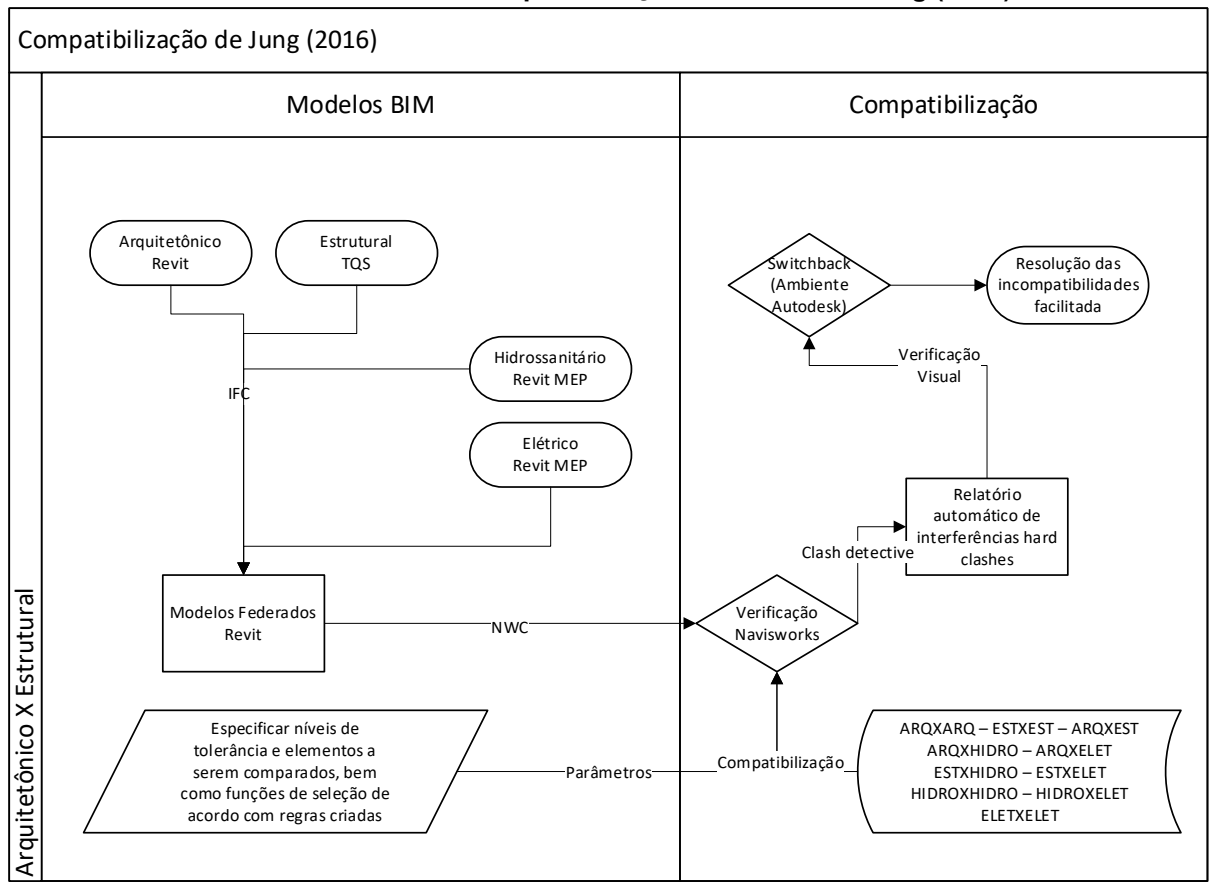

**Quadro 13: Fluxo de compatibilização do estudo de Jung (2016)**

**Fonte: Adaptado de Jung (2016)**

## **4.2 Estudo de Praia (2019)**

Praia (2019) desenvolve seu estudo de caso fazendo uso dos *software*s da Autodesk, como o Navisworks e Revit, e do Tekla BIMsight para o processo de compatibilização e detecção de choques. O autor explica que os *software*s foram utilizados pois o escritório de arquitetura do estudo de caso os utiliza.

Nesse escritório, eram utilizados modelos tridimensionais em BIM para todas as disciplinas, mas a detecção de conflitos se dava de modo manual e visual, o que o autor chamou de método de compatibilização híbrida devido a aplicação de uso de processo 2D de busca de interferências nos modelos BIM. Os programas de visualização e compatibilização de projeto não sendo utilizados com seu recurso *clash detection*, e sim apenas utilizados para a conferência visual das incompatibilidades.

O autor se propôs a realizar a compatibilização dos projetos fazendo uso desse recurso, para a Portaria Jardim Genebra (portaria de um condomínio, localizada às margens da BR-479, nas proximidades do bairro Paranoá) e para o Edifício Comercial Santa Maria (edifício localizado na cidade de Santa Maria, no DF).

Para o edifício Portaria Jardim Genebra, os projetos contratados para o empreendimento de 2650m² foram os de estrutura metálica, estrutura de concreto, hidrossanitário, ar-condicionado e instalações elétricas, sendo os arquivos recebidos em formato IFC quando modelados em outros programas BIM e modelos do próprio Revit no formato RVT. O enfoque do autor foi na compatibilização dos projetos de arquitetura, concreto e metálica, confrontando os elementos construtivos de cada disciplina.

Foi gerado dentro do Revit um modelo central federado, que continha todas as disciplinas, e importado posteriormente para o *software* Navisworks para o processo de detecção de conflitos.

O projeto de estrutura metálica foi calculado e modelado por empresa especializada, em *software* da Tekla, sendo então exportado como IFC e enviado para o escritório de arquitetura em questão todas as pranchas geradas e detalhamentos, como na [Figura 12.](#page-52-0)

<span id="page-52-0"></span>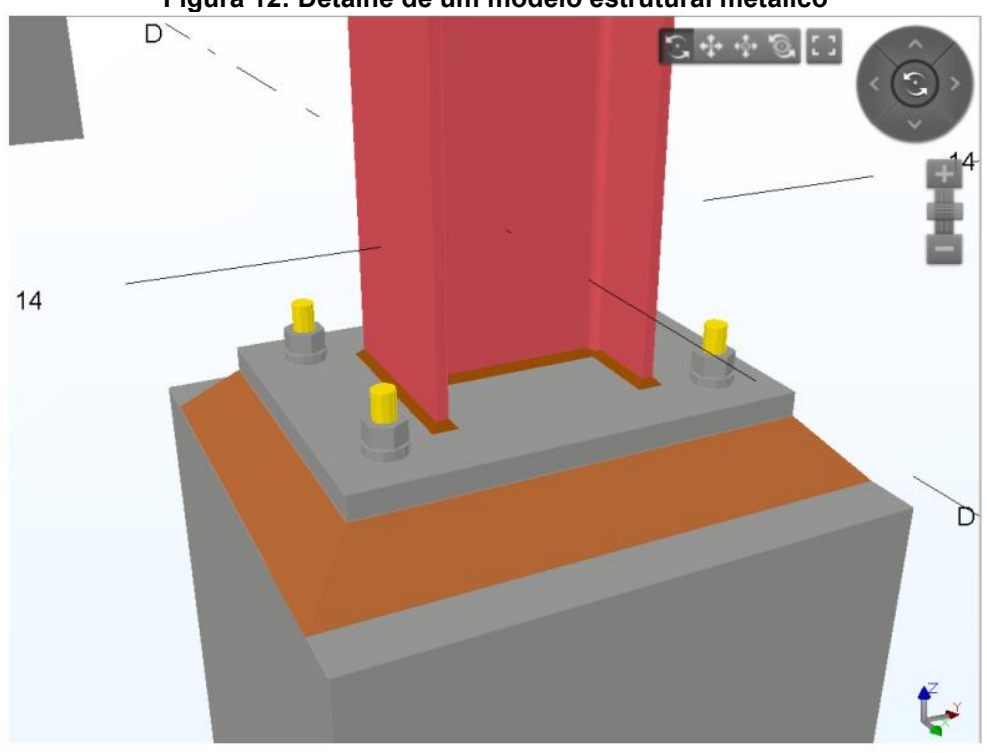

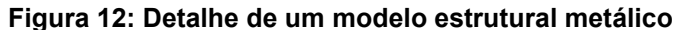

**Fonte: Praia (2019)**

O projeto estrutural de concreto armado moldado *in loco* foi concebido e modelado por empresa especializada e encaminhado para a empresa de arquitetura com os formatos DWG e RVT, utilizando o modelo 3D com BIM de forma a sobrepor projetos no modelo central com Revit [\(Figura 13\)](#page-53-0).

<span id="page-53-0"></span>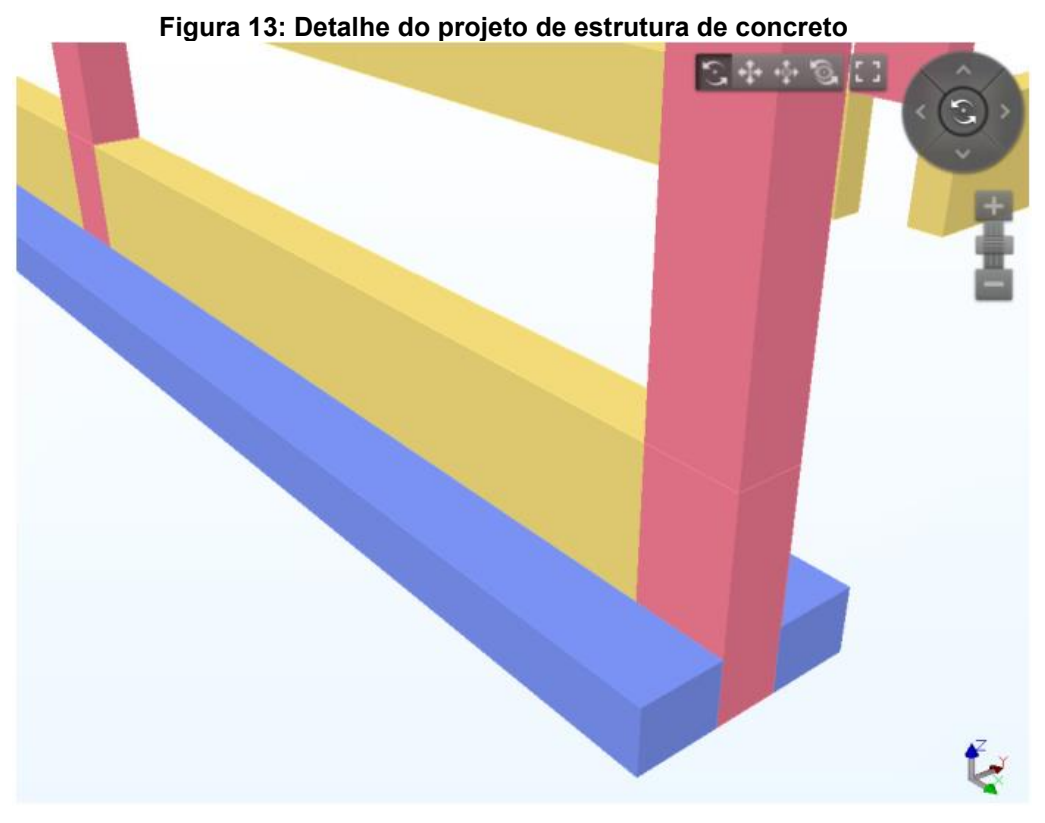

**Fonte: Praia (2019)**

O autor relata que o modelo estrutural enviado não estava alinhado no mesmo ponto do espaço que o modelo de arquitetura, o que necessitou movimentar e acertar a posição dentro do *software* Navisworks, sendo esse o projeto que mais apresentou conflitos com os outros projetos.

É possível a aplicação do processo híbrido de compatibilização, utilizando os modelos federados para a busca visual por incompatibilidades [\(Figura 14\)](#page-54-0), comunicando e documentando os conflitos por imagens via e-mail, não sendo gerado relatórios oficiais do processo de compatibilização.

<span id="page-54-0"></span>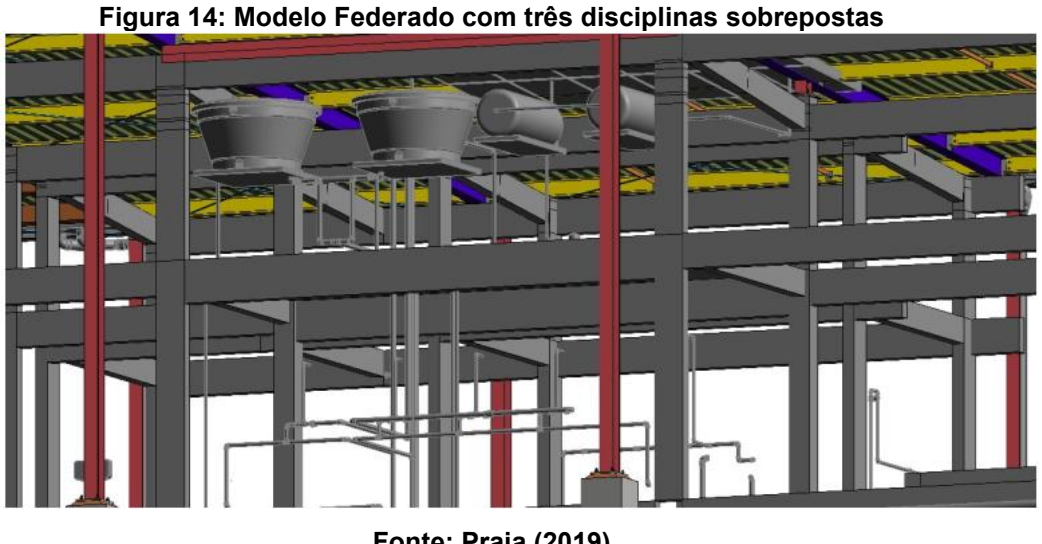

**Fonte: Praia (2019)**

O autor também realiza o processo em BIM aplicado sobre o modelo central federado, com auxílio do *software* Navisworks, mostrando exatamente os conflitos físicos resultantes, bem como os resultante de imprecisão na modelagem das disciplinas, principalmente de arquitetura. Ainda, é interessante relembrar que mesmo o processo de busca automática não é perfeito, o que exige uma checagem visual ao final do processo, pois muitas interferências encontradas são resultado direto de erros de modelagem dos projetistas.

O Navisworks permitiu gerar um relatório automático, podendo ser configurado quais dados vão para a tabela, como por exemplo o pavimento onde se encontra o conflito, uma imagem dos elementos envolvidos e seus nomes, além de outras especificações, como pode ser visualizado na [Figura 15.](#page-55-0)

```
sains/snss
```
AUTODESK' **Clash Report NAVISWORKS**\*

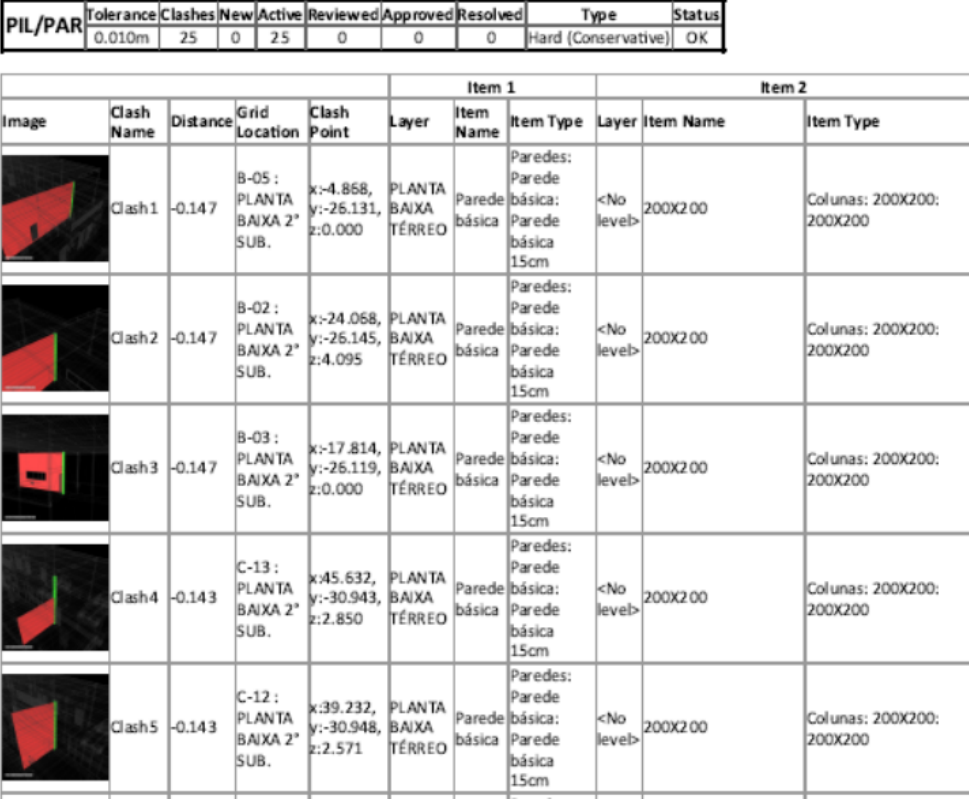

#### **Fonte: Praia (2019)**

É interessante que o *software* permite ainda fazer anotações e apontamentos, o que facilitaria a resolução dos problemas com os projetistas de cada área em específico.

Ao fim das comparações entre modelos, foi possível comparar os resultados entre a compatibilização com BIM, 107 interferências, e com o método Híbrido 2D/3D, 17 interferências, onde foram considerados elementos Paredes, Portas, Janelas e Forros, sendo interessante notar que todas as interferências físicas encontradas pelo método híbrido também foram detectadas pelo método automático.

Por fim, o autor explica que o *software* Navisworks triangula as superfícies curvas e as transformando em planos, retas e pontos, fazendo-se necessário especificar uma tolerância e tipo de colisão para evitar falsos positivos ou negativos. Sendo que foram obtidas muitas interferências entre paredes, pilares e vigas devido as paredes terem sido modeladas antes da inserção do modelo estrutural. Isso

configura um falso positivo, que deve ser eliminado da análise a ser realizada. Após essa análise, é possível resumir o roteiro do fluxo da informação no [Quadro 14.](#page-56-0)

<span id="page-56-0"></span>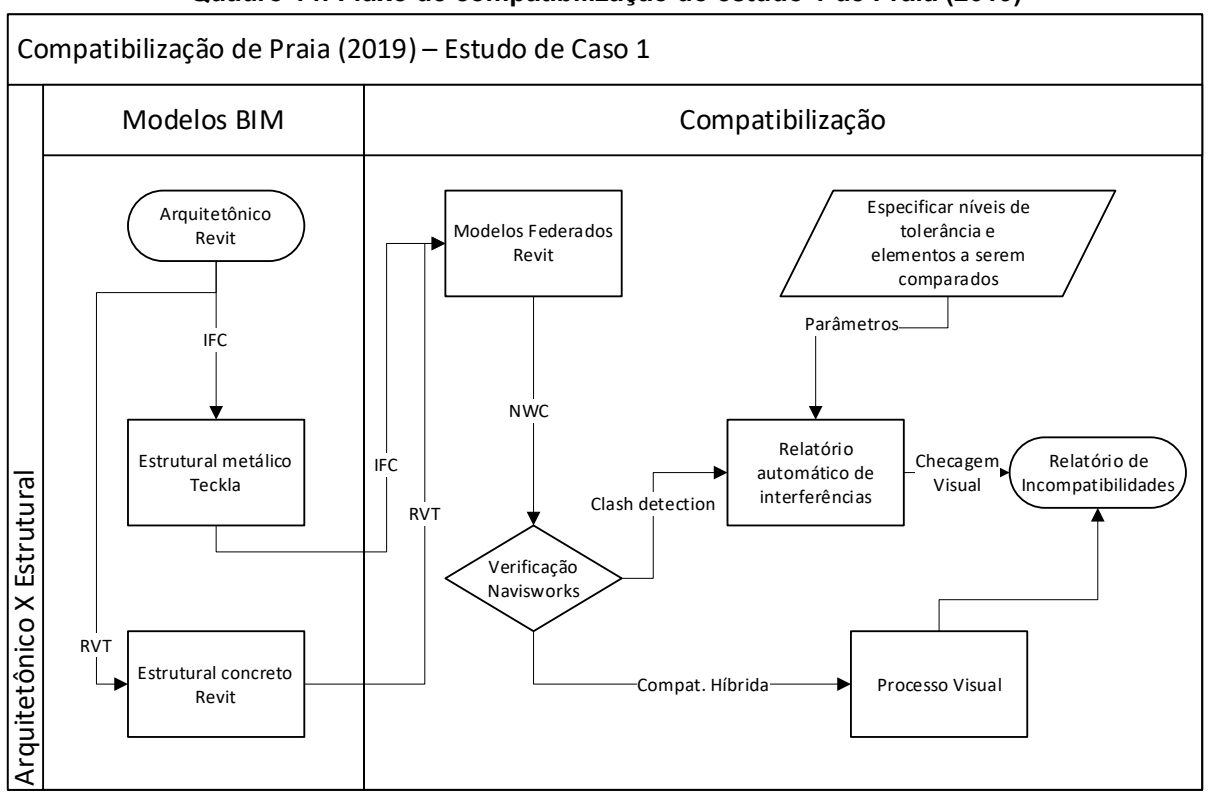

**Quadro 14: Fluxo de compatibilização do estudo 1 de Praia (2019)**

**Fonte: Adaptado de Praia (2019)**

Praia (2019) ainda relata outro estudo de caso, dessa vez de um edifício maior com vários andares, o Edifício Comercial Santa Maria, de estrutura em pórticos de concreto aparente moldado "in loco" e fechamentos em alvenaria, ligando a compatibilização da estrutura muito mais fortemente com o resultado estético da fachada. São sete pavimentos, totalizando 5024m² de área construída.

No segundo estudo de caso, foram comparados os projetos arquitetônico e estrutural, sendo o arquitetônico fornecido pelo projeto de arquitetura em modelo Revit e o estrutural desenvolvido no *software* TQS e exportado como IFC para o Revit.

O autor relata que foi feito também um processo de compatibilização híbrido, fazendo inspeção visual dos modelos BIM assim como no estudo anterior, sendo realizado entre as fases de anteprojeto e projeto legal, para definir posição de pilares no subsolo, entre outras exigências que influencial diretamente no projeto legal.

Muitas interferências relativas a normas e legislações para o projeto legal tiveram de ser apurados pelo processo manual/visual tradicional, pois não podem ser computados por ferramentas *clash detections*.

No processo de compatibilização com BIM e ferramentas de detecção de interferências, foi realizado primeiramente o processo dentro do próprio Revit com a ferramenta Verificação de interferência.

Iniciou-se o processo com a importação dos modelos em BIM para um modelo federado central com a ferramenta de "link" do revit, com todos os modelos posicionados na mesma origem espacial. Os arquivos foram importados como "link" para que as alterações feitas nos arquivos originais de cada disciplina sejam atualizadas automaticamente, evitando reimportar os modelos novamente.

Primeiro, no próprio Revit iniciou-se o clash detection com a sua ferramenta nativa [\(Figura 16\)](#page-57-0).

<span id="page-57-0"></span>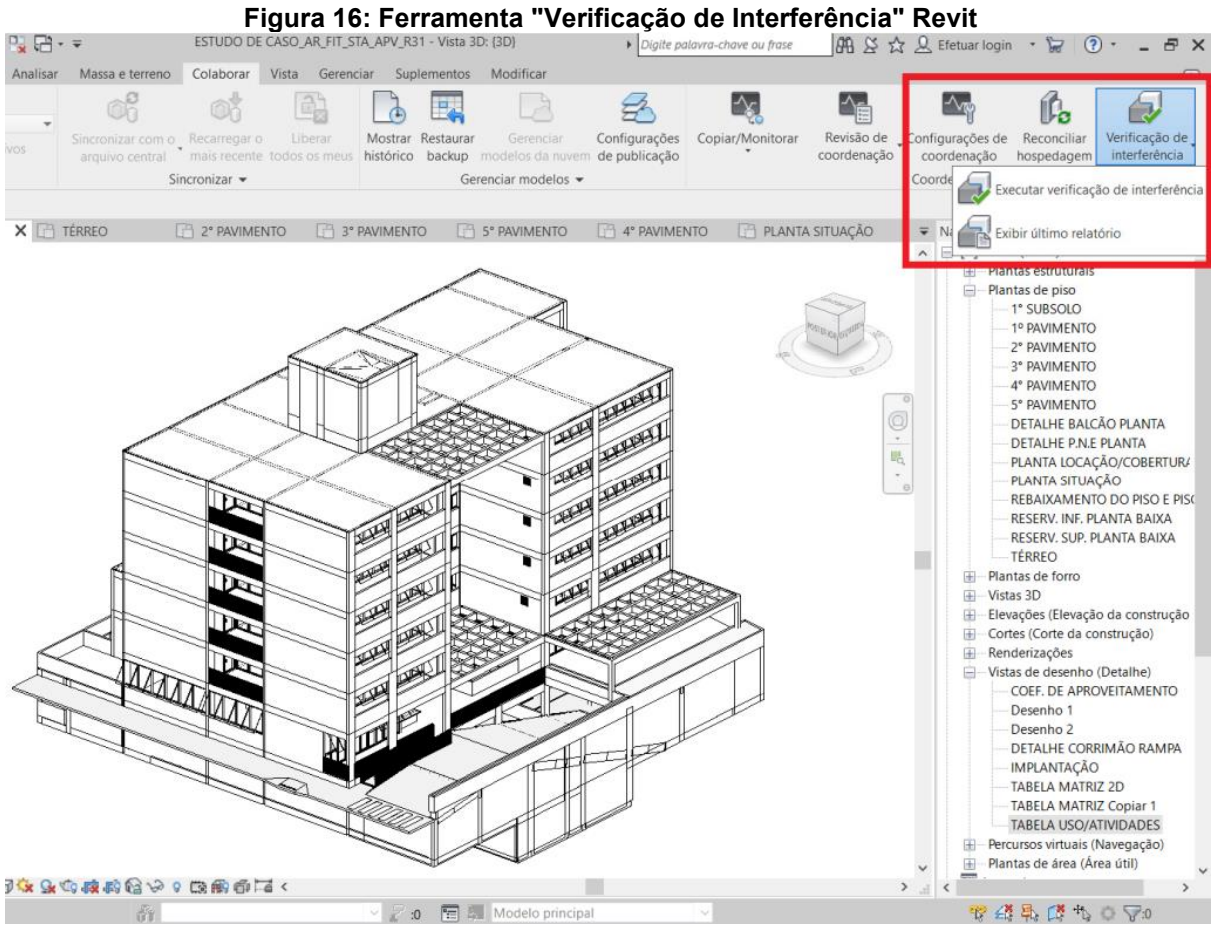

**Fonte: Adaptado de Praia (2019)**

Em seguida, foram selecionadas as entidades para comparação, de acordo com a [Figura 17.](#page-58-0) A partir disso se percebe a forte dependência de um projeto bem modelado, com os parâmetros corretos, a fim de se garantir que os elementos selecionados estejam corretos e forneçam os resultados que a ferramenta pode entregar.

<span id="page-58-0"></span>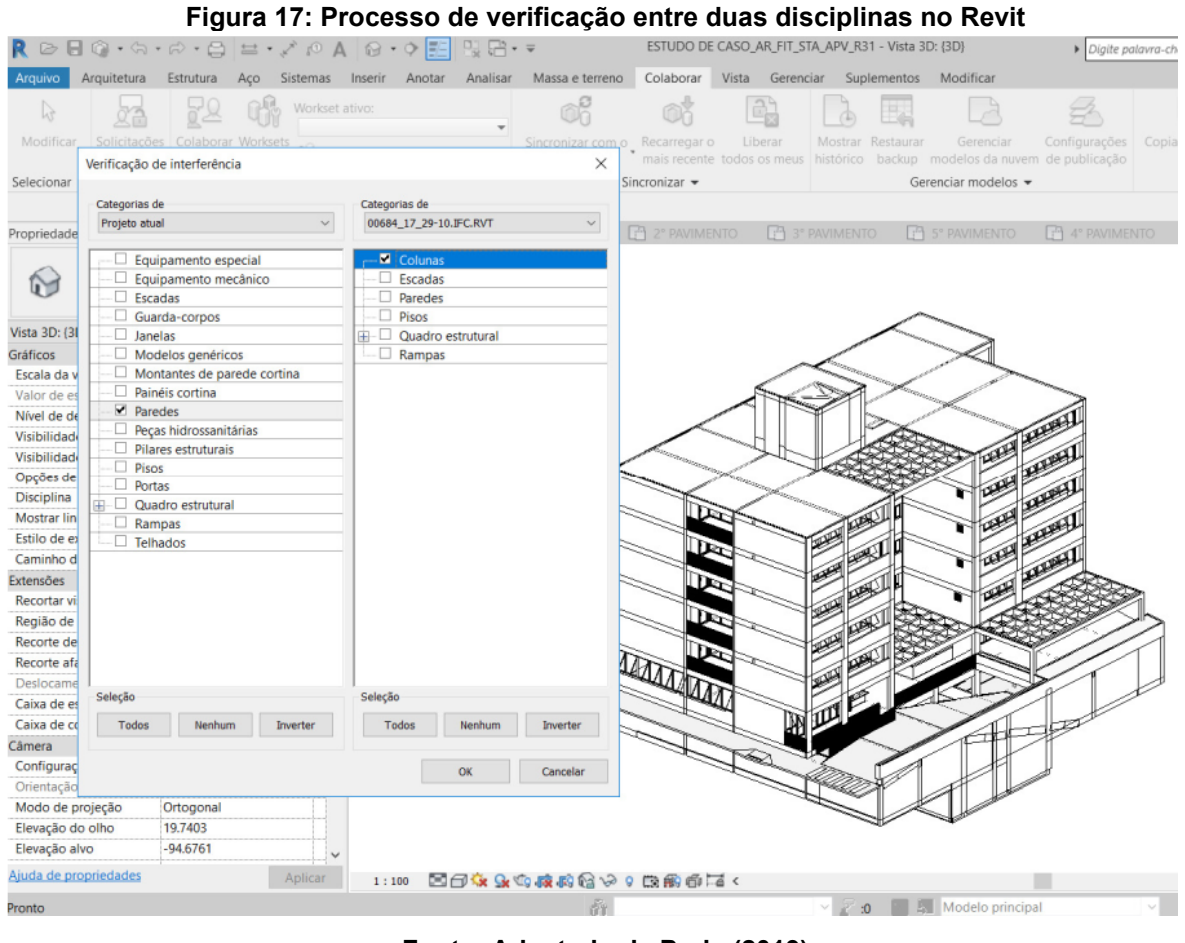

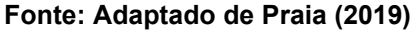

O modelo central contendo as duas disciplinas também foi exportado para o *software* Autodesk Navisworks Manage 2019, onde foi realizado o processo de busca por interferências com a feramenta "clash detective", como na [Figura 18.](#page-59-0)

<span id="page-59-0"></span>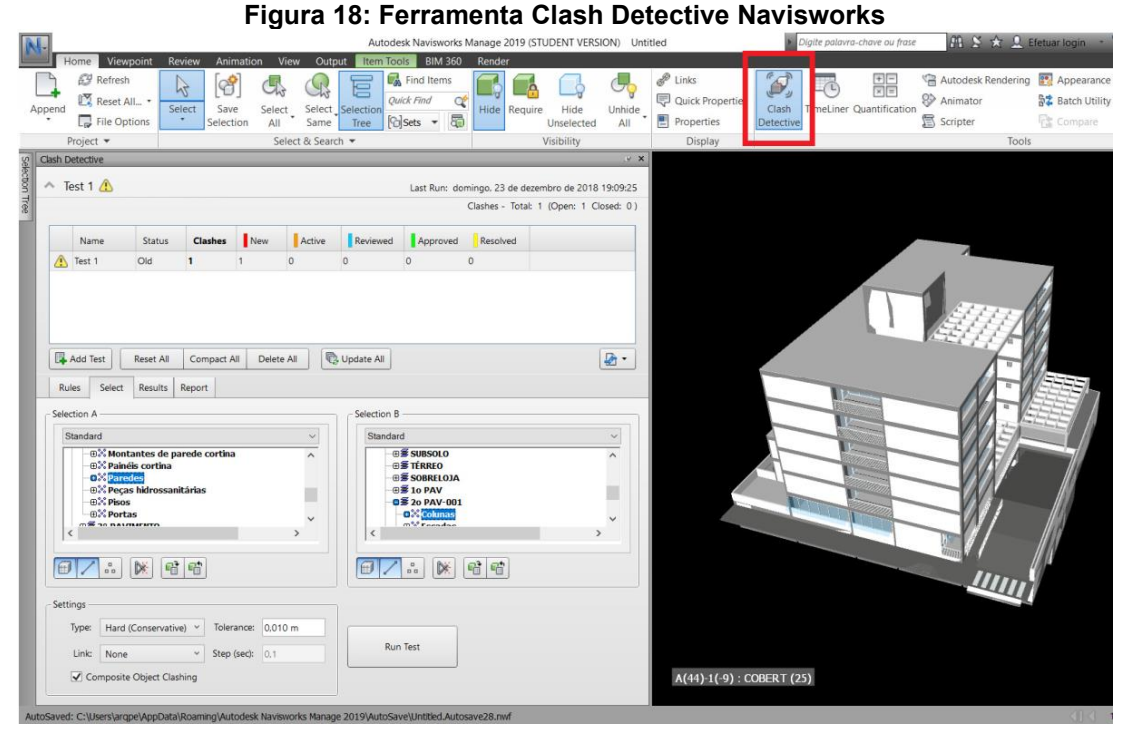

**Fonte: Adaptado de Praia (2019)**

As interferências encontradas são mostradas graficamente em cada caso obtido pelo *software*, facilitando sua resolução, como na [Figura 19.](#page-59-1)

<span id="page-59-1"></span>

|                                                                   | <b>Review</b>               | Animation                                                                      | View<br>Output         | BIM 360                    | Render                                                                    |                   | Autodesk Navisworks Manage 2019 (STUDENT VERSION) Untitled |                                                      |                    | Digite palavra-chave ou frase      |                                         |       | $f_1 \times \mathcal{A}$ 1 Efernation - $\mathcal{F}$ 0                                          | $\sim$                | $\sigma$          |
|-------------------------------------------------------------------|-----------------------------|--------------------------------------------------------------------------------|------------------------|----------------------------|---------------------------------------------------------------------------|-------------------|------------------------------------------------------------|------------------------------------------------------|--------------------|------------------------------------|-----------------------------------------|-------|--------------------------------------------------------------------------------------------------|-----------------------|-------------------|
| Viewpoint<br>69 Refresh<br>Reset All. .<br>Append<br>File Options | 吟<br>Select:                | Save<br>election.                                                              | Select.<br>All<br>Same | E<br>Select Selection      | <b>B</b> Find Items<br>Quick Find<br>$\alpha$<br>Tree <b>Co</b> sets - Fo | Hide Require      | Hide<br>Unhide<br>All<br>Unselected                        | $e^{\theta}$ Links<br>Quick Properties<br>Properties | Clash<br>Detective | 驅<br>瑙<br>TimeLiner Quantification | <b>89</b> Animator<br><b>图</b> Scripter |       | Autodesk Rendering <b>IV</b> Appearance Profiler<br><b>92</b> Batch Utility<br><b>EE</b> Compare | 瑞<br><b>DataTools</b> | ).<br>App Manager |
| Project *                                                         |                             |                                                                                | Select & Search =      |                            |                                                                           |                   | Visibility                                                 | Display                                              |                    |                                    |                                         | Tools |                                                                                                  |                       |                   |
| <b>Clash Detective</b>                                            |                             |                                                                                |                        |                            |                                                                           |                   |                                                            |                                                      | <b>U.X</b>         |                                    |                                         |       |                                                                                                  |                       |                   |
| $\land$ Test 1                                                    |                             |                                                                                |                        |                            |                                                                           |                   |                                                            | Last Run: domingo. 23 de dezembro de 2018 19:19:41   |                    |                                    |                                         |       |                                                                                                  |                       |                   |
|                                                                   |                             |                                                                                |                        |                            |                                                                           |                   |                                                            | Clashes - Total: 17 (Open: 17 Closed: 0)             |                    |                                    |                                         |       |                                                                                                  |                       |                   |
|                                                                   |                             |                                                                                |                        |                            |                                                                           |                   |                                                            |                                                      |                    |                                    |                                         |       |                                                                                                  |                       |                   |
| Name.                                                             | Status                      | New<br><b>Clashes</b>                                                          | Active                 | Reviewed Approved Rescived |                                                                           |                   |                                                            |                                                      |                    |                                    |                                         |       |                                                                                                  |                       |                   |
| Test 1                                                            | 17<br>Done                  | 17                                                                             | b                      | ۱O                         | $\circ$                                                                   | $\mathbb{O}$      |                                                            |                                                      |                    |                                    |                                         |       |                                                                                                  |                       |                   |
|                                                                   |                             |                                                                                |                        |                            |                                                                           |                   |                                                            |                                                      |                    |                                    |                                         |       |                                                                                                  |                       |                   |
| Add Test<br>Rules<br>Select                                       | Reset All<br>Results Report | Compact All Delete All<br>$\frac{Q_{\rm eq}}{Q_{\rm eq}}$ Assign<br><b>跳 い</b> |                        | <b>Co Update All</b>       |                                                                           |                   |                                                            | $\mathbb{R}$ .<br>방None v (마) 수 Re-run Test          |                    |                                    |                                         |       |                                                                                                  |                       |                   |
| New Group<br>Name                                                 | <b>IO CI Status</b>         | Level                                                                          | Grid Int Found         |                            |                                                                           | Approved Approved |                                                            | Description Assigned To Dit                          |                    |                                    |                                         |       |                                                                                                  |                       |                   |
| Cash1                                                             | New                         | $- 2°$ PAVL. E(-1)-4                                                           |                        | 19:19:41 23-12-2018        |                                                                           |                   | Hard (Con                                                  |                                                      | $\circ$            |                                    |                                         |       |                                                                                                  |                       |                   |
| $Cl$ clash <sub>2</sub>                                           | New                         | $-2^{\circ}$ PAVL. $A-4(-1)$                                                   |                        | 19:19:41 23-12-2018        |                                                                           |                   | Hard (Con                                                  |                                                      |                    |                                    |                                         |       |                                                                                                  |                       |                   |
| Clash3                                                            | a.<br>New                   | 2* PAVL. F-6(-2)                                                               |                        | 19:19:41 23-12-2018        |                                                                           |                   | Hard (Con                                                  |                                                      |                    |                                    |                                         |       |                                                                                                  |                       |                   |
| $Cl$ Clash4                                                       | New                         | $-2$ <sup>*</sup> PAVL. $D-4(1)$                                               |                        | 19:19:41 23-12-2018        |                                                                           |                   | Hard (Con                                                  |                                                      |                    |                                    |                                         |       |                                                                                                  |                       |                   |
| Clash5                                                            | New                         | $-2°$ PAVL. D(2)-6                                                             |                        | 19:19:41 23-12-2018        |                                                                           |                   | Hard (Con                                                  |                                                      |                    |                                    |                                         |       |                                                                                                  |                       |                   |
| Clash6                                                            | New                         | $- 2^{\circ}$ PAVL. $D(1) - 6$                                                 |                        | 19:19:41 23-12-2018        |                                                                           |                   | Hard (Con                                                  |                                                      |                    |                                    |                                         |       |                                                                                                  |                       |                   |
| Clash7                                                            | New                         | $- 2$ <sup>*</sup> PAVL. E(2)-6                                                |                        | 19:19:41 23-12-2018        |                                                                           |                   | Hard (Con                                                  |                                                      |                    |                                    |                                         |       |                                                                                                  |                       |                   |
| $Cl$ sh8                                                          | New                         | $- 2^{\circ}$ PAVL. $D(-1)-6$                                                  |                        | 19:19:41 23-12-2018        |                                                                           |                   | Hard (Con                                                  |                                                      |                    |                                    |                                         |       |                                                                                                  |                       |                   |
| Clash9                                                            | New                         | $\div$ 2° PAVL E-5                                                             |                        | 19:19:41 23-12-2018        |                                                                           |                   | Hard (Con                                                  |                                                      |                    |                                    |                                         |       |                                                                                                  |                       |                   |
| Clash10                                                           | New                         | $- 2$ PAVL B-6(-2)                                                             |                        | 19:19:41 23-12-2018        |                                                                           |                   | Hard (Con                                                  |                                                      |                    |                                    |                                         |       |                                                                                                  |                       |                   |
| <b>Midlands</b>                                                   |                             | <b>MARINE</b>                                                                  |                        | <b>ARABAA DR.AD.DRAM</b>   |                                                                           |                   | $11 - 145$                                                 |                                                      |                    |                                    |                                         |       |                                                                                                  |                       |                   |
| A Hems                                                            |                             |                                                                                |                        |                            |                                                                           |                   |                                                            |                                                      |                    |                                    |                                         |       |                                                                                                  |                       |                   |

**Figura 19: Exemplo de interferência física entre parede e viga**

**Fonte: Adaptado de Praia (2019)**

Ao final do processo, é possível que o Navisworks organize todos os conflitos automaticamente em um relatório, facilitando o encaminhamento das incompatibilidades para a resolução pelos projetistas de cada área, como mostrado no estudo de caso anterior, do mesmo autor. Na [Figura 20](#page-60-0) está mostrado como o programa separa as interferências.

**Figura 20:Tabela de Interferências BIM com Navisworks**

Clash Report

<span id="page-60-0"></span>17/02/2019

#### **AUTODESK' Clash Report NAVISWORKS'**

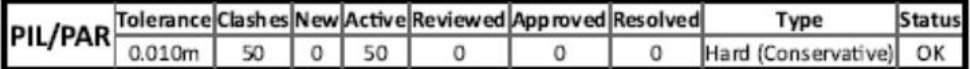

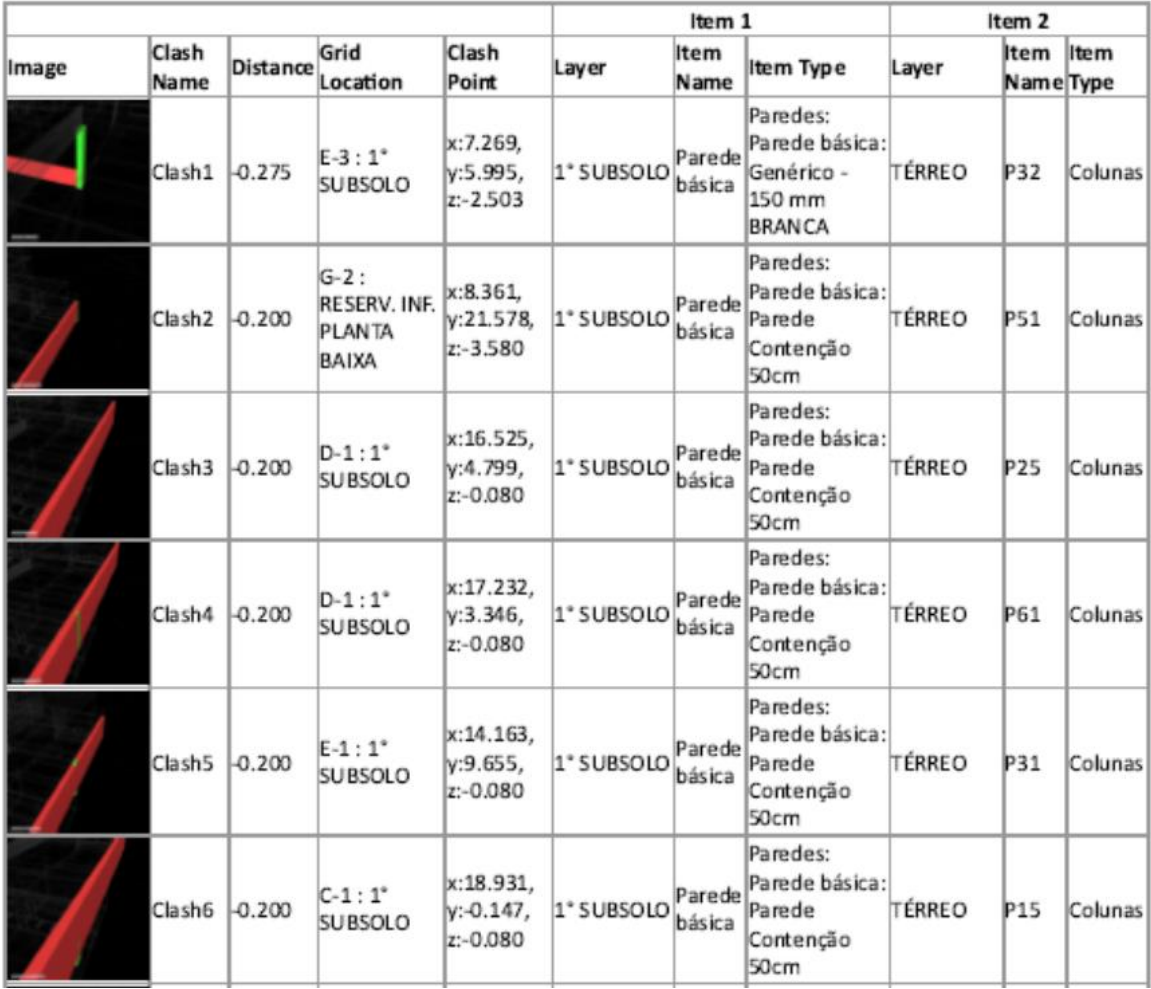

#### **Fonte: Adaptado de Praia (2019)**

É interessante lembrar que não é dispensada a análise visual de cada interferência pelo projetista, sendo que esse relatório final deve passar pelo compatibilizador para categorizar o nível de relevância e importância de cada incompatibilidade encontrada pelo *software*, possibilitando que o responsável pela compatibilização defina onde vai focar esforços.

Ao se prolongar o raciocínio, e vendo que foram detectadas 278 interferência entre vigas (estrutura) e paredes (arquitetura) pelo *software*, e apenas 5 pelo método visual híbrido, vemos que por mais que existam realmente interferências, muitas delas são resultado de imprecisões da modelagem, o que elevam em muito as interferências e fazem com que o responsável pela compatibilização tenha que checar exageradamente as falhas, fazendo com que o benefício da rapidez da busca por interferência automática seja minimizada, mesmo que de fato tenham sido encontradas mais inconsistências. Assim, essas imprecisões de modelo devem ser corrigidas para evitar gasto desnecessário de tempo.

Justamente por esse motivo temos 22 interferências detectadas pela compatibilização híbrida, contra 386 devido ao BIM, onde o autor contabilizou 50 interferências entre pilares (estrutura) e paredes (arquitetura).

Desse estudo de caso pode-se perceber que, além do processo da compatibilização, é necessário que a modelagem dos projetos seja compatível com as análises a serem feitas, para possibilitar se obter mais benefícios da verificação automática de incompatibilidades. Uma opção interessante é a pré-compatibilização dos projetos no Revit, para detectar problemas de modelagem e corrigi-los previamente. Porém, essa análise no Revit é mais pesada para os computadores, pois o Navisworks trabalha remodelando os projetos em superfícies, separando cada tipo de projeto, já o Revit ainda tem propósito de modelagem, com muita informação indexada, devido ao próprio sistema BIM.

Ainda, o autor explica que o projeto estrutural precisa estar modelado em BIM para que seja possível utilizar as ferramentas de detecção automática de interferências, resultando que, nesse sentido, de pouco adianta a adoção do BIM somente pelo escritório de arquitetura, pois inviabiliza o uso das melhores ferramentas que o BIM tem a oferecer.

No [Quadro 15,](#page-62-0) pode ser resumido o processo adotado pelo autor nesse segundo estudo de caso. É muito semelhante ao do caso anterior, porém nesse ele fez uso de ferramenta própria de detecção de interferências e choques do Revit.

<span id="page-62-0"></span>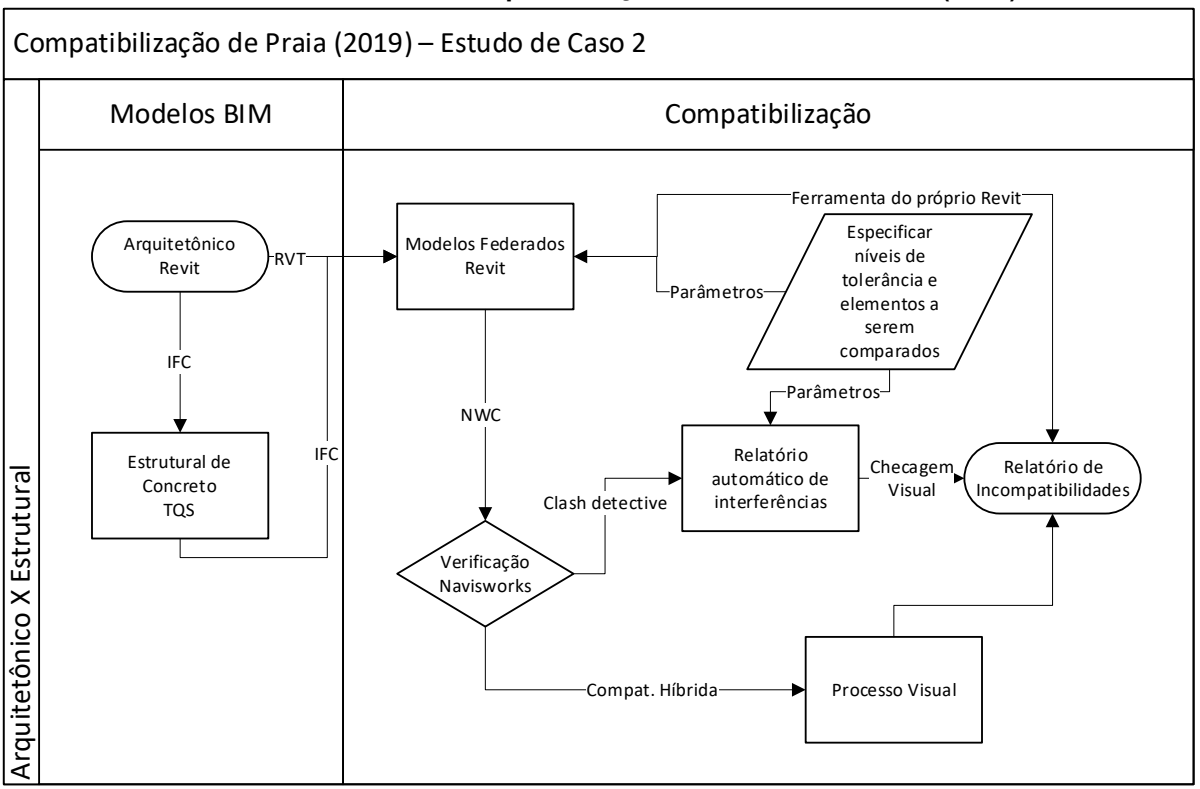

**Quadro 15: Fluxo de compatibilização do estudo 2 de Praia (2019)**

**Fonte: Adaptado de Praia (2019)**

## **4.3 Estudo de Abreu, Nascimento e Dantas (2021)**

Em seu estudo, os autores desenvolvem um projeto arquitetônico em CAD 2D no *software* Autocad, gerando planta baixa, cortes e fachadas. Também foram desenvolvidos os projetos de instalações hidrossanitárias e elétricas em 2D em CAD. Então foi importado o DWG das plantas para o Revit, que permitiu a modelagem em BIM da planta e permitiu visualizar a volumetria de forma mais clara. O projeto estrutural foi modelado em BIM com uso do Eberick da AltoQI, importando o modelo DWG para o *software*, servindo de base para toda a estrutura.

O projeto de instalações foi desenvolvido a partir da exportação do estrutural com Eberick no formato IFC para o QIbuilder [\(Figura 21\)](#page-63-0), outro *software* desenvolvido pela AltoQI, que possibilita o desenvolvimento dos projetos de instalações hidrossanitárias e elétricas com um alto nível de compatibilidade logo inicialmente.

<span id="page-63-0"></span>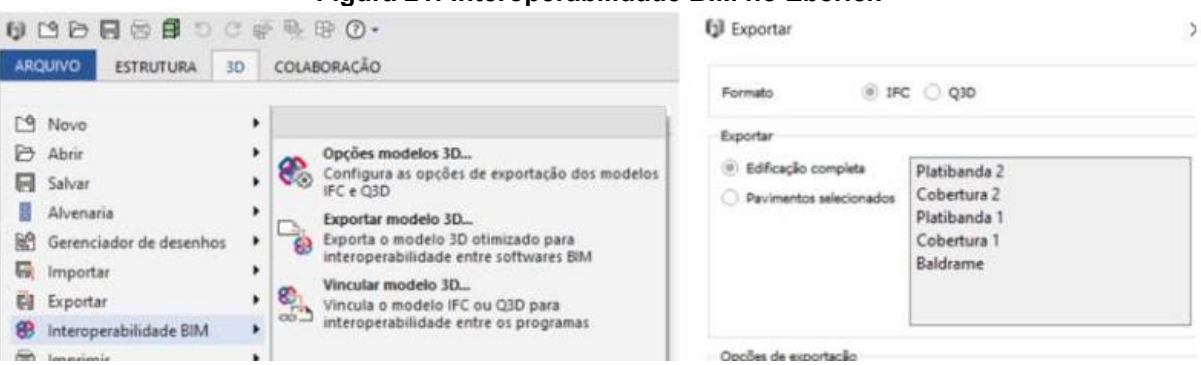

### **Figura 21: Interoperabilidade BIM no Eberick**

**Fonte: Abreu, Nascimento e Dantas (2021)**

Os autores desenvolveram uma compatibilização manual através da sobreposição de pranchas em CAD, empregando *layers* (camadas) específicas para os projetos complementares. Com o estrutural e arquitetônico, foram verificados o posicionamento de pilares, vigas e sapatas, alinhamento de paredes e posição de esquadrias. O arquitetônico e o estrutural foram comparados com o elétrico, não sendo identificada nenhuma incompatibilidade pois as instalações foram desenvolvidas de acordo com o estrutural já modelado, fato que aumentou a compatibilidade entre os projetos. Para o Hidrossanitário foi o mesmo caso, verificando se não houve interferência entre as tubulações e outros elementos.

É interessante o comentário dos autores que a inspeção visual requer muita experiência do compatibilizador, para visualizar as interferências. Ainda assim, análise está sujeita a erros, pois é um processo manual, podendo deixar incompatibilidades sem serem percebidas anteriormente a execução.

Um comentário a ser feito é a respeito da ordem da compatibilização. Seria interessante analisar o projeto hidrossanitário primeiro do que o de instalações elétricas, devido as tubulações necessitarem de requisitos de inclinação e pressão específicos estabelecidos por norma, logo são mais difíceis de serem adaptadas que eletrodutos e caixas de passagem.

Na compatibilização com BIM foram verificados os mesmos elementos da compatibilização anterior, com a mesma metodologia teórica. O autor relata que apesar das mesmas considerações de compatibilização, o processo em BIM foi muito mais rápido, diminuiu a verificação manual e possibilita a digital. O fato de os projetos terem sido desenvolvidos sequencialmente com certeza ajudou no desenvolvimento de forma mais compatibilizada dos projetos, o que diminuiu o retrabalho, de acordo com os autores.

Por fim os autores concluem que, após desenvolver projetos em vários *software*s diferentes, a utilização apenas do Autocad deixa o processo muito demorado e pouco padronizada, com pouca ou nenhuma automatização. Porém, mesmo com todas as vantagens do BIM, a sua aplicação no processo de compatibilização de projetos demanda capacitação dos profissionais na utilização de diferentes *software*s.

O autor poderia ter se utilizado do próprio Revit para realizar uma busca automatizada de interferências, assim como fez Praia (2019) em seu estudo de caso. No [Quadro 16,](#page-64-0) pode ser visualizado o fluxo de trabalho do estudo de caso, inclusive o possível fluxo de compatibilização fazendo uso do próprio Revit, seguindo as linhas vermelhas no quadro.

<span id="page-64-0"></span>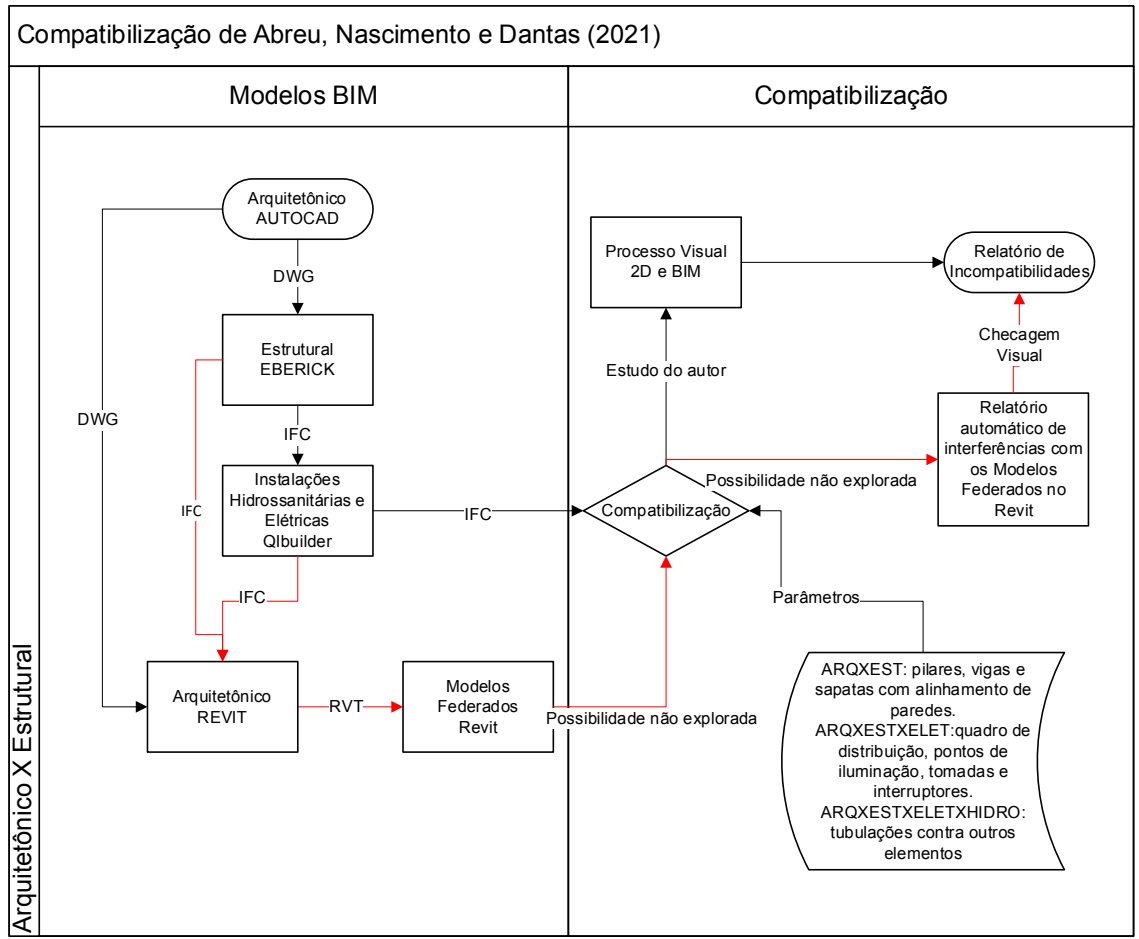

**Quadro 16: Esquema de compatibilização de Abreu, Nascimento e Dantas (2021)**

**Fonte: Adaptado de Abreu, Nascimento e Dantas (2021)**

## **4.4 Estudo de Lima (2022)**

Lima (2022) também realizou um estudo de caso de compatibilização com projeto arquitetônico e estrutural, sendo que descreveu muito bem o processo realizado.

O projeto arquitetônico foi modelado no Revit, mas o autor destaca que poderia ter sido criado primeiro no Autocad em 2D e, após, exportar a prancha em DWG para o Revit, servindo como base para o modelo BIM. Inclusive, na inexistência de um modelo em BIM, é necessária a modelagem no *software* para possibilitar o uso das tecnologias de detecção automática de conflitos na compatibilização. Isso implicando que um modelo recebido em CAD 2D demanda de modelagem com os parâmetros corretos, o que dificulta a modelagem pelo fato de o Revit exigir alguns parâmetros definitos para modelagem, o que pode gerar incompatibilidades se o fornecedor do projeto arquitetônico não estabelecer todos os dados ou o projeto estar em fase preliminar, onde ainda existem muitas indefinições, o que certamente vai gerar retrabalho.

O autor comparou um método visual por busca de incompatibilidades com o processo automático em BIM e o resultado foi semelhante ao dos autores do tópico anterior, com a quantidade de interferências sendo muito maior com a detecção automática. Isso acontece devido a grande parte das interferências serem encontros simples de objetos, que não demandam correções, como junção entre vigas e pilares, ou falha da própria modelagem, porém são revelados casos graves que necessitam de correção, como desalinhamento dos elementos estruturais, objetos ocupando o mesmo espaço e vigas inseridas em paredes (questão de modelagem a ser resolvida). A visualização de cada incompatibilidade detectada pode ser feita de forma rápida, clicando um a um e selecionando os casos pertinentes, e sendo possível corrigir os mais simples de forma rápida nos *software*s BIM utilizados.

O [Quadro 17](#page-66-0) expõe o processo resumido adotado pelo autor, sendo interessante notar os parâmetros de projeto expostos, que possibilitam a modelagem assertiva do projeto.

<span id="page-66-0"></span>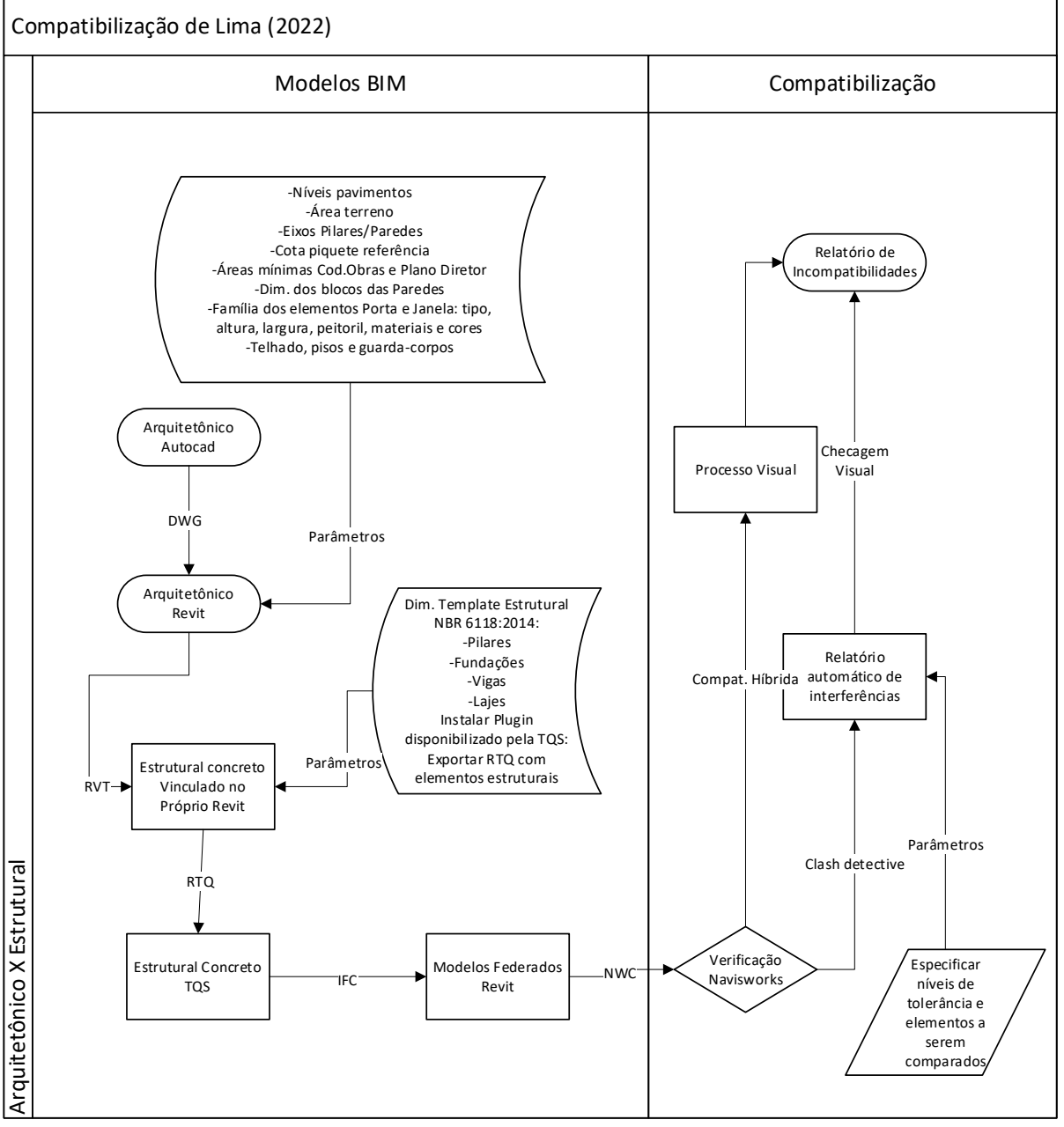

**Quadro 17: Esquema de compatibilização do estudo de Lima (2022)**

**Fonte: Adaptado de Lima (2022)**

## **5 RESULTADOS E DISCUSSÕES**

A partir das esquematizações de compatibilizações realizadas dos estudos de caso, é possível traçar um fluxograma que resume e mostre o processo como um todo, tornando possível o entendimento do fluxo da informação e interoperabilidade entre *software*s analisados, e finalmente demonstre a viabilidade do processo de projeto e compatibilização com ferramentas BIM.

É interessante tomar nota que Jung (2016) traz um resumo de diretrizes de modelagem que são úteis nesse processo como um todo, diminuindo as inconsistências entre modelos, que dificultam muito o processo visual de conferência dos choques resultante da compatibilização, no Navisworks por exemplo. Visto que problemas de modelagem adicionam muitos choques falso-positivos, é imprescindível prezar pela modelagem assertiva do modelo. Esse resumo está retratado no [Anexo](#page-99-0)  [E.](#page-99-0)

Para tomar um projeto hipotético, precisamos estabelecer um processo de projeto base, levando em consideração as várias etapas projetuais básicas, que serão abordadas como Estudo de Viabilidade, Estudo Preliminar e Anteprojeto, Projeto Básico e Pré-Executivo, Projeto Executivo e, finalmente, o *as built*.

Tomando o projeto hipotético e partindo-se da premissa que foi desenvolvido o projeto arquitetônico passando pelas etapas de Estudo de Viabilidade, pretende-se desenvolver os projetos de Estruturas, Instalações Hidrossanitárias e Instalações Elétricas e de Lógica. A compatibilização ocorrendo por meio de plataforma BIM, independentemente da técnica utilizada. A recomendação, de acordo com o relatado em estudos de caso, é que seja utilizado um *software* de gerenciamento de conflitos, por facilitar a detecção das incompatibilidades.

A detecção de conflitos ocorrerá nessa fase de Anteprojeto, também ocorrendo na fase de Projeto Básico para que na Fase de Projeto Executivo as incompatibilidades estejam minimizadas e o projeto possa seguir para a execução em obra, sendo a diferença o nível de desenvolvimento dos projetos, o LOD (já abordado no [Quadro 10](#page-36-0) e no [Anexo D\)](#page-97-0), que para o os níveis iniciais é LOD 200 e para execução é entre 300 e 400, com muito mais detalhamento e integração entre as estruturas, como pode ser visto na [Figura 5,](#page-37-0) porém dependendo exclusivamente do escopo de cada projeto em questão.

A troca de informações se dará de acordo com o desenvolvimento de cada fase de projeto e seu sequenciamento de atividades, que em BIM é um processo muito mais colaborativo, com a necessidade de integração entre os projetistas, necessitando que seja estabelecido como a troca de informações ocorrerá [\(Quadro 9\)](#page-35-0).

No [Apêndice A](#page-84-0) foi sintetizado o processo de projeto em BIM, de acordo com as recomendações da ASBEA (2015), que possui alguma semelhança com os modelos de projeto analisados por Rosa (2018), mas é mais adaptado para o uso do BIM [\(Figura 22\)](#page-68-0).

<span id="page-68-0"></span>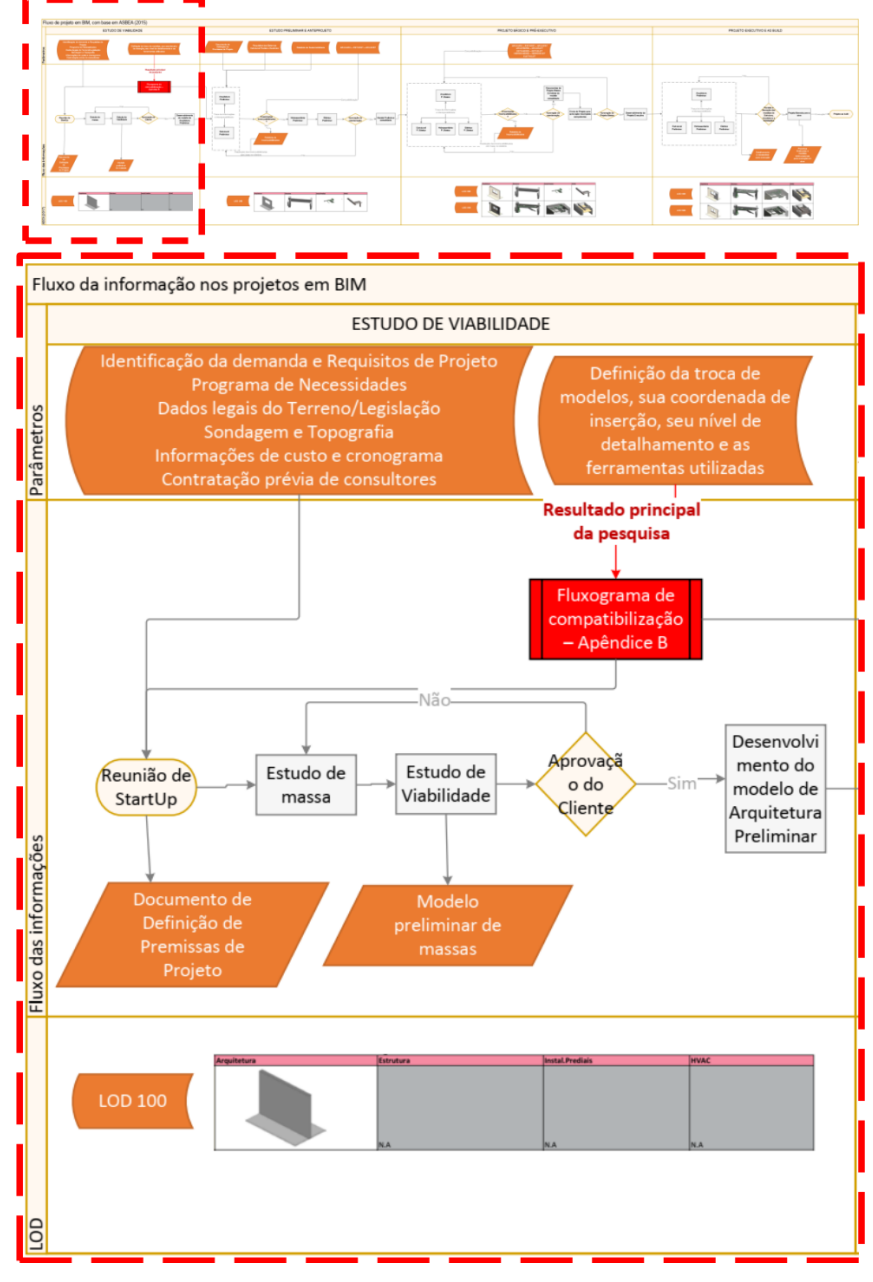

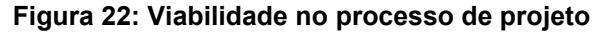

**Fonte: Autoria própria, 2022**

Assim como foi retratado na [Quadro 9,](#page-35-0) estudado na revisão de literatura, e como obtido no [Apêndice A,](#page-84-0) desenvolvido para demonstrar a viabilidade do processo de compatibilização com ferramentas BIM, é necessário que seja estabelecido como a troca de informações se dará (durante a etapa de estudo preliminar de projeto), envolvendo seu mapa de fluxo, tecnologia envolvida, padrão de arquivos, e processo de compatibilização, sendo aqui concentrado o problema da presente pesquisa.

Então, primeiramente é importante analisar em qual *software* será o projeto Arquitetônico, se temos um arquivo resultante de CAD 2D, ou se temos um modelo BIM já executado em um LOD mais desenvolvido. Caso se tenha apenas um CAD 2D é necessário modelar o projeto em um *software* BIM. O modelo mais utilizado nos estudos de caso foi o Revit, que aqui será estabelecido o uso, porém existindo vários outros *software*s (como visto no [Quadro 5](#page-27-0) e no [Quadro 6,](#page-28-0) não limitados somente à modelagem).

Partindo do modelo de arquitetura corretamente modelado, será transferido para o *software* BIM de dimensionamento estrutural para realizar a modelagem dos elementos estruturais, ou modelar a estrutura no próprio Revit e após exportar para *software* específico e verificar as cargas e redimensionar se necessário (também sendo possível utilizar a planta em CAD 2D). O *software* de dimensionamento pode ser tanto o TQS já demonstrado no estudo de caso, ou ainda o Eberick da AltoQi ou o *software* Tekla Structure, com ambos tendo suporte ao BIM. É interessante notar que no caso do TQS, é possível baixar um plugin no site do TQS para exportar o modelo estrutural modelado no Revit, no formato RTQ [\(Figura 23\)](#page-70-0).

<span id="page-70-0"></span>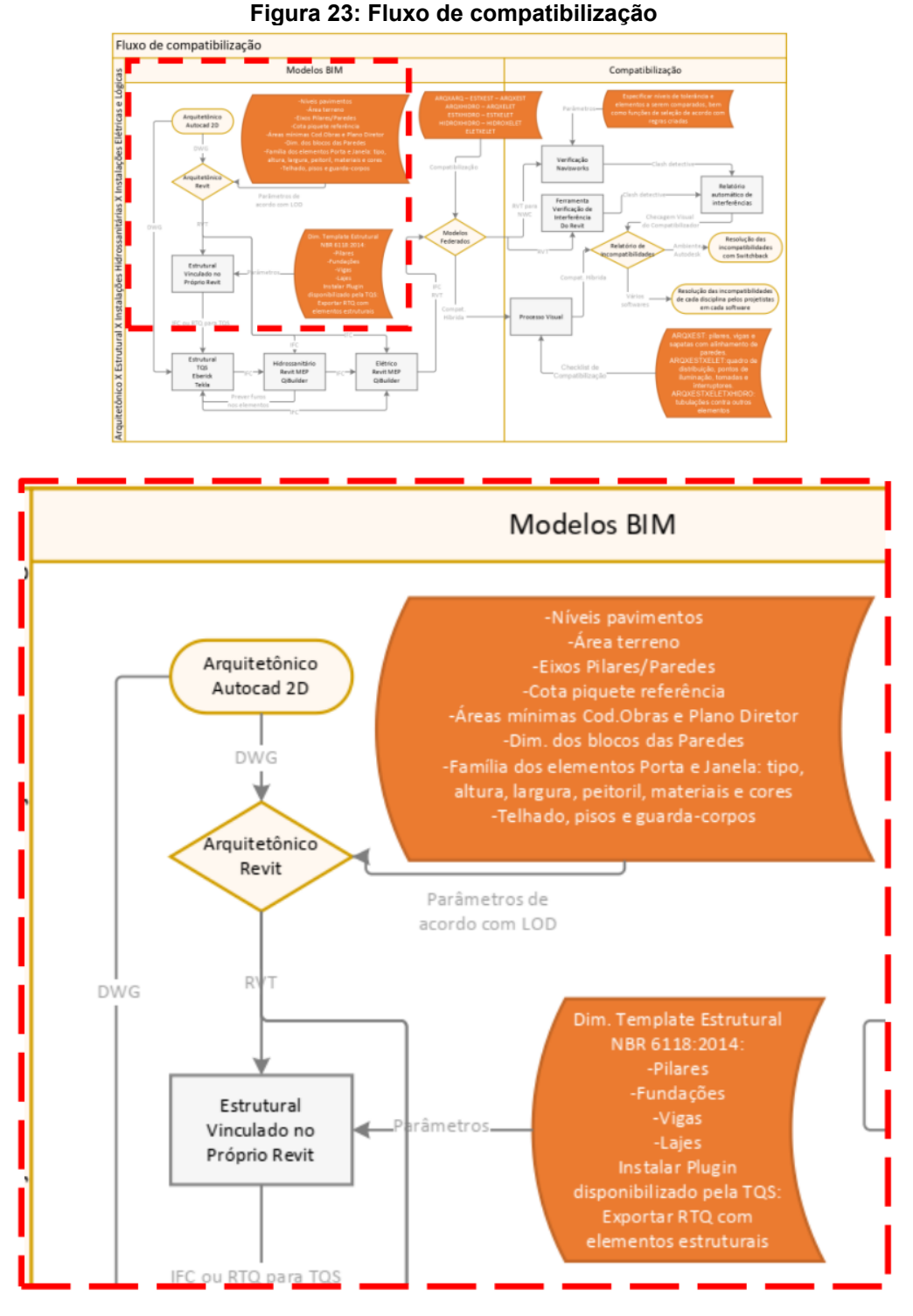

**Fonte: Autoria própria, 2022**

Com os modelos arquitetônico e estrutural em BIM, serão desenvolvidos os modelos de instalações hidrossanitárias, elétricas e lógicas, sendo o *software* o próprio Revit MEP, visto nos estudos de caso, ou até mesmo o QiBuilder, que desenvolve ambos, considerando os elementos estruturais. É interessante que os furos do projeto Hidrossanitário sejam considerados no projeto estrutural, prevendo reforços quando necessários [\(Figura 24\)](#page-71-0).

<span id="page-71-0"></span>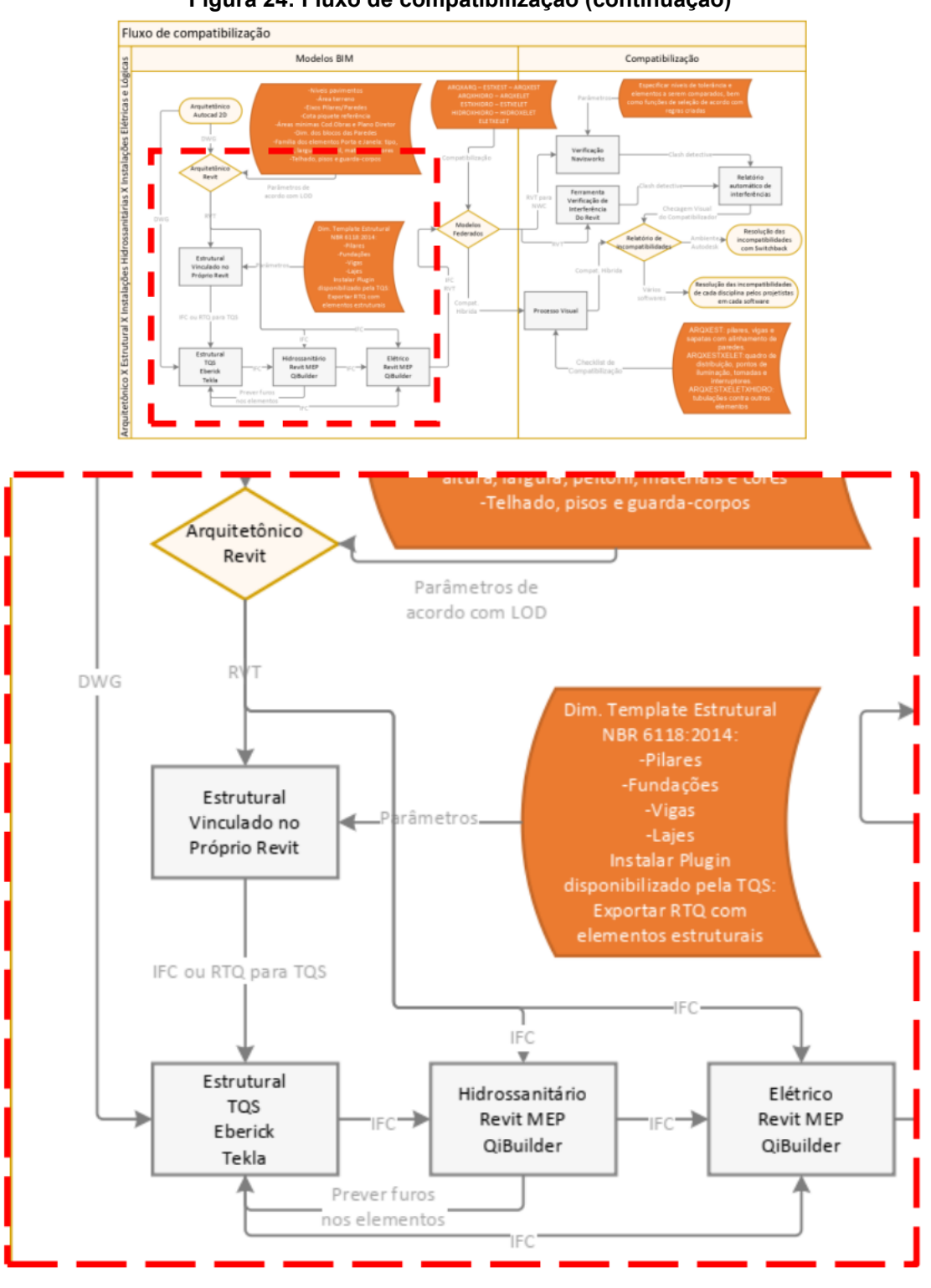

**Figura 24: Fluxo de compatibilização (continuação)**

**Fonte: Autoria própria, 2022**
Após todos os projetos transformados em modelos BIM, é possível unificar todos no Revit, obtendo uma visão sistêmica dos projetos e alcançando um LOD maior, tendo em conta todos os detalhes presentes dos vários sistemas.

Aqui já é possível realizar a compatibilização do projeto comparando os elementos dos diferentes projetos, de acordo com o método demonstrado por Jung (2016), sendo possível a inspeção visual, procurando pelas incompatibilidades, podendo fazer usos de checklists, como os de Algayer (2014), que vão auxiliar na conferência dos elementos. Porém, a checagem manual está sujeita a falhas, podendo passar falhas despercebidas. Então, já é possível aplicar o recurso de checagem dentro do próprio Revit com a ferramenta Verificação de Interferência nativa do *software*.

Ainda, é possível realizar a exportação para o Navisworks no formato NWC, e lá aplicar parâmetros mais complexos e funções para encontrar conflitos, podendo gerar relatórios automáticos e possibilitando a resolução facilitada das incompatibilidades dentro do ambiente da Autodesk, com o Navisworks e o Revit abertos, ativar a função Switchback para que a incompatibilidade do Navisworks seja mostrada no Revit e torne possível ajustar a incompatibilidade relatada [\(Figura 25\)](#page-73-0).

<span id="page-73-0"></span>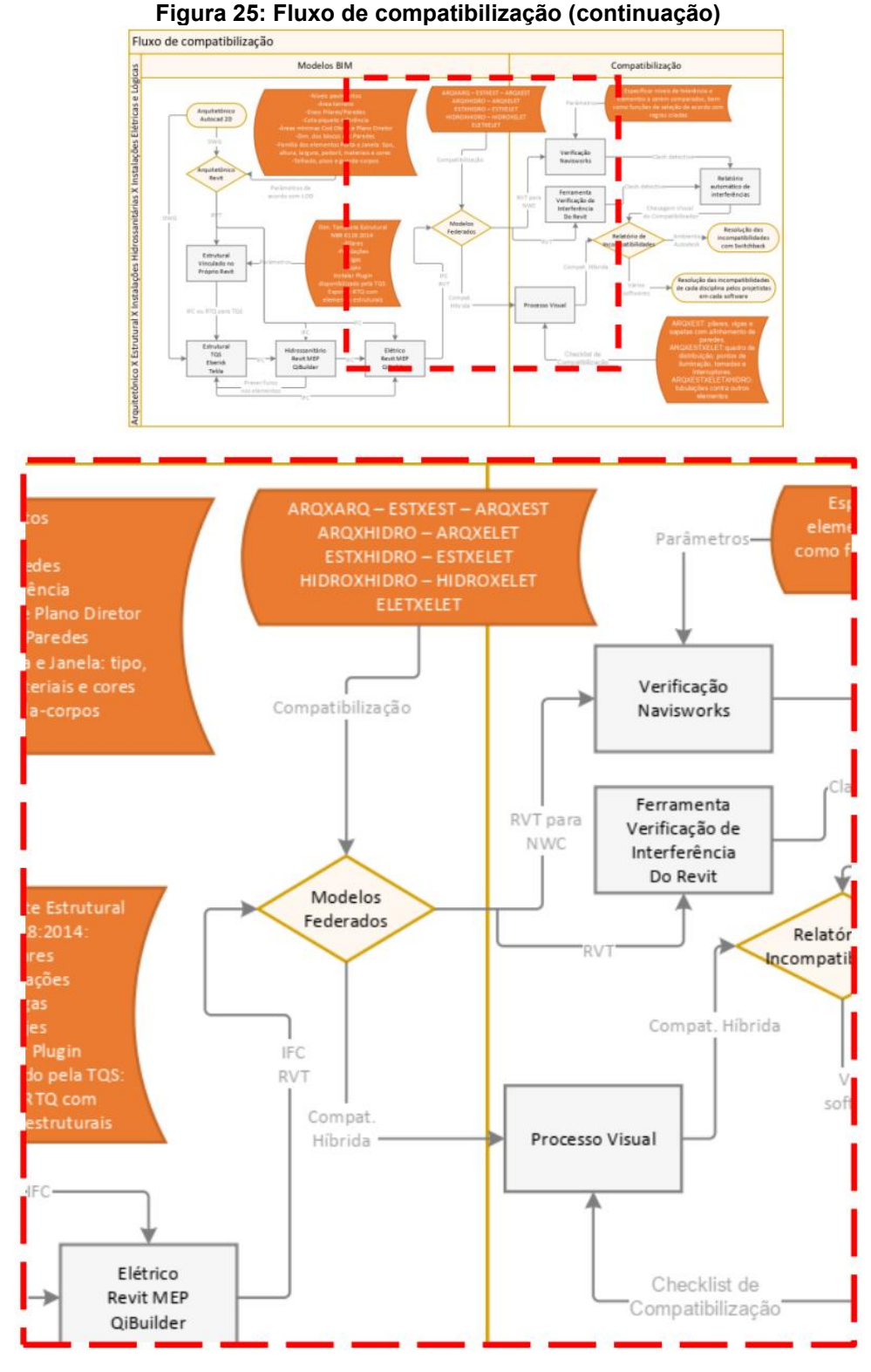

**Fonte: Autoria própria, 2022**

É importante lembrar que de acordo com todos os estudos de caso estudados, muitas das incompatibilidades encontradas pelos detectores automáticos são decorrentes de falhas na modelagem ou de conflitos que na prática devem ocorrer,

sendo então necessária uma inspeção visual do compatibilizador para determinar se a incompatibilidade é mesmo relevante, descartando os falsos-positivos e reunindo os casos relevantes em um relatório.

Desse relatório de incompatibilidades podem ser delegados para os projetistas realizarem as adequações necessárias em seus *software*s BIM utilizados, ou então usar a função switchback caso seja o mesmo ambiente Autodesk, como comentado anteriormente e foi verificado em estudo de caso [\(Figura 26\)](#page-74-0).

<span id="page-74-0"></span>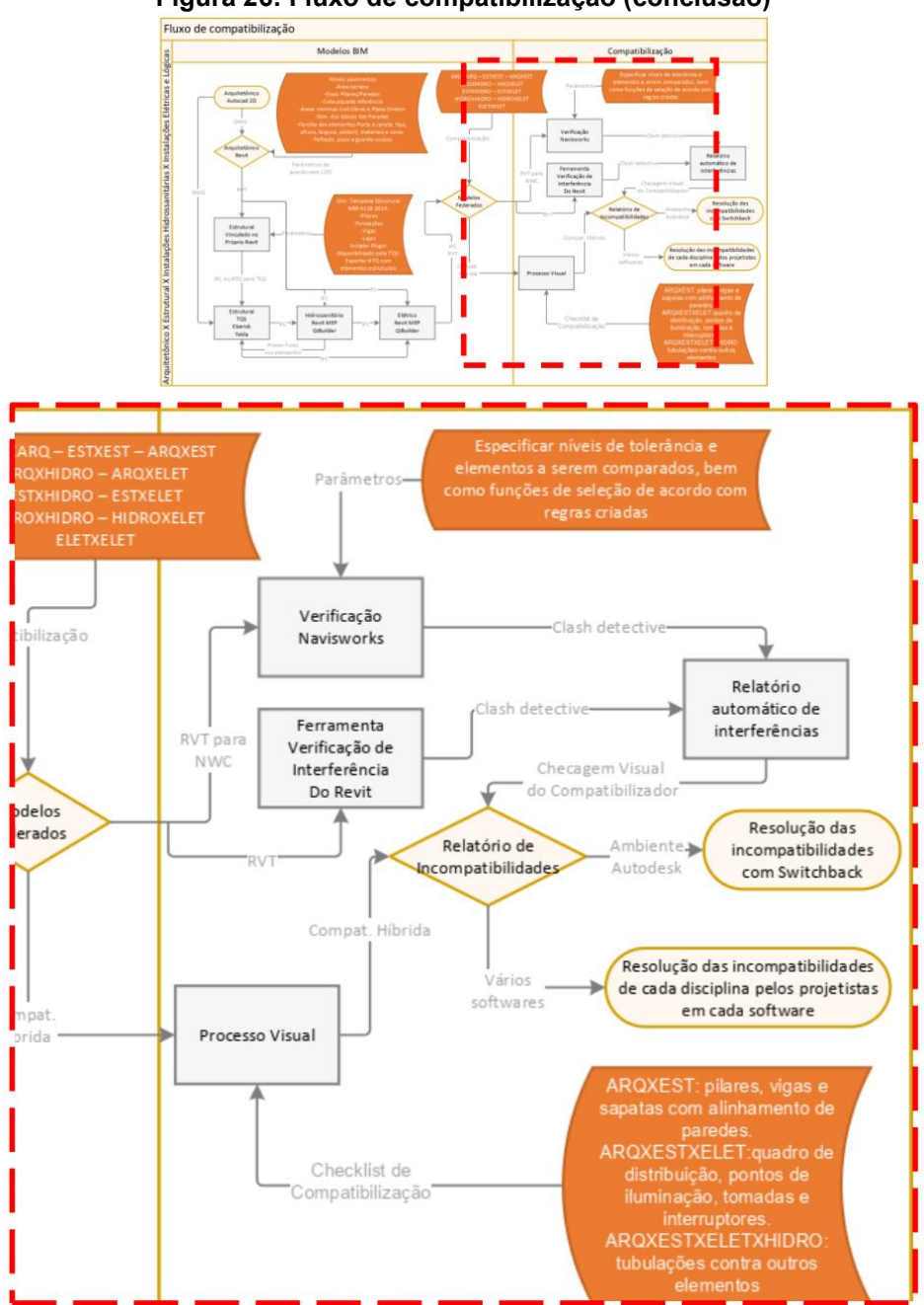

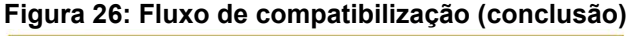

**Fonte: Autoria própria, 2022**

Assim, envolvendo no processo seu mapa de fluxo, tecnologia envolvida, padrão de arquivos, e processo de compatibilização, o fluxo de compatibilização (mostrado na [Figura 23,](#page-70-0) [Figura 24,](#page-71-0) [Figura 25](#page-73-0) e [Figura 26\)](#page-74-0), pode ser visualizado no [Apêndice B,](#page-86-0) mostrando de forma mais clara o caminho da informação e *software*s necessários, representando a viabilização do processo de projeto e compatibilização.

## **6 CONSIDERAÇÕES FINAIS**

Com o desenvolvimento do BIM no cenário brasileiro, é importante que sejam utilizados os processos automáticos de detecção de conflitos, que não apresentam grande complexidade, como foi demonstrado no fluxograma de compatibilização e nos estudos de caso, para ser possível aproveitar os benefícios fornecidos pelo BIM.

Vários autores de estudos de caso compararam um método visual por busca de incompatibilidades com o processo automático em BIM, sendo a quantidade de interferências muito maior com a detecção automática. Porém, muitos casos são de falsos-positivos, que na realidade não são incompatibilidades e não representam problema para a execução da obra, sendo problemas resultantes de, por exemplo, junção entre vigas e pilares, ou falha da própria modelagem.

Porém entre o grande número de conflitos encontrados são revelados casos graves que necessitam de correção, como desalinhamento dos elementos estruturais, objetos ocupando o mesmo espaço (quando não poderiam) e vigas inseridas em paredes (questão de modelagem a ser resolvida). Parte desse problema é resolvida na visualização de cada incompatibilidade, que pode ser feita de forma rápida, clicando um a um e selecionando os casos pertinentes, e sendo possível corrigir os mais simples de forma rápida nos *software*s BIM utilizados ou com a função switchback, quando em ambiente Autodesk.

Sabe-se que o desenvolvimento da tecnologia é tendência para o futuro, e como percebe-se no presente trabalho, ela facilita em muito o processo de compatibilização. Atualmente vêm sendo desenvolvidos novos *software*s que possibilitam trabalhar com a informação nas próprias plataformas da empresa. Por exemplo, o uso da função *switchback* do Revit é muito útil quando combinada com Navisworks e Revit MEP para instalações e arquitetura em projetos de maior porte e complexidade. Para a estrutura é mais complexo por necessitar de um *software* de análise estrutural externo.

Uma novidade no mercado é o Robot da Autodesk, por exemplo, que permite análises estruturais no ambiente Autodesk (permite a alocação de cargas na estrutura), o que pode encurtar e simplificar o fluxo de trabalho e facilitar correções com a implementação da função *switchback*, melhorando a integração entre projetos.

Considerando as análises realizadas no trabalho e o fluxograma de compatibilização obtido, conclui-se que os resultados da pesquisa respondem de forma parcial a questão problema levantada inicialmente, pois apesar de termos determinado como é o fluxo de informação que viabiliza uma compatibilização com ferramentas BIM, ainda existem vários outros *software*s BIM não abordados nos estudos de caso estudados que podem substituir a modelagem e gestão de conflitos, se apresentando como a principal limitação da pesquisa.

Além do compatibilizador necessitar dominar muito bem os *software*s, entendendo como programar funções que melhorem a busca e possibilitem certas análises mais específicas, os projetistas das especialidades necessitam modelar de forma assertiva os projetos, para que não ocorram muitos falso-positivos na busca por choques e interferências. Seria necessário a capacitação no uso nesses *software*s, com uma carga horária suficiente para atender o escopo dos projetos requeridos, como outros tipos de conflito que não sejam apenas geométricos, mas conflitos de falta de espaçamento para equipamentos e de conflitos no gerenciamento da obra entre equipamentos e elementos do projeto.

Por exemplo, se análises de conflitos a nível de função de cronograma de execução forem requeridos, será necessário mais tempo de treinamento para os projetistas, envolvendo programação no próprio *software*. De forma a auxiliar na questão da modelagem e capacitação dos projetistas, Jung (2016) traz uma série de diretrizes de modelagens [\(Anexo E\)](#page-99-0), que diminuem os problemas na compatibilização melhorando a integração entre os modelos.

Entretanto, o principal objetivo do trabalho foi alcançado, demonstrando a viabilidade de um processo de compatibilização com uso de *software*s BIM, considerando que todo o fluxo das informações está definido, a interoperabilidade estabelecida e as comparações necessárias entre disciplinas foram relatadas. Mesmo que sejam necessárias análises e configurações por parte dos projetistas, o processo de compatibilização geométrica não depende tanto de procurar as interferências, mas sim de analisar e ponderar se o conflito mostrado pelo *software* pode vir a se tornar um problema durante a execução da obra, necessitando que engenheiros e arquitetos desenvolvam mais seus sensos de execução das edificações projetadas e como esses projetos podem influenciar nas atividades do canteiro de obra.

Com base na viabilidade do uso do BIM demonstrada, é possível o uso dessas informações na etapa de Estudo de Viabilidade de um projeto, tornando possível a realização de análises por parte da coordenação de projetos, tais como a necessidade de implementação de novos *software*s na empresa para implementação do BIM, com respectiva capacitação de funcionários existentes, ou contratação de pessoal que já tenha experiência nos *software*s de cada especialidade. Isso abre a discussão sobre a terceirização dos projetos, trazendo o questionamento de "quais fornecedores preciso obter ou substituir para que a análise em BIM possa acontecer de forma adequada ao escopo desejado?", levando em consideração o desejo da empresa em implementar o BIM ao seu processo de projeto e compatibilização.

Já descobrimos que o fornecedor de projetos precisa trabalhar com um *software* BIM para possibilitar essas análises, e tendo sido demonstrada a viabilidade do processo e os agentes envolvidos (*software*s e análises necessárias), um estudo que pode ser realizado no futuro visando complementar a pesquisa seria sobre "quais *software*s minimizariam os gastos no processo?", bem como "quais *software*s possibilitariam obter mais detalhamentos e informações?", de forma a facilitar o processo de tomada de decisão da coordenação de projetos e dos stakeholders de empresas do mercado da arquitetura e construção.

## **REFERÊNCIAS**

ABNT – ASSOCIAÇÃO BRASILEIRA DE NORMAS TÉCNICAS, **NBR 16636-2: Elaboração e desenvolvimento de serviços técnicos especializados de projetos arquitetônicos e urbanísticos, Parte 2: Projeto arquitetônico.** Rio de Janeiro, 2017. 23p.

ABREU, F. H. C.; NASCIMENTO, R. V. B.; DANTAS, A. B. Aplicação da tecnologia BIM na compatibilização de projetos complementares de uma edificação residencial por meio dos programas da ALTOQI: Eberick e QIbuilder. **Engineering Sciences**, v.9, n.3, p.72-85, 2021. DOI: [http://doi.org/10.6008/CBPC2318-3055.2021.003.0008.](http://doi.org/10.6008/CBPC2318-3055.2021.003.0008)

ABDI - AGÊNCIA BRASILEIRA DE DESENVOLVIMENTO INDUSTRIAL - **GUIA 1 – Processo de projeto BIM**. Disponível em: [https://www.gov.br/produtividade-e](https://www.gov.br/produtividade-e-comercio-exterior/pt-br/assuntos/competitividade-industrial/building-information-modelling-bim/guias-bim)[comercio-exterior/pt-br/assuntos/competitividade-industrial/building-information](https://www.gov.br/produtividade-e-comercio-exterior/pt-br/assuntos/competitividade-industrial/building-information-modelling-bim/guias-bim)[modelling-bim/guias-bim.](https://www.gov.br/produtividade-e-comercio-exterior/pt-br/assuntos/competitividade-industrial/building-information-modelling-bim/guias-bim)

ALGAYER, Thiago. **Compatibilização de projetos na construção civil: um estudo do panorama atual e das interferências entre os principais tipos de projeto**. Trabalho de Conclusão de Curso, Graduação em Engenharia Civil, Universidade Federal de Santa Catarina, Florianópolis, 2014.

AMARAL, R.D.C.; PINA FILHO, A. C. de. **A evolução do CAD e sua aplicação em projetos de Engenharia**. IN: IX Simpósio de Mecânica Computacional, 2010, São João Del-Rei - MG. SIMMEC 2010, 2010.

ANTUNES, João Manuel Pimentel. **Interoperabilidade em Sistemas de Informação**. Tese de Mestrado em Engenharia Civil, Universidade do Minho, 2013.

ASBEA - ASSOCIAÇÃO BRASILEIRA DOS ESCRITÓRIOS DE ARQUITETURA. **Fluxo Projetos em BIM: Planejamento e Execução**. São Paulo: ASBEA, 2015. (Guia ASBEA Boas práticas em BIM Fascículo II). Disponível em: < http://www.asbea.org.br/userfiles/manuais/d6005212432f590eb72e0c44f25352be.pdf >. Acesso em: 25 abr. 2020.

ÁVILA, Vinícius M. **Compatibilização de Projetos na Construção Civil – Estudo de Caso em um Edifício Residencial Multifamiliar**. 2011. 84f. Monografia (Especialização em Construção Civil) – Universidade Federal de Minas Gerais, Minas Gerais, 2011.

BALEM, Amanda Forgiarini. **Vantagens da compatibilização de projetos na engenharia civil aliada ao uso da metodologia BIM**. Trabalho de Conclusão de Curso, Engenharia Civil, Universidade Federal de Santa Maria, Santa Maria, RS, 2015.

BRASIL - PRESIDÊNCIA DA REPÚBLICA. Constituição (2019). **Decreto nº 9377, de 22 de agosto de 2019. Brasília, 22 agosto 2018**. Disponível em: <https://www.planalto.gov.br/ccivil\_03/\_ato2019-2022/2019/decreto/d9983.htm>. Acesso em: 11 junho 2022.

BUSS, Arthur Guilherme; CARNEIRO, Deborah Deah Assis; LÉDO, Byatriz Cordeiro. **Aplicação do bim na compatibilização de projetos complementares**. 2020. Braz. Ap. Sci. Rev.,Curitiba, v. 4, n. 1, p. 319-332 jan./fev. 2020 ISSN 2595-3621. DOI:10.34115/basrv4n1-020.

CALLEGARI, Simara. **Análise da Compatibilização de Projetos em Três Edifícios Residenciais Multifamiliares**. 2007. 145f. Dissertação (Mestrado em Arquitetura e Urbanismo) – Universidade Federal de Santa Catarina, Florianópolis, 2007.

CORDEIRO, A.; MASCULO, F. **Tecnologias CAD**. Produto&Produções. Livro: vol.8. 2015.

CORSI, Francisco Luiz. O Baixo Crescimento da Economia Brasileira. In: CORSI, Francisco Luiz; SANTOS, Agnaldo dos. **Os Rumos Do Brasil e da América Latina**. 1 ed. Bauru, São Paulo: Canal 6 Editora, 2020.

DE GOES, R.H.T.B, **Compatibilização de projetos com a utilização de ferramentas BIM**. Dissertação de Mestrado apresentada ao Instituto de Pesquisas Tecnológicas do Estado de São Paulo – IPT, São Paulo, 2011.

DE SOUZA, Franciany Henrique Ribeiro; TRANIN, Stella Marcia Souza. **Compatibilização de projetos**. 2014. Monografia (Bacharel em Engenharia Civil) – Curso de Engenharia Civil, Instituto Tecnológico de Caratinga, Minas Gerais, 2014.

EASTMAN, C.; TEICHOLZ, P.; SACKS, R.; LISTON, K. **BIM Handbook**: a guide to Building Information Modeling for owners, managers, designers, engineers, and contractors. New Jersey: John Wiley & Sons, 2008.

FABRÍCIO, Márcio Minto. **Projeto Simultâneo na Construção de Edifícios**. Tese (Doutorado em Engenharia) - Departamento de Engenharia de Construção Civil, Escola Politécnica da Universidade de São Paulo, São Paulo, 2002.

FERREIRA, R. C. **Uso do CAD 3D na compatibilização espacial em projetos de produção de vedações verticais em edificações**. 2007. Tese de Doutorado. Universidade de São Paulo.

FERREIRA, R. C.; SANTOS, E. T. Características da representação 2D e suas limitações na etapa da compatibilização espacial do projeto. **Gestão e Tecnologia de Projetos**, São Carlos, v. 2, p. 36-51, 2007.

GERHARDT, Tatiana Engel; SILVEIRA, Denise Tolfo. **Métodos de pesquisa**. Porto Alegre: Editora da UFRGS, 2009.

GIL, A. C. **Como elaborar projetos de pesquisa**. 3. ed. São Paulo: Atlas, 1994.

GUIMARÃES, Dênio. **BIM: processos e tecnologia para projetos**. 2012. 15 f. Trabalho para disciplina de Sistemas Estruturais I na XIV Semana de Engenharia da UFF (Bacharelado em Arquitetura) – Universidade Federal Fluminense, Rio de janeiro, 2012. [Orientador: Prof. Sérgio Greca].

ISHIBARO, Willian. **Análise da transição do uso de** *software* **CAD à plataforma BIM**. Trabalho de Conclusão de Curso, Bacharelado em Engenharia de Infraestrutura, Universidade Federal de Santa Catarina, Joinville, 2015.

JUNG, Rafaela. **Utilização da tecnologia BIM na compatibilização de projetos de engenharia e arquitetura**. Trabalho de Diplomação, Departamento de Engenharia Civil, Universidade Federal do Rio Grande do Sul, Porto Alegre, 2016.

KYMMEL, W. **Building Information Modeling: Planning and managing construction Project with 4D and simulations**. E.U.A.: McGraw-Hill, 2008. 270 p.

LIMA, João Paulo da Silva. **Compatibilização de projetos através da interoperabilidade entre softwares BIM**. Monografia, Departamento de Engenharia Civil e Ambiental, Universidade Federal do Rio Grande do Norte, Natal, 2022.

MANENTI, E. M.; MARCHIORI, R. F.; CORRÊA, L. de A. Plano de execução BIM: proposta de diretrizes para contratantes e fornecedores de projeto. **Ambiente Construído**, Porto Alegre, v. 20, n. 1, p. 65-85, jan./mar. 2020. ISSN 1678-8621 Associação Nacional de Tecnologia do Ambiente Construído. <http://dx.doi.org/10.1590/s1678-86212020000100363>

MATTOS, Aldo Dórea. **Planejamento e Controle de Obras**. 1. ed. São Paulo: Editora PINI Ltda, 2010.

MELHADO, Sílvio Burrattino et al. **Coordenação de projetos de edificações**. São Paulo: O Nome da Rosa, 2005.

MIKALDO JR, J.; SCHEER, S. Compatibilização de projetos ou engenharia simultânea: qual é a melhor solução? **Gestão & Tecnologia de Projetos**, [S. l.], v. 3, n. 1, p. 79-99, 2008. DOI: 10.4237/gtp.v3i1.63. Disponível em: https://www.revistas.usp.br/gestaodeprojetos/article/view/50928. Acesso em: 6 jun. 2022.

MIKALDO JÚNIOR, J. **Estudo comparativo do processo de compatibilização de projetos em 2D e 3D com uso de T.I.** Dissertação (Mestrado em Construção Civil) - Universidade Federal do Paraná. Curitiba, 2006.

NASCIMENTO, Rafael Lucas. **Compatibilização de Projetos em Edificações**. 2015. Projeto de Graduação, Curso de Engenharia Civil, Escola Politécnica, Universidade Federal do Rio de Janeiro, Rio de Janeiro, 2015.

NEDER, Cláudia Regina Bastos. **Processo de desenvolvimento e coordenação de projetos na construção civil: um estudo multi-caso em empresas de Belém (PA).** 2010. 115 f. Dissertação (Mestrado) - Programa de Pós-Graduação em Engenharia Civil, Instituto de Tecnologia, Universidade Federal do Pará, Belém, 2010. Disponível em: http://repositorio.ufpa.br/jspui/handle/2011/3548. Acesso em: 27 de maio de 2022.

NEVES, L. R. F. (2018). **A Relação das Tecnologias de Projeto Utilizadas no Ensino Básico Técnico com o Mercado de Trabalho: Um Estudo de Caso**. Monografia de Licenciatura em Expressão Gráfica, Universidade Federal De Pernambuco, Recife.

NOVAES, Celso Carlos. **Diretrizes para garantia da qualidade do projeto na produção de edifícios habitacionais**. São Paulo, 1996. Tese (Doutorado em Engenharia Civil) – Escola Politécnica, Universidade de São Paulo, 1996.

NUNES, G.H; LEÃO M. Estudo comparativo de ferramentas de projeto entre o CAD tradicional e a modelagem BIM. **Revista de Engenharia** 2018, No. 55, 47-61 Civil. Editores PEREIRA, Paulo António; CRUZ. Mato Grosso, 2018.

NUNES, Jessica Martins; LONGO, Orlando Celso; ALCOFORADO, Luciana Ferreira; PINTO, Gustavo Oliveira. O setor da Construção Civil no Brasil e a atual crise econômica. **Research, Society and Development**, v. 9, n. 9, 2020.

OLIVEIRA, Giovana Martin Giozet. **Classificação da informação da construção em BIM: panorama e normalização**. Dissertação de Mestrado em Ciências, Faculdade de Arquitetura e Urbanismo, Universidade de São Paulo, São Paulo, 2020.

PICCHI, F. A. **Sistema de qualidade: uso em empresas de construção**. 1993. 461p. Tese (Doutorado) - Escola Politécnica, Universidade de São Paulo, São Paulo, 1993.

PMI - PROJECT MANAGEMENT INSTITUTE. Guia PMBOK®: **Um Guia para o Conjunto de Conhecimentos em Gerenciamento de Projetos**. Sexta edição, Pennsylvania: PMI, 2017.

PRAIA, Pedro (2019). **A plataforma BIM na compatibilização de projetos de arquitetura e estrutura: estudos de caso**. Dissertação de Mestrado em Arquitetura e Urbanismo, Faculdade de Arquitetura e Urbanismo, Universidade de Brasília. Brasília-DF, 126 p.

RAUBER, Felipe Claus**. Contribuições ao Projeto Arquitetônico de Edifícios em Alvenaria Estrutural**. 2005. 96f. Dissertação (Mestrado em Engenharia Civil) – Universidade Federal de Santa Maria, Santa Maria, 2005.

REFKALEFSKY, Isabella Guimarães. **Construção Civil e a Pandemia de Covid-19: Análise dos Impactos Nos Empreendimentos Imobiliários**. Projeto de Graduação apresentado ao curso de Engenharia Civil da Escola Politécnica, Universidade Federal do Rio de Janeiro. Rio de Janeiro, 2021.

ROCHA, A. M. da. **Concreto armado**. vol.1, 25 ed. São Paulo: Nobel, 1990.

RODRÍGUEZ, M. A. A; HEINECK, L. F. M. **Coordenação de projetos: uma experiência de 10 anos dentro de empresas construtoras de médio porte**. In: Simpósio Brasileiro de Gestão da Qualidade e Organização do Trabalho no Ambiente Construído, 2., Fortaleza, 2001. Anais... Fortaleza, 2001. CD-ROM

ROSA, Ramon de Souza. **Diretrizes para a prática do processo de projeto com ênfase na compatibilização**. 2018. Trabalho de Conclusão de Curso (TCC), Bacharelado em Engenharia Civil – Departamento Acadêmico de Construção Civil, Instituto Federal de Santa Catarina, Câmpus Florianópolis, 2018.

SANCHEZ, A. C. **Uma contribuição a coordenação de projeto na construção de edifícios: estudo sobre as dependências do processo**. Dissertação (Mestrado em Construção Civil). Minas Gerais: Escola de Engenharia da UFMG, 2008. 308 p.

SCHENATTO, Renan Thomaz. **Building Information Modeling: classificação de informação da construção para o planejamento e controle da produção**.

Trabalho de Diplomação, Engenharia Civil, Universidade Federal do Rio Grande do Sul, Porto Alegre, 2015.

SILVA, José Paulo Pereira e; BENDIA, Julierme Silva. **Patologias em obras de concreto protendido**. 2015. Monografia (Graduação em Engenharia Civil) – Instituto Doctum de Educação e Tecnologia. Minas Gerais, 2015.

SOLANO, Renato da Silva. XXV Encontro Nacional de Engenharia de Produção. **Compatibilização de projetos na construção civil de edificações:** Método das dimensões possíveis e fundamentais. Porto Alegre, 2005.

SOUZA, L. L. A.; AMORIM, S. R. L.; LYRIO, A M**.** Impactos do uso do BIM em escritórios de arquitetura: oportunidades no mercado imobiliário. **Gestão & Tecnologia de Projetos**, v. 4, n. 2, p. 26-53, 2009.

TAVARES JÚNIOR, W.; POSSAMAI, O.; BARROS NETO, J. P. **Um modelo de compatibilização de projetos de edificações baseado na engenharia simultânea e FMEA**. In II Workshop de Gestão do Processo de Projeto na Construção de Edifícios, Anais...Porto Alegre, 2002.

**APÊNDICE A -Processo de projeto e fluxo de informação**

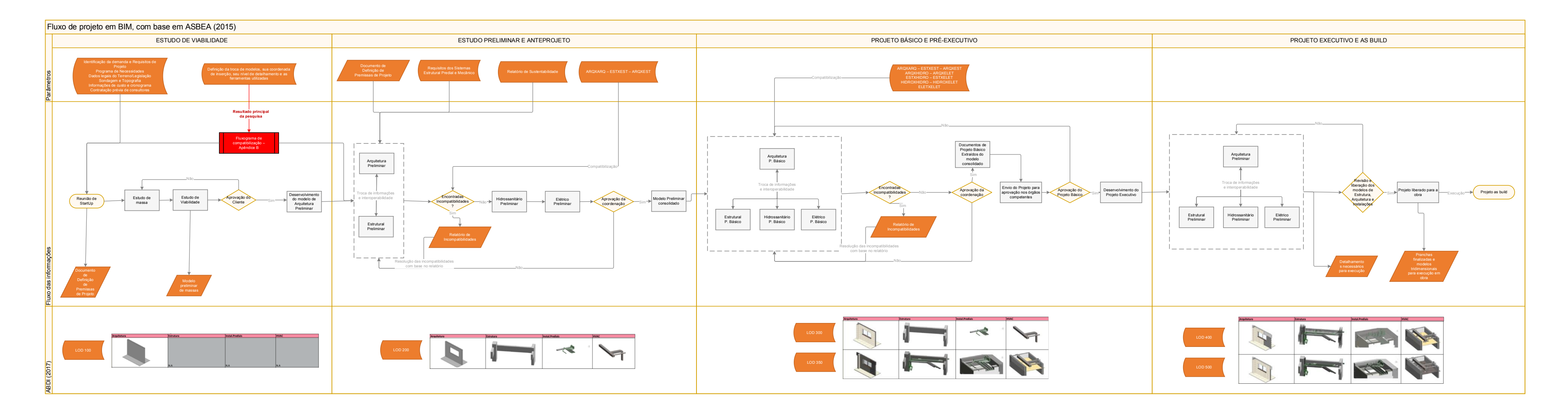

<span id="page-86-0"></span>**APÊNDICE B - Fluxo de Compatibilização**

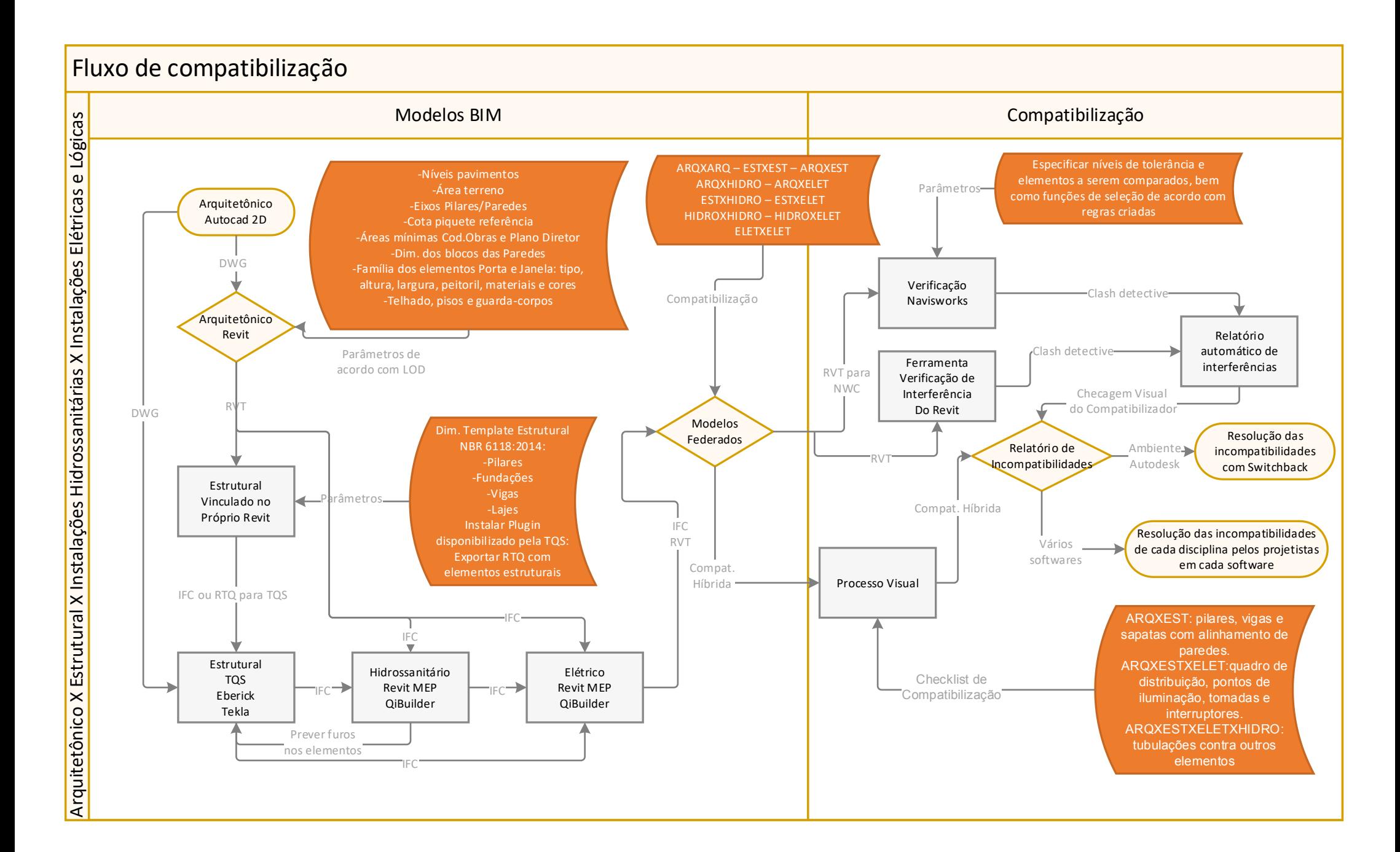

**ANEXO A -Processos de projeto (ROSA, 2018)**

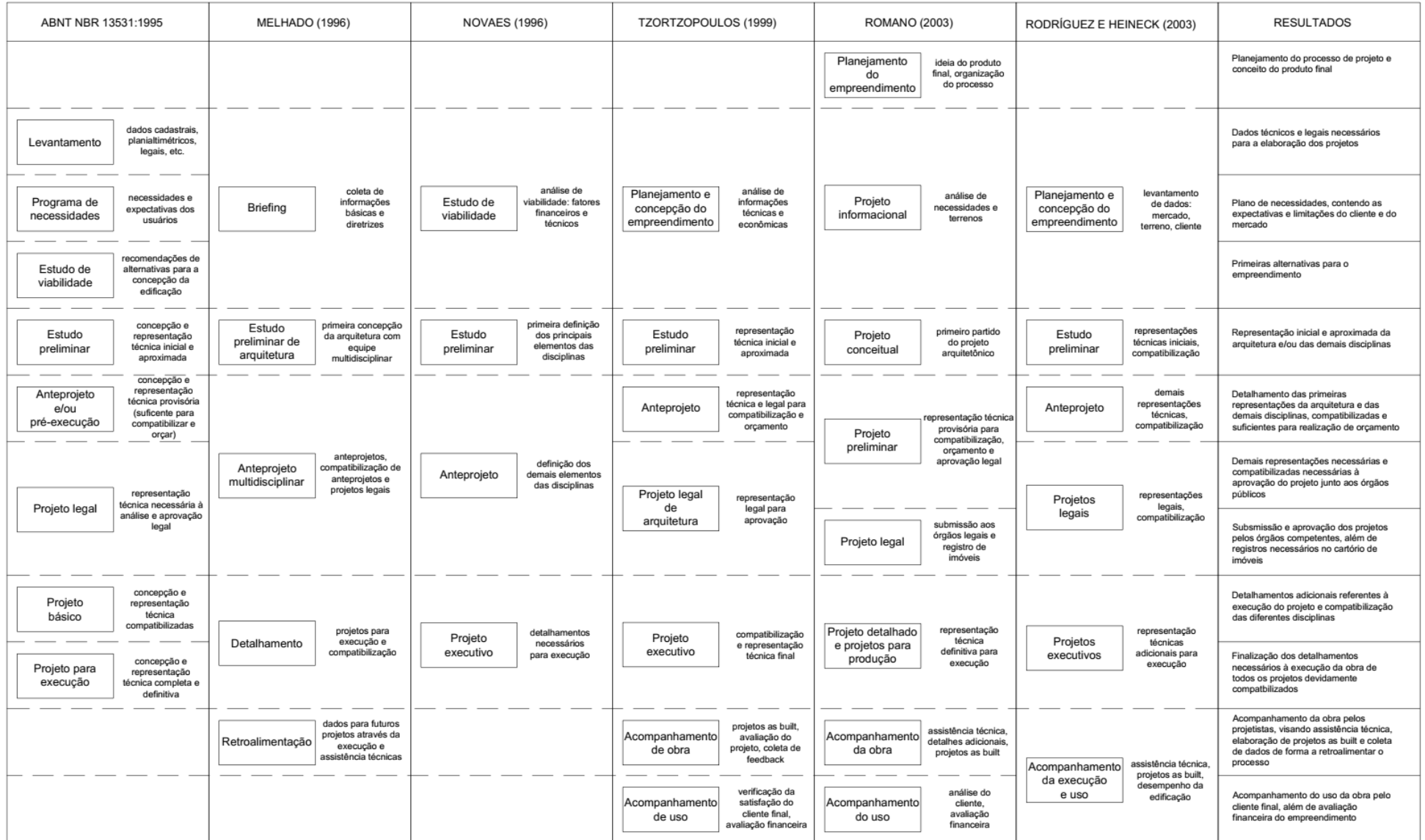

**ANEXO B -Fluxograma de projeto (NBR 16636-2, 2017)**

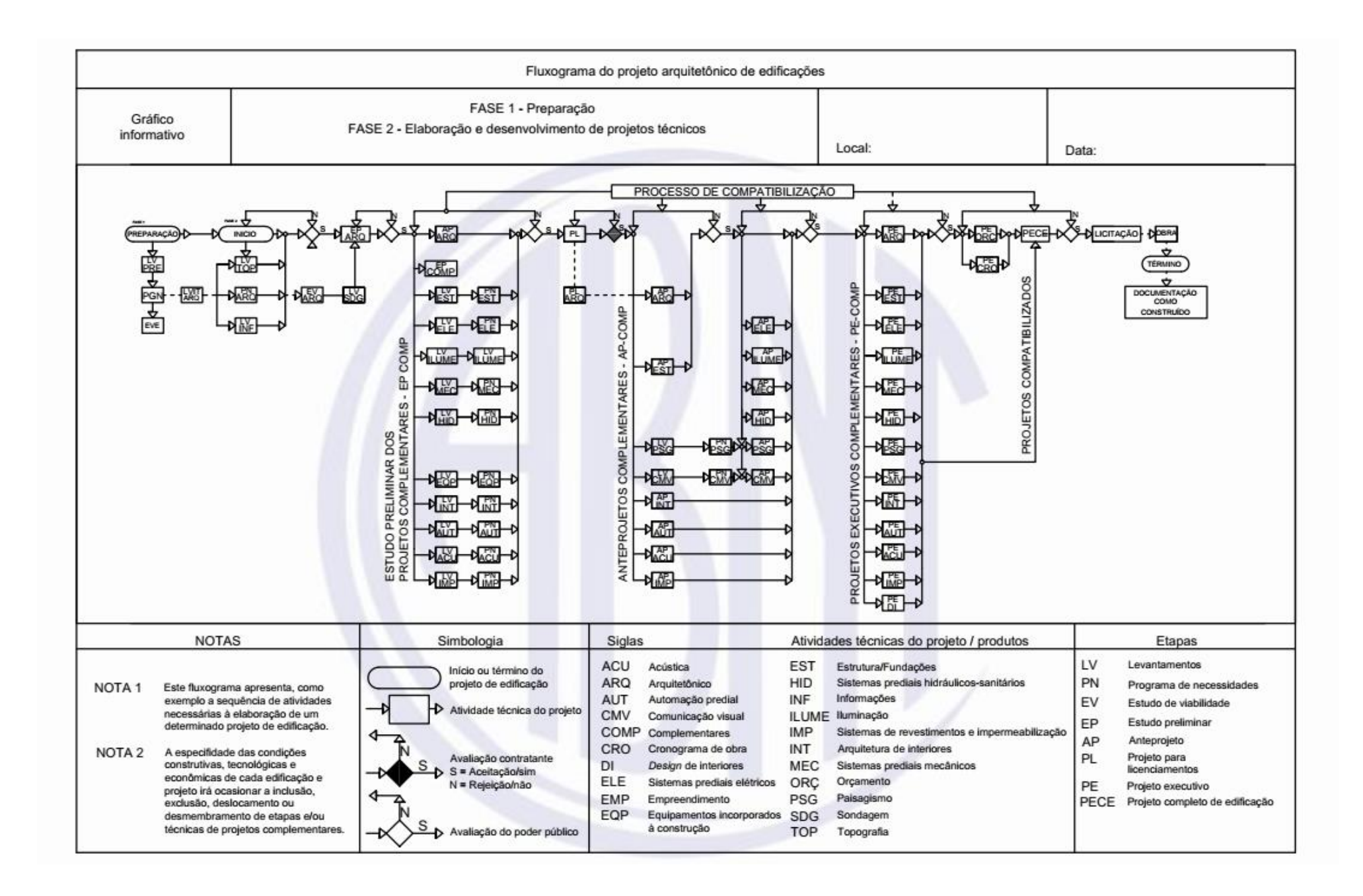

**ANEXO C -Fluxo de projetos com BIM (ASBEA, 2015)**

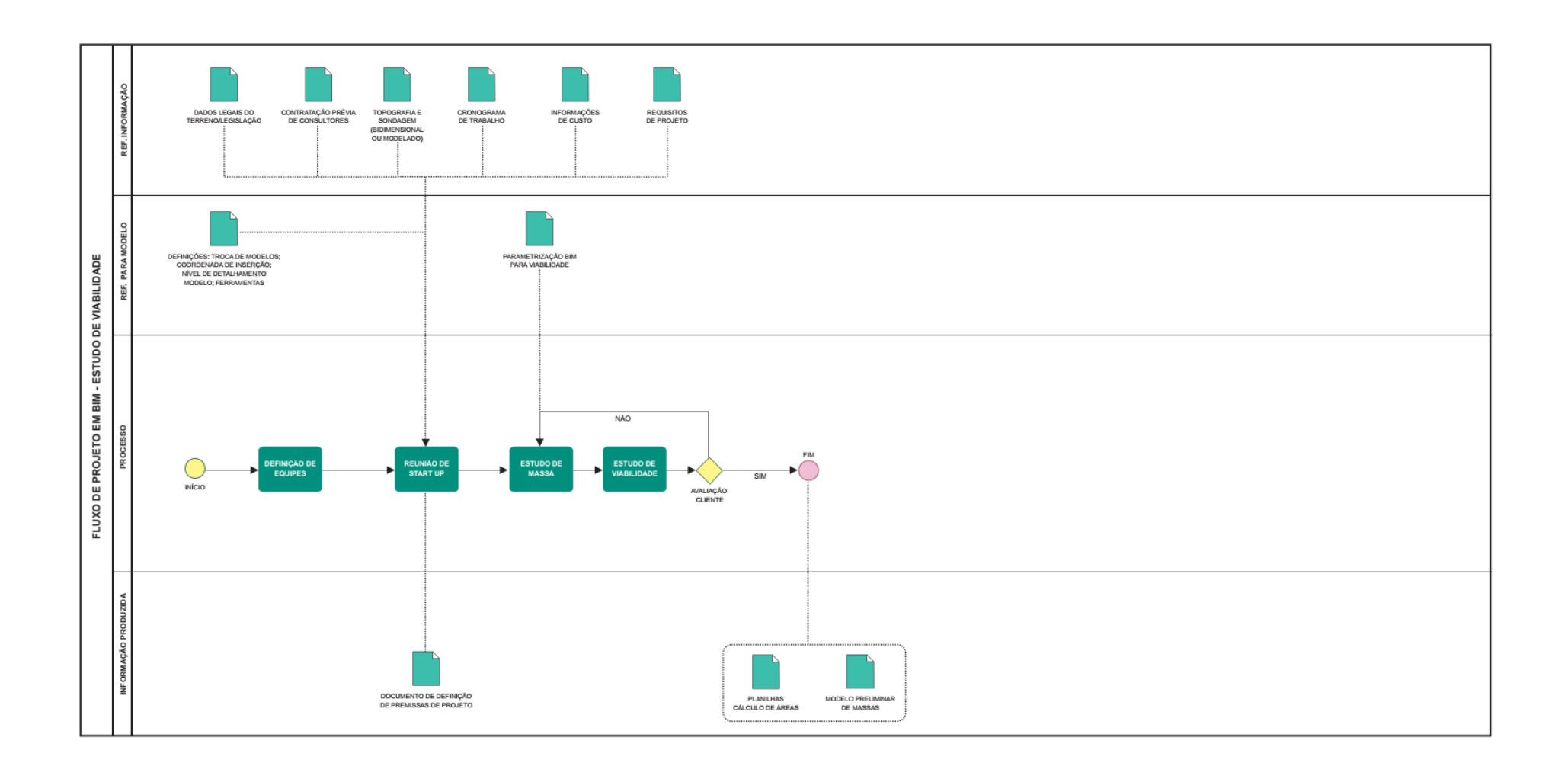

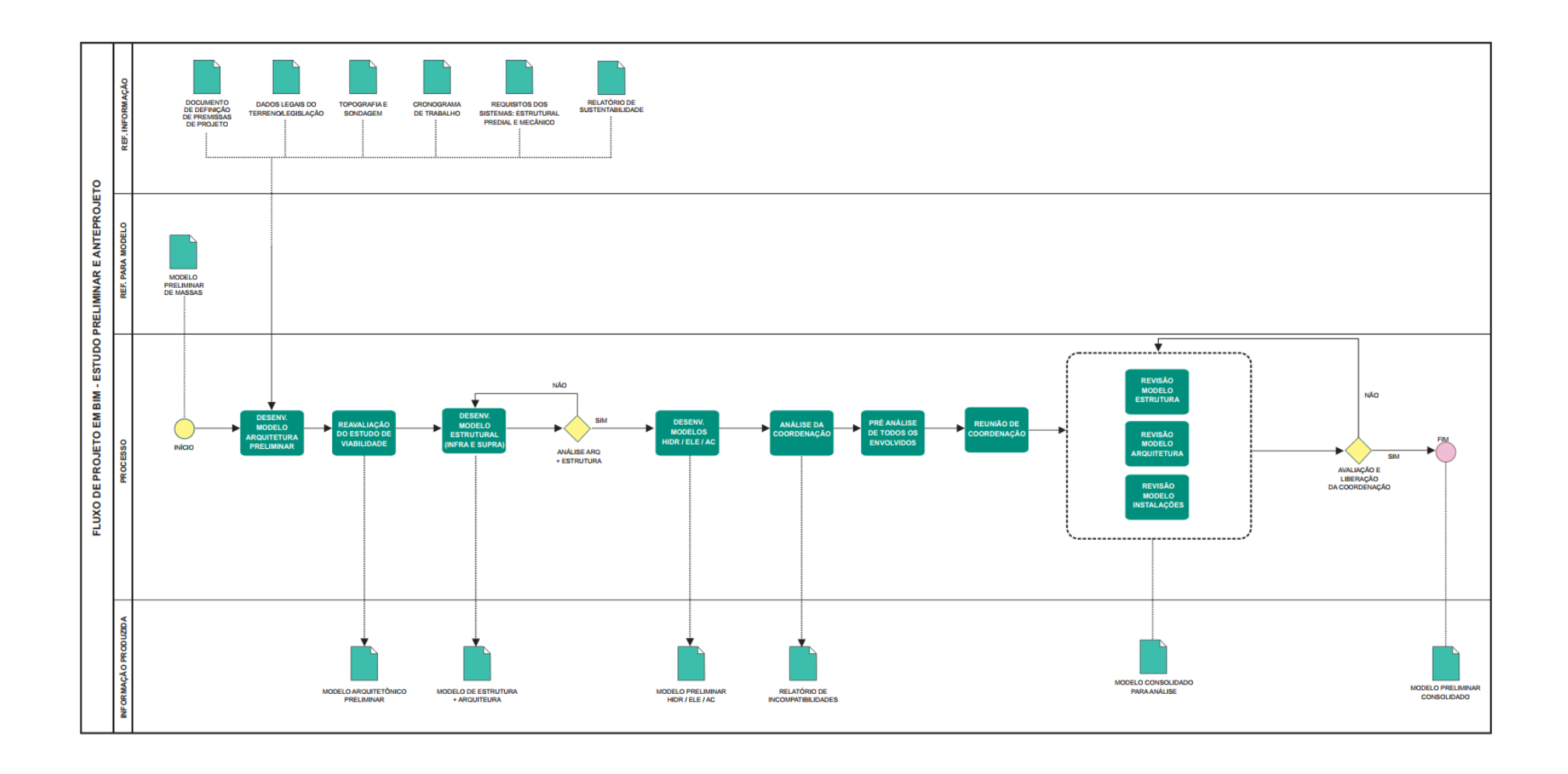

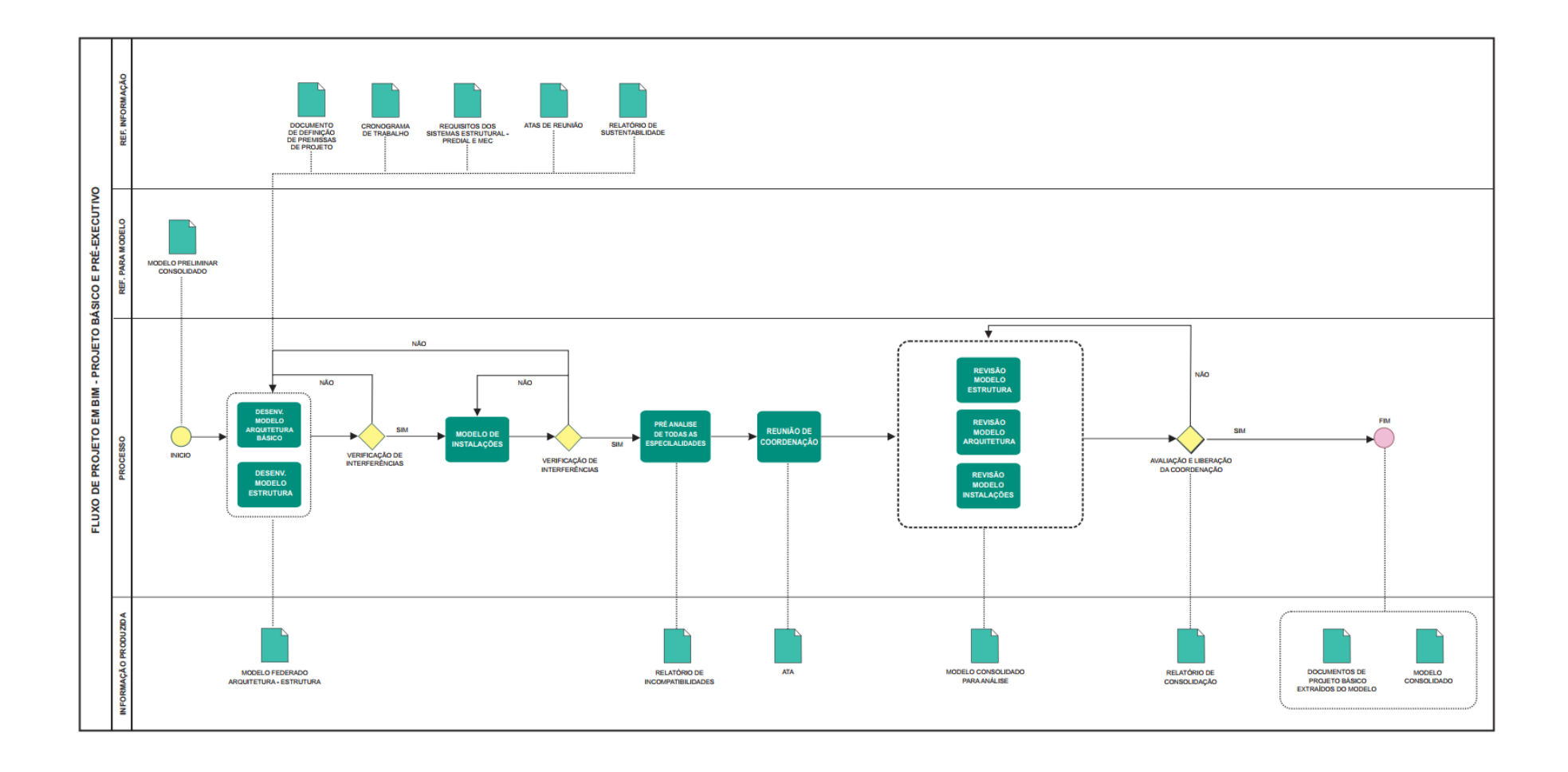

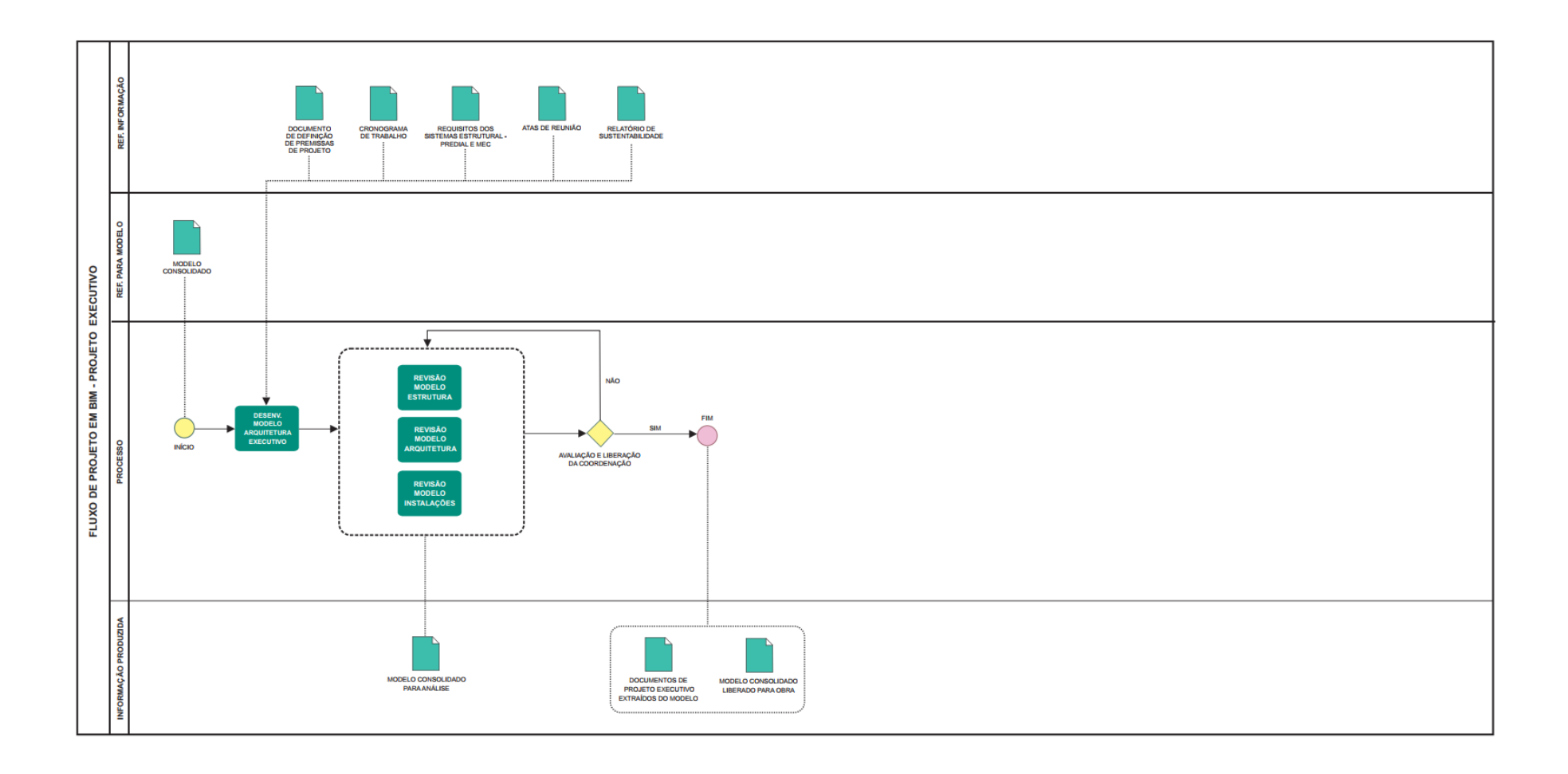

**ANEXO D -Conceitos de ND ou LOD (ABDI, 2017)**

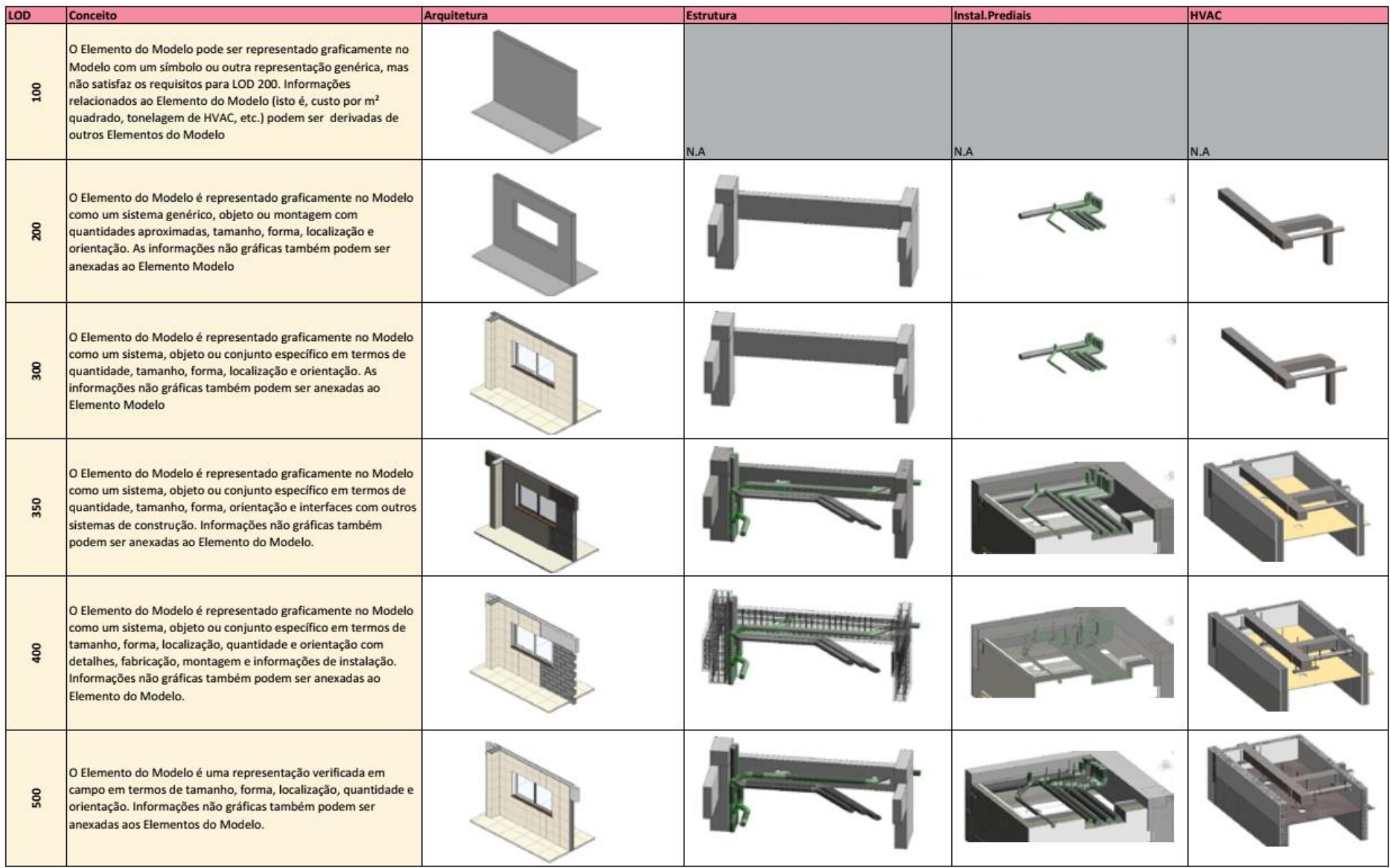

<span id="page-99-0"></span>**ANEXO E - Diretrizes de modelagem (JUNG, 2016)**

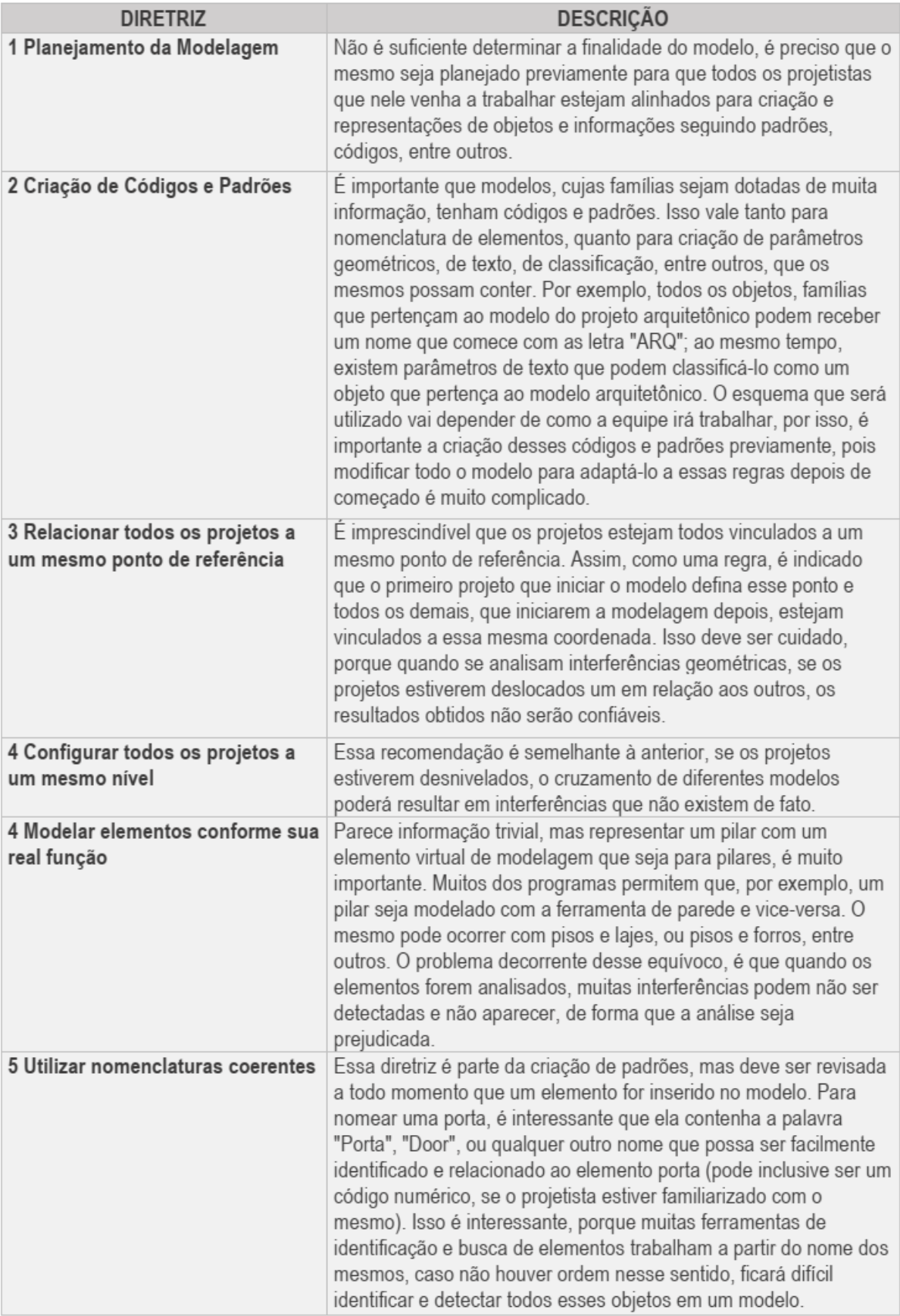